# **PENGEMBANGAN GERAKAN DASAR PENCAK SILAT MENGGUNAKAN** *AUGMANTED REALITY* **(AR)**

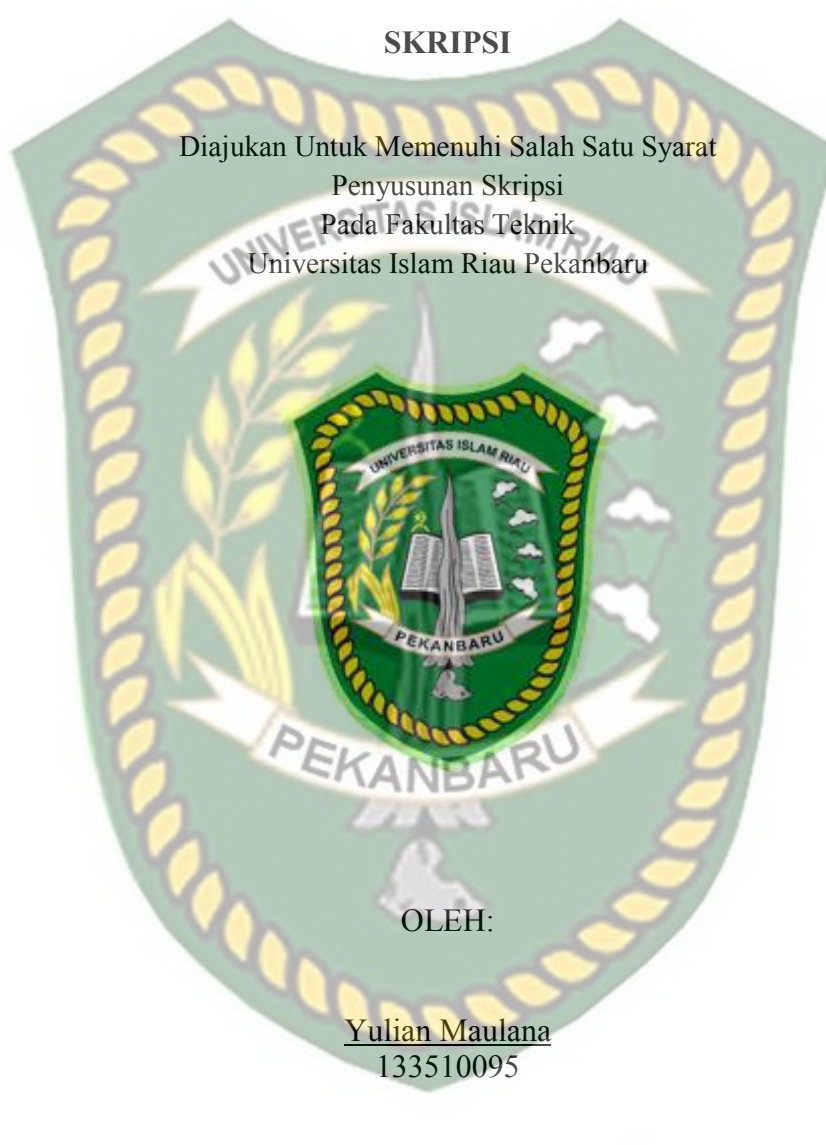

PROGRAM STUDI TEKNIK INFORMATIKA FAKULTAS TEKNIK UNIVERSITAS ISLAM RIAU PEKANBARU 2019

Dokumen ini adalah Arsip Milik:<br>Perpustakaan Universitas Islam Riau

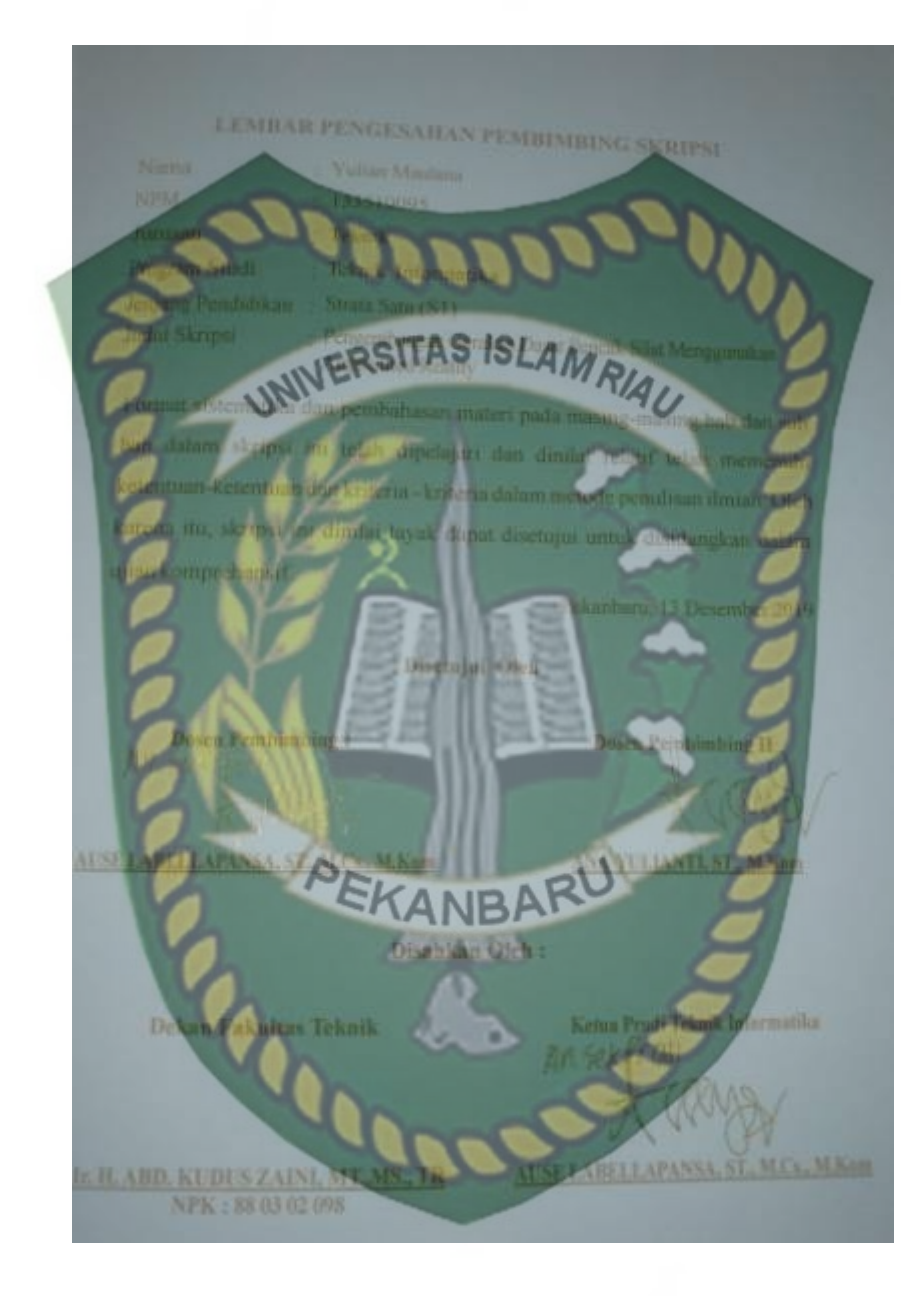

Dokumen ini adalah Arsip Milik:<br>Perpustakaan Universitas Islam Riau

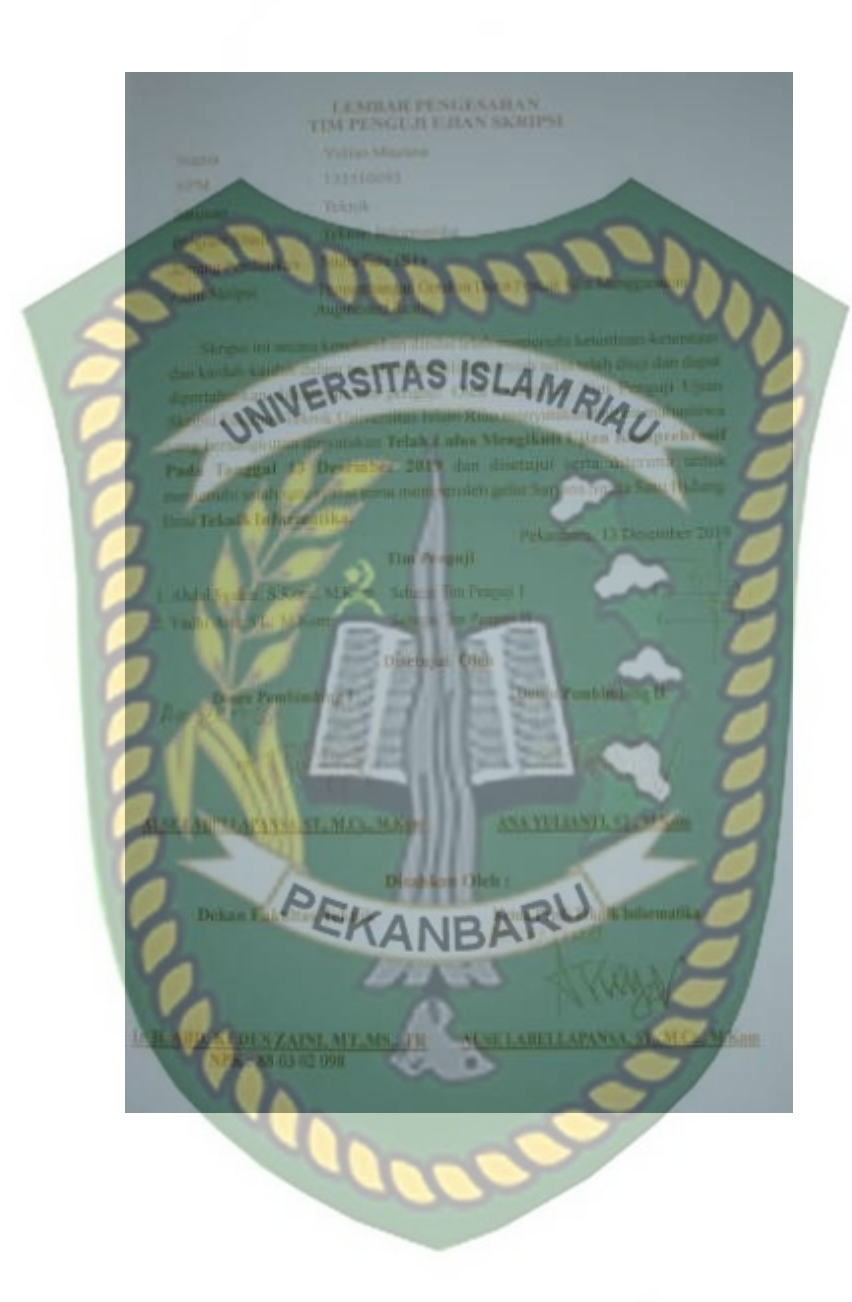

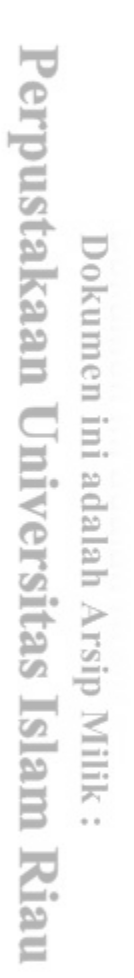

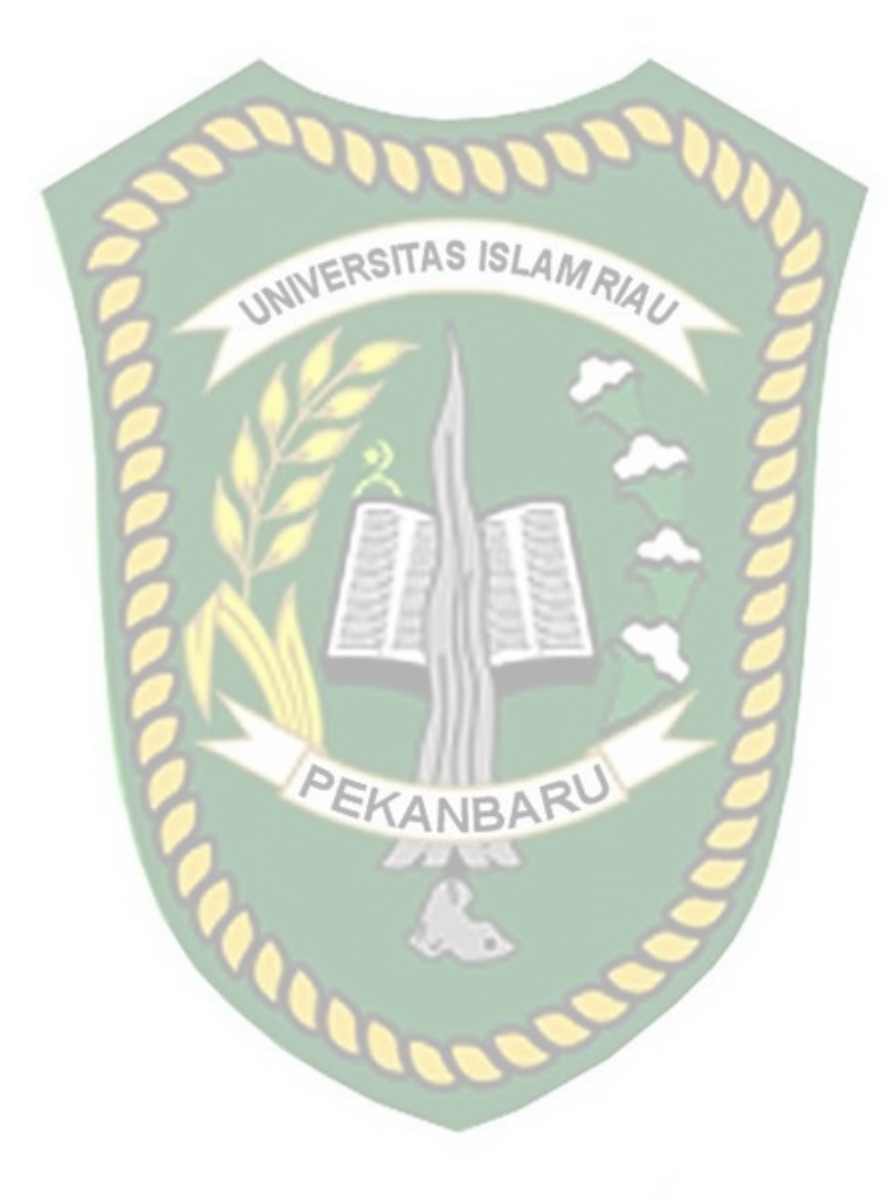

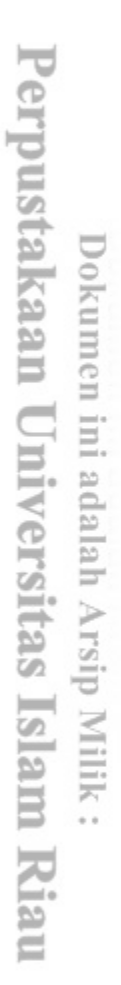

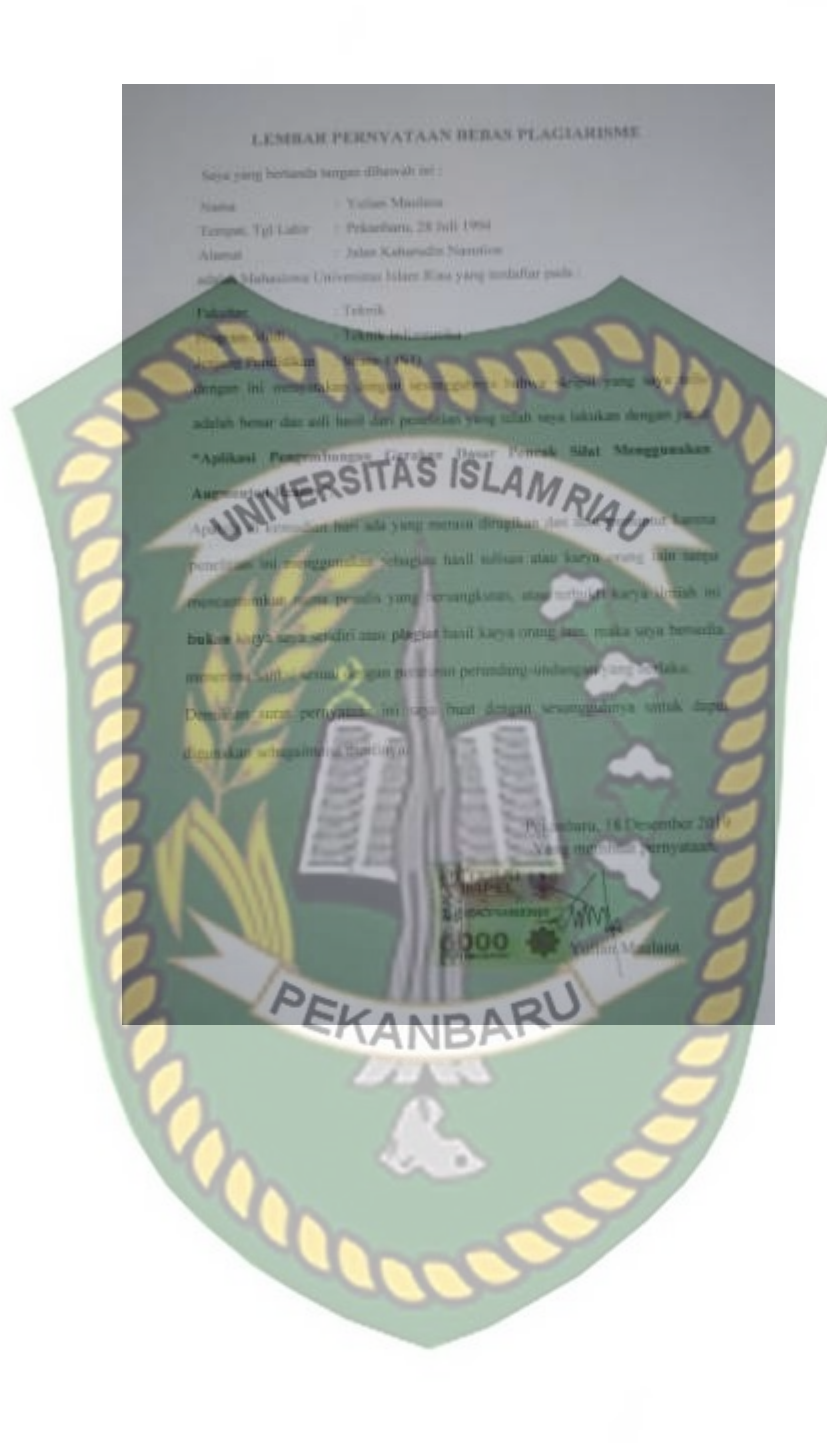

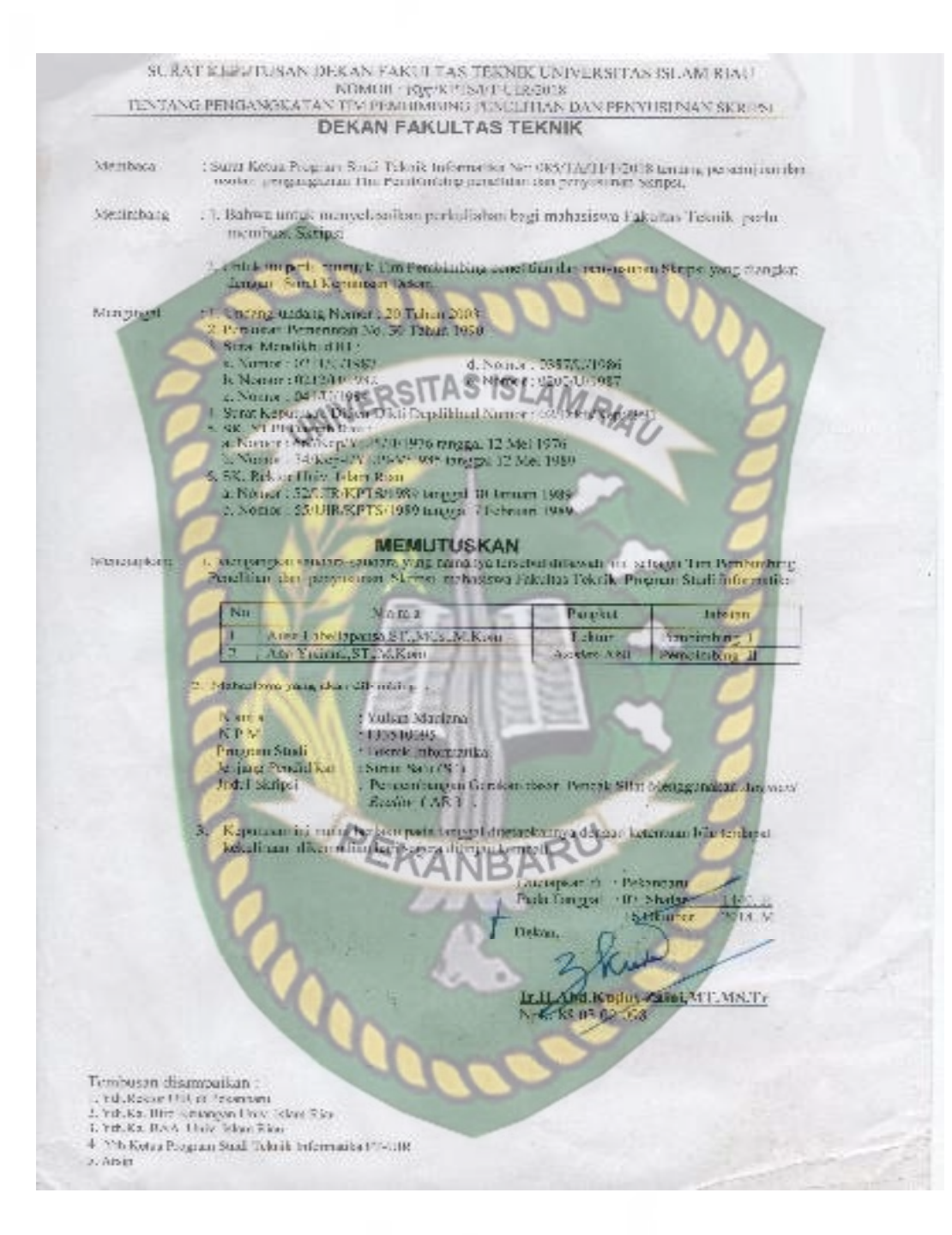

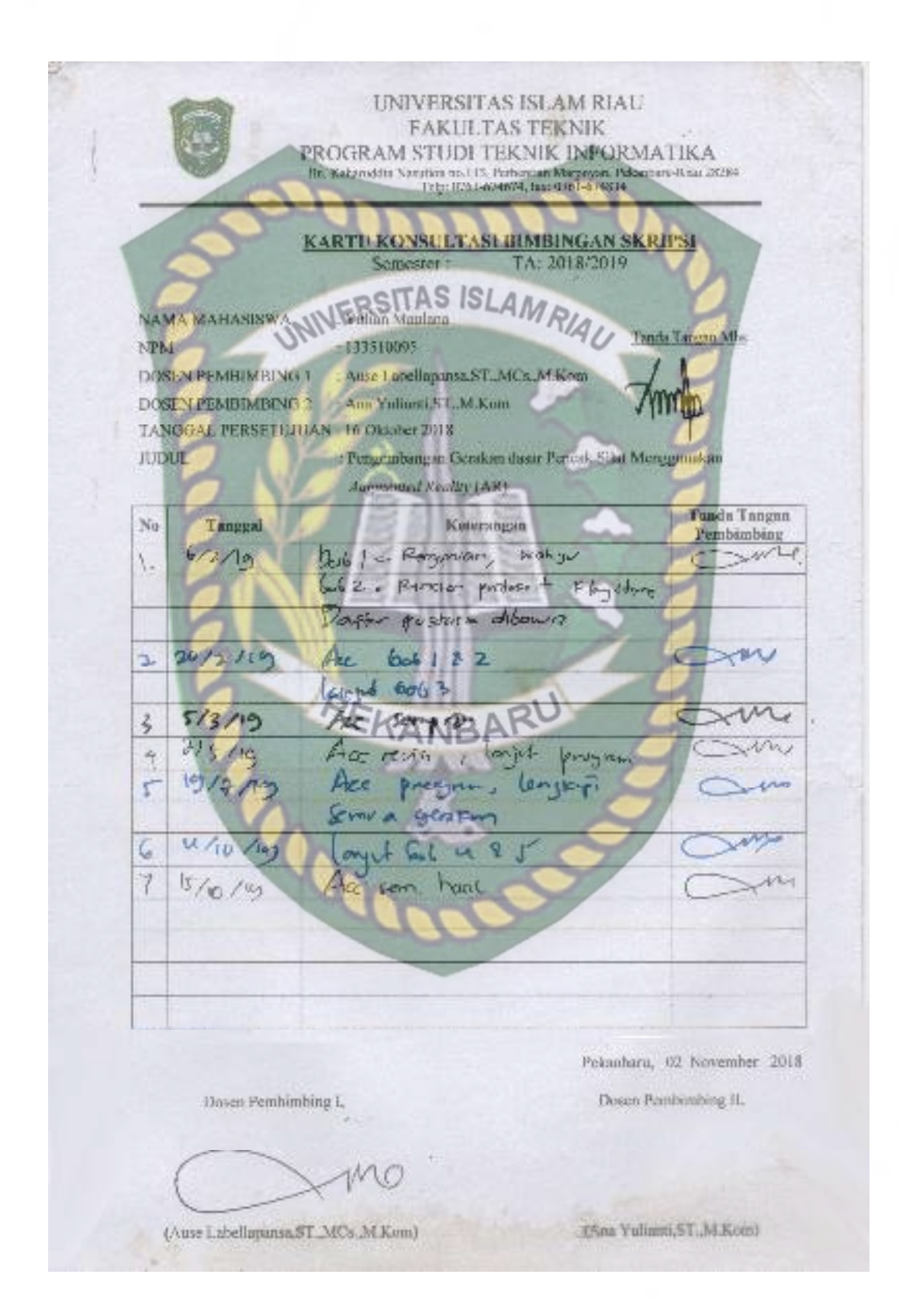

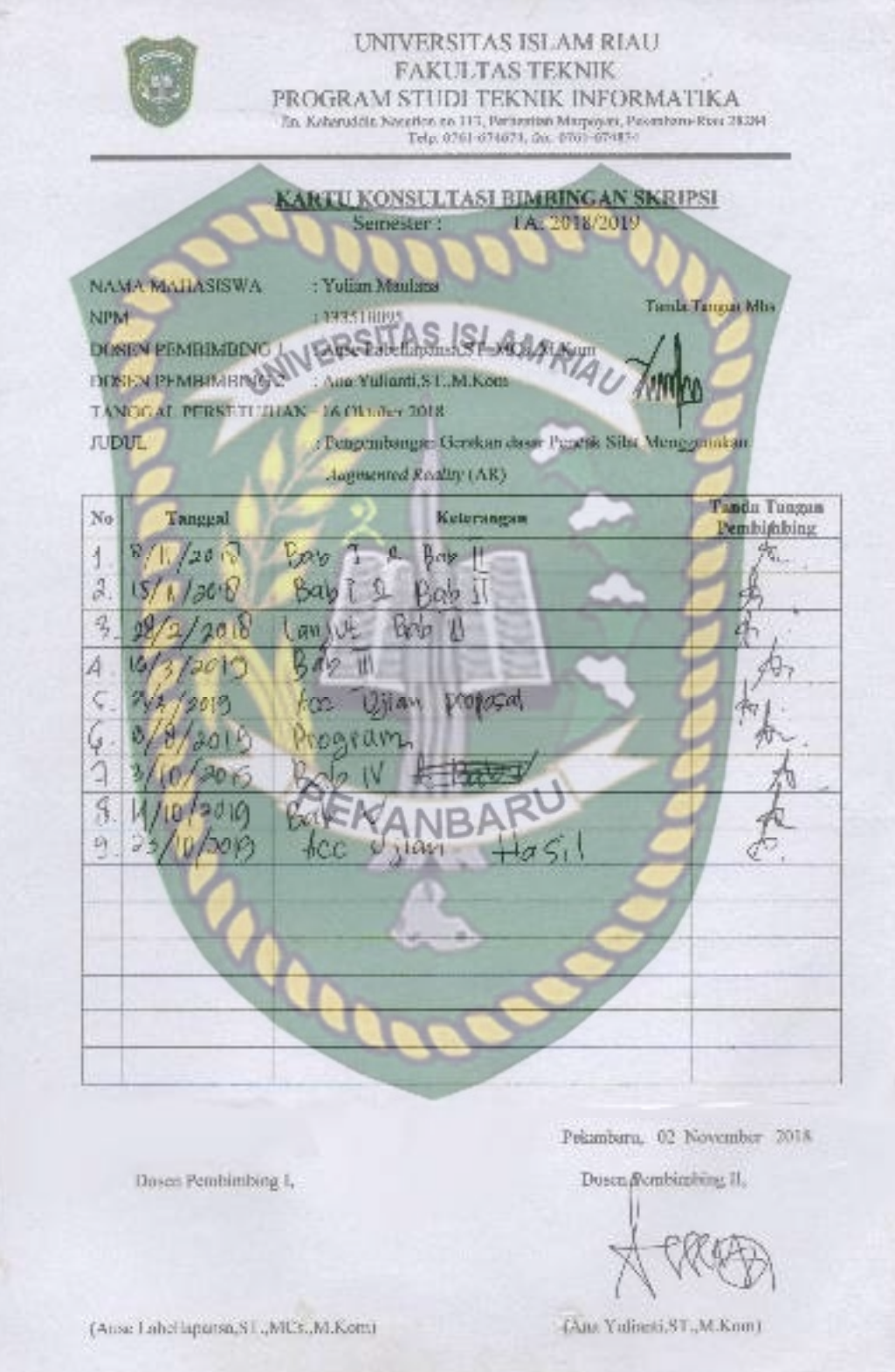

SURAT KEPUTUSAN DEKAN PAKULITAS TEKNIK UNIVERSITAS ISLAM RAU. NOMING A CONSTRUCTION OF A STATE OF A STATE OF A STATE OF A STATE OF A STATE OF A STATE OF A STATE OF A STATE OF A STATE OF A STATE OF A STATE OF A STATE OF A STATE OF A STATE OF A STATE OF A STATE OF A STATE OF A STATE OF DEKAN FAKULTAS TEKNIK  $\sim$  Balova article memperekation ovad. Si til hag mahadawa i olen tak i senate (1992-1958). Slike vandata Union Seeper Semperheres if sebagai music alle in tam te period destruction and take the memorial of system into a Manufasta **Sangingth MENUTUSKAN** Marvegna (Mellos Tatent), enve else Islam Ria, pent de less minorisadionais in Monetagiant<sup>1</sup> ٠  $\frac{1}{2}$   $\frac{N}{N}$  (b)<br>is  $N$  in  $N$  and  $N$  <br>is  $N$  . The set of the  $N$  -state sets of<br>the  $N$ Nehio NIM Nitas<br>18 agres Perdiniano - venti San (S.1)<br>1900: Skriva - Jacques Berger, Baraton Floor, Perus Silas Marques Berger<br>1900: Skriva - Jacques Berger, Baraton  $\begin{tabular}{ll} $ \textbf{2. Figure 3. Set with corresponding functions} & \textbf{2. Set 2. } \end{tabular} \begin{tabular}{ll} \textbf{3. Step 2. Set 3. } \end{tabular} \begin{tabular}{ll} \textbf{4. Step 3. Set 2. } \end{tabular} \begin{tabular}{ll} \textbf{5. Step 2. Set 3. } \end{tabular} \begin{tabular}{ll} \textbf{5. Step 3. Set 2. } \end{tabular} \begin{tabular}{ll} \textbf{5. Step 3. Set 3. } \end{tabular} \begin{tabular}{ll} \textbf{5. Step 3. Set 4. } \end{tabular} \begin{tab$ l spommeter ujíce vedal en araba udališanska kontán Propinci (ele upravnosti)<br>Jezhelma (foun) halar salabr no arabakoa akan Kantona nu uraja pertam andronegal managemente koostom is tendom andronegal and tendom and the standard management of the standard standard standard standard standard standard standard standard standard standard standard s school beamst Metapolitik, Fekansar<br>Anko 480an, Ya Rahari Angel II, H years. 334 G. B. alph Nodoczaini, MT., MS., TR., IP.V. Terbon (Berridor)<br>1771 Bakk Olt a Pool and an International Pools<br>2775 Kera Permanagala Angga Sulga<br>2785 Perdantangala Angga Sulga  $1400$ 

YAYASAN LEMBAGA PENDIDIKAN ISLAM (YLPI) RIAU **UNIVERSITAS ISLAM RIAU** FAIA LTAS FERNIK PROCRAM STUDI INFORMATIKA Kaharuadin Nasusidn No. 113 P. Marpovon Belsadora Riau mdonesa - Jode Pos: 20284 TWO, 152 97.1 1240 Globa Dhail@aic.co.id Twind the assessment women relationship **BERITA ACARA UJIAN SKRIPSI** Bartasetker Surat Kepubaan, Dekar Fakulas, Teknik, Universites, Plan, Spali<br>Felixonian, Surat Kepubaan, Dekar Fakulas, Teknik, Universites, Plan, Spali<br>Felixonian lumat tanggal 13 Jetember 2019, tejah dilaksingkan Ujan Skr 1. Narva **Yolton Wasiles** 133510095 NeW Pengembangan tiernican Feneak Desar **Solat Judat Skrips** Menggunakan Augustated Reality 10.00 WIE - Selecti<br>Rosug Sakuu, Fakultas Teknik LIR Waktu unan Pempat Pelaksanaan Ujam Dengan keputusan Basil Ujian Skripsi: musty fining dengan Perhaikan"/"Infah-Lules" **Communication**  $\begin{array}{c} \text{Nilai Ujian:}\\ \text{Nilai Ujian:}\\ \text{Nilai Ujian:} \end{array} \hspace{-30pt} \leftarrow \hspace{-30pt} \begin{array}{c} \text{Nilai Ujian:}\\ \text{Nilai Ujami:} \end{array} \hspace{-30pt} \left(\frac{84}{54}\right) \end{array}$ Tim Penny ji Skripsi **Jabatan** Na: Tanda Tangan Nama a satpled by Ause Labellapansa, ST., M.Os., M. Kon-Kenne **Any Yolisoti ST M.Kam** Serritoris Megota Ahdu Syakun sikem, M.Kom inggota. adhi Arta, ST., M. Nura pas Partica Life Sokroter Kongs<br>41. OG Reeds TYP M.G., M.Kom M.Kom Arrest Lat « Hay an érta V NEDA TO13088132 SION, 1924077901 **British**  $201$ **Cas Teknik** In Hand Room (Kant, VT, MS, TR, JEN

Perpustakaan Universitas Islam Riau Dokumen ini adalah Arsip Milik:

## **HALAMAN PERSEMBAHAN**

Assalamualaikum warahmatullahi wabarakatuh.

Puji syukur kehadirat Allah SWT yang Maha Pengasih lagi Maha Panyayang atas rahmat, hidayah, dan inayah-Nya, sehingga penulis dapat menyelesaikan laporan skripsi yang berjudul "Sistem Pendukung Keputusan Pemilihan Alat Kontrasepsi Menggunakan Metode Profile Matching" ini tepat pada waktunya. Laporan skripsi ini disusun untuk memenuhi salah satu syarat untuk memperoleh gelar sarjana pada Fakultas Teknik Universitas Islam Riau.

Dalam penyusunan laporan skripsi ini, penulis sadar bahwa tanpa bantuan dan bimbingan dari berbagai pihak maka laporan skripsi ini sulit untuk terwujud. Untuk itu dalam kesempatan ini penulis ingin menyampaikan ucapan terima kasih kepada:

- 1. Yang teristimewa Kedua Orang tua saya yang tidak pernah lelah berkorban, memberi segala dukungan, dan selalu mendoakan anaknya agar menjadi orang yang berguna dan sukses dalam mewujudkan cita-cita.
- 2. Untuk Teman-Teman Lokal A yang selalu memberikan motivasi dan mendoakan penulis dalam menyelesaikan skripsi ini.
- 3. Ibu Ause Labellapansa, ST., M.Cs., M.Kom dan Ibu Ana Yulianti, ST., M.Kom selaku pembimbing I (satu) dan pembimbing II (dua) yang telah dengan sabar dan ikhlas membimbing, membantu, dan memberikan arahan dalam menyelesaikan laporan skripsi ini dengan baik
- 4. Bapak dan Ibu Dosen Teknik Informatika Universitas Islam Riau yang telah memberikan ilmu yang bermanfaat selama masa perkuliahan

5. Kawan yang selalu memberi motivasi Danu Sahertian, Rafiq Sanjaya, Patra Aqil Putra, Widiyanto, Dani Safitri, Rafi Muammad dan kawan kawan yang lain yang tidak dapat disebutkan satu persatu, yang telah meluangkan waktunya untuk membantu dan memberikan semangat, nasihat serta motivasi dalam menyelesaikan skripsi ini. Terima kasih atas segala dukungannya, semoga Allah SWT membalasnya dengan kebaikan kebaikan, Aamiin.

Akhir kata penulis mohon maaf atas kekeliruan dan kesalahan yang terdapat dalam skripsi ini dan berharap semoga skripsi ini dapat memberikan manfaat bagi pembaca.

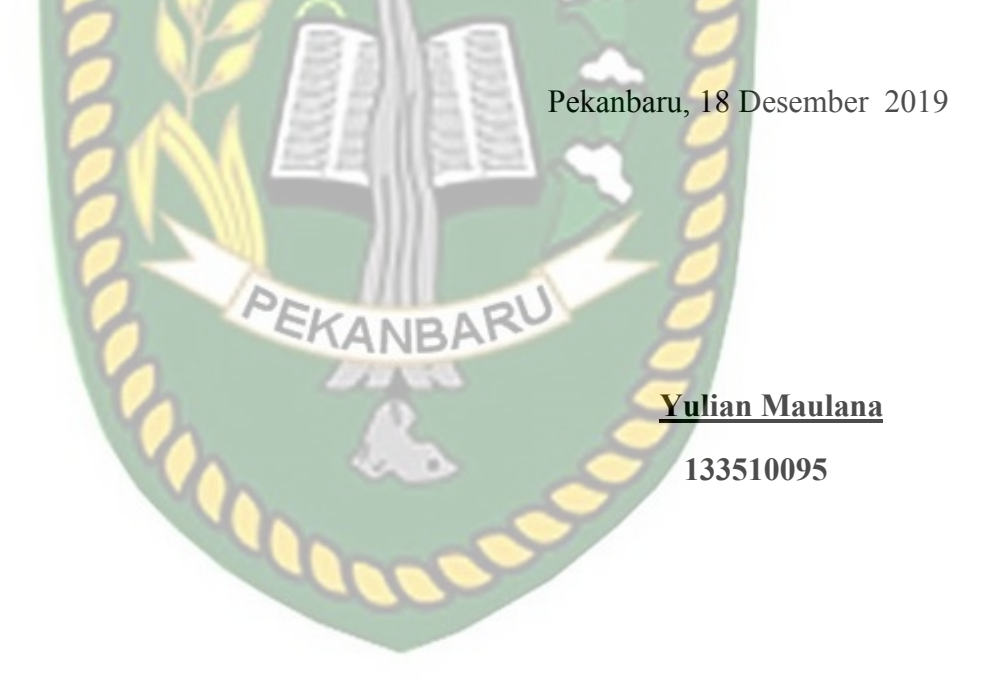

## **KATA PENGANTAR**

Dengan mengucapkan puji syukur kepada Allah SWT yang telah melimpahkan segala rahmat dan hidayah Nya kepada penulis, sehingga penulis dapat menyelesaikan laporan skripsi yang berjudul "**Pengembangan Gerakan Dasar Pencak silat menggunakan Augmented Reality**", yang menjadi salah satu syarat untuk menyelesaikan program studi Teknik Informatika jenjang Strata satu(S1) Universitas Islam Riau (UIR) Pekanbaru. Shalawat serta salam semoga tetap tercurah kepada junjungan Alam Yakni Nabi Besar Muhammad SAW.

 Dalam proses pembuatan laporan skripsi ini, penulis menyadari bahwa penulisan laporan skripsi ini masih jauh dari kata sempurna dan banyak mengalami kendala. Namun, dalam penyelesaian laporan ini penulis mendapat banyak sekali bantuan, dorongan dan bimbingan yang sangat berharga yang diberikan kepada penulis, untuk itu pada kesempatan ini penulis ingin mengucapkan rasa terimakasih kepada :

- 1. Kedua orangtua tercinta yang selalu memberikan doa, didikan, kasih sayang dan dukungan yang tiada terhingga. Penulis tidak mampu membalas semua jasa yang telah kalian curahkan.
- 2. Ibu Ause Labellapansa, ST., M.Cs., M.Kom, selaku kepala prodi teknik informatika yang juga merupakan pembimbing I (satu) yang telah memberikan bimbingan dan juga pengarahan disela kesibukannya sebagai kepala prodi teknik informatika .
- 3. Ibu Ana Yulianti, ST., M.Kom selaku sekretaris prodi teknik informatika yang juga merupakan pembimbing II (dua), yang telah banyak membantu saya memberikan masukan dan bimbingan dalam menyelesaikan skripsi ini dengan baik.
- 4. Seluruh dosen teknik informatika beserta staf tata usaha.
- 5. Semua pihak yang telah membantu penyelesaian laporan skripsi ini yang tidak bisa penulis sebutkan satu persatu.

 Penyusunan laporan skripsi ini telah diusahakan dengan semaksimal mungkin, namun penulis menyadari masih ada kekurangan, penulis mengharapkan kritik dan saran yang membangun dari pembaca agar dapat disempurnakan lagi kemudian hari.

 Akhir kata, penulis berharap penyusunan laporan skripsi ini dapat bermanfaat dan dapat dikembangkan lebih lanjut.

Pekanbaru, 10 November 2019

Penulis

# **Pengembangan Gerakan Dasar Pencak Silat**

**Menggunakan** *Augmented Reality*

**Yulian Maulana** 

Program Studi Teknik Informatika Fakultas Teknik Universitas Islam Riau Email: yulianmaulana200@gmail.com

**ABSTRAK** 

Pencak Silat merupakan ilmu beladiri asli Indonesia. Dilihat dari perkembangannya pencak silat saat ini masih menjadi salah satu seni beladiri yang cukup diminati. Agar seni beladiri pencak silat tidak kehilangan pamornya secara perlahan dan mengingat banyaknya gerakan dasar pencak silat yang harus dihafal maka dibuatlah sebuah aplikasi pengembangan gerakan dasar pencak silat menggunakan *Augmented Reality (*AR) sebagai media pembelajaran. Gerakan pencak silat yang diteliti atau dijadikan animasi adalah gerakan dasar pencak silat yang dilaksanakan di Satria Muda Indonesia. Aplikasi gerakan dasar pencak silat yang dibuat berbasis android. Penelitian ini merupakan pengembangan penelitian sebelumnya yang memiliki 16 teknik gerakan pada penelitian ini 60 teknik gerakan dasar pencak silat, yang terbagi dalam 6 jenis kelompok gerakan. Penelitian dilakukan menggunakan *library* yang menyediakan dukungan terhadap *Augmented Reality*, dalam hal ini adalah *library* Vuforia SDK. Aplikasi pengembangan gerakan dasar pencak silat menggunakan *Augmented Reality (*AR) ini memiliki *performance* sangat baik dengan nilai persentase rata-rata terbesar 90%.

Kata Kunci: *Augmented Reality (*AR), Pencak Silat, Vuforia SDK.

## **Development of the Basic Pencak Silat Movement**

**Using Augmented Reality** 

**Yulian Maulana** 

Informatics Engineering Program Faculty of Engineering, Islamic University of Riau

Email: yulianmaulana200@gmail.com

# **ABSTRACT**

Pencak Silat is a genuine Indonesian martial art. Judging from its development, pencak silat is still one of the most popular martial arts. So that martial arts do not lose their prestige slowly and remember the many basic movements of pencak silat which must be memorized, an application for the development of pencak silat basic movements is made using Augmented Reality (AR) as a learning medium. The pencak silat movement which is researched or made into animation is the basic pencak silat movement which is carried out at Satria Muda Indonesia. Pencak silat basic movements application made based on Android. This research is the development of previous research which has 16 movement techniques in this study 60 basic movements of pencak silat, which are divided into 6 types of movement groups. The study was conducted using a library that provides support for Augmented Reality, in this case the Vuforia SDK library. The application of the development of the basic movements of martial arts using Augmented Reality (AR) has very good performance with the largest average percentage value of 90%.

Keywords: Augmented Reality (AR), Pencak Silat, Vuforia SDK.

# **DAFTAR ISI**

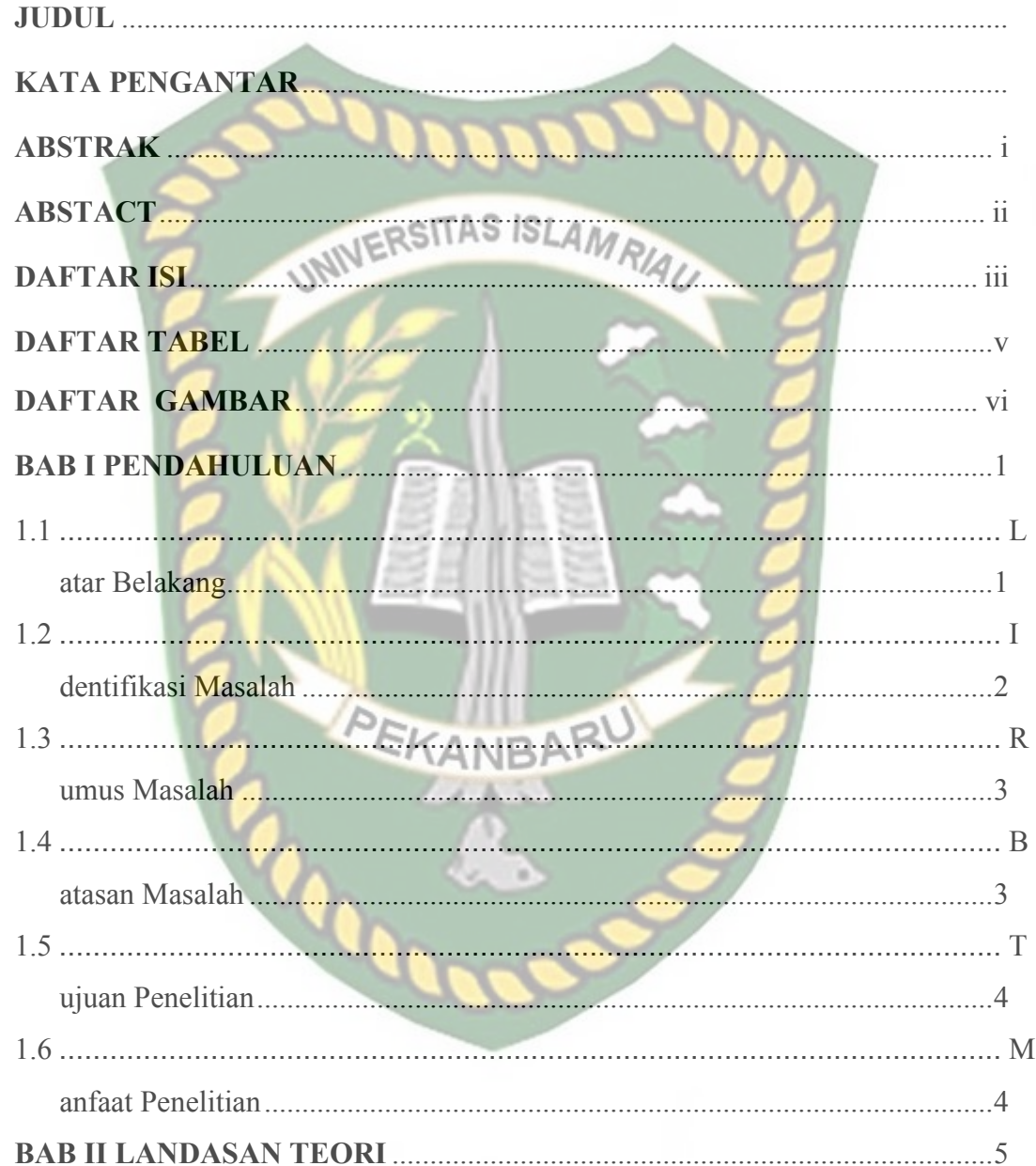

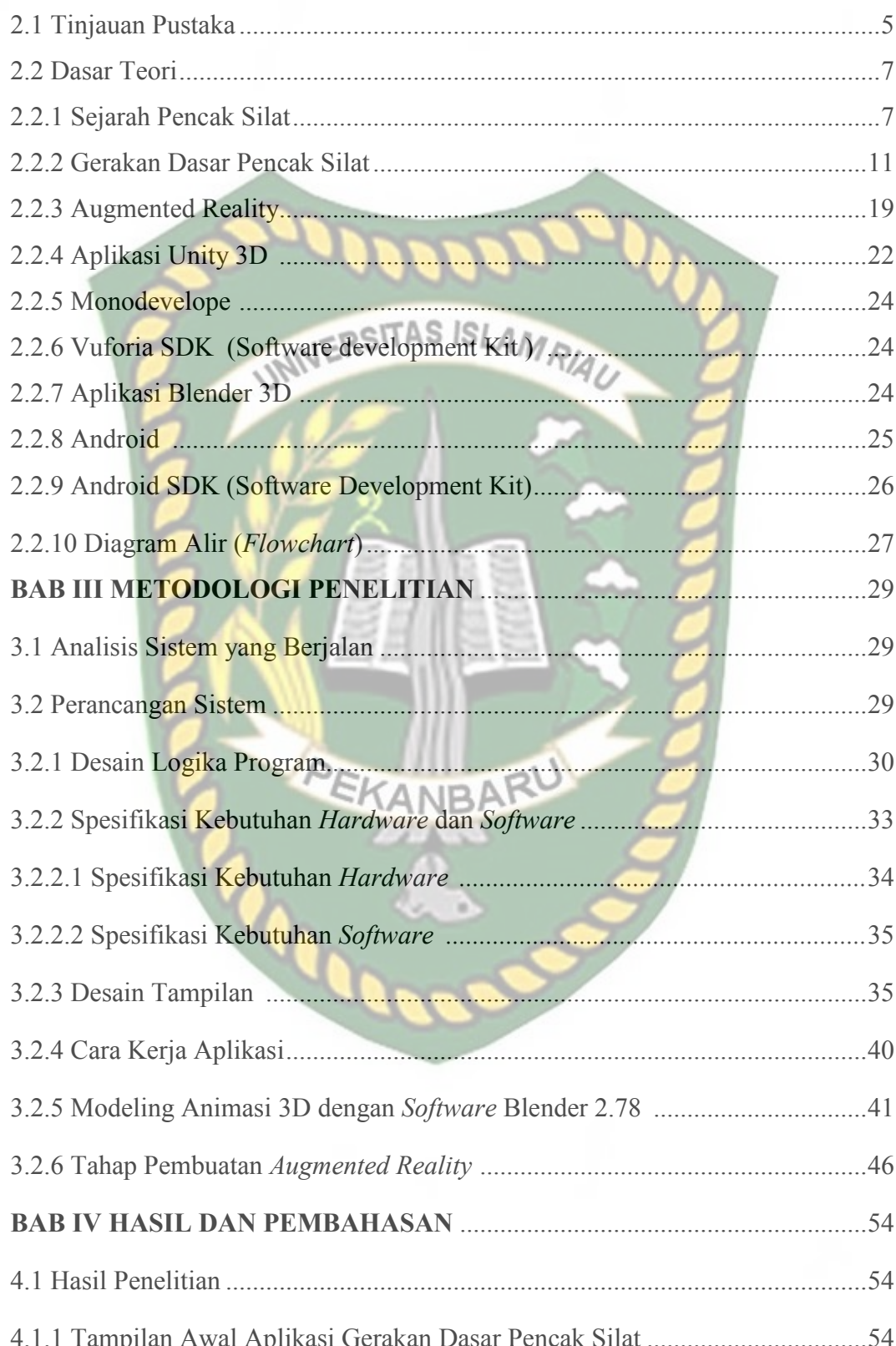

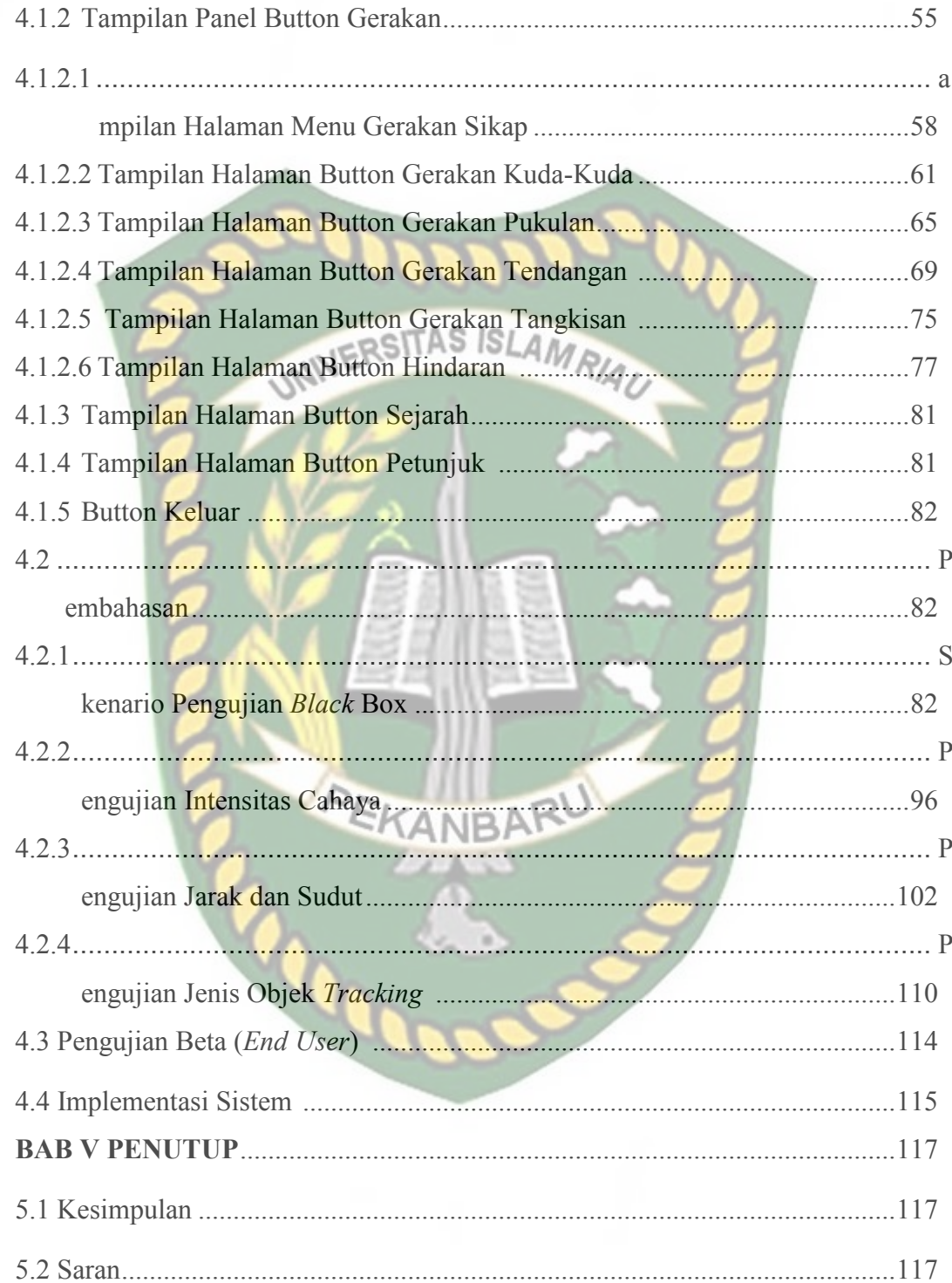

# **DAFTAR TABEL**

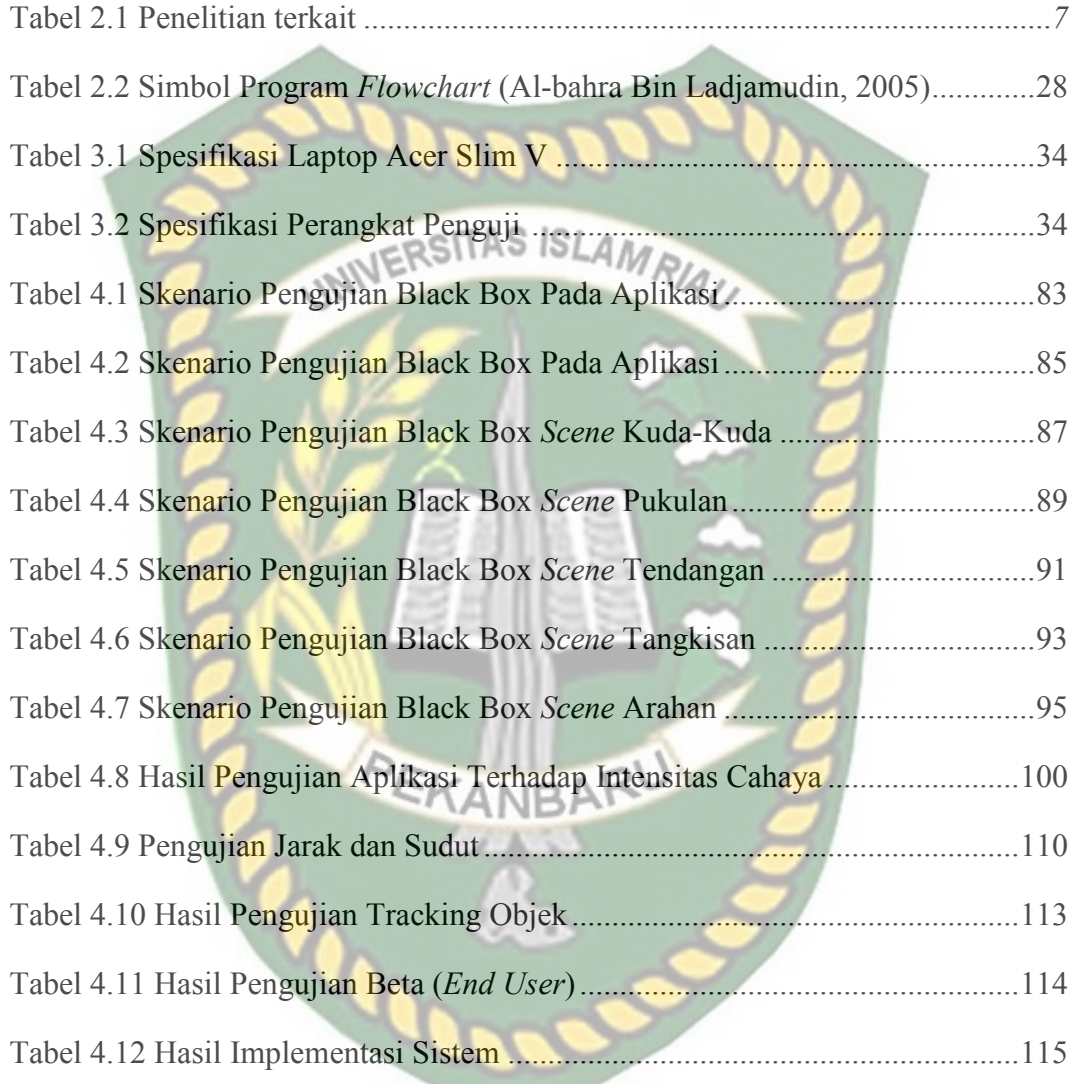

# **DAFTAR GAMBAR**

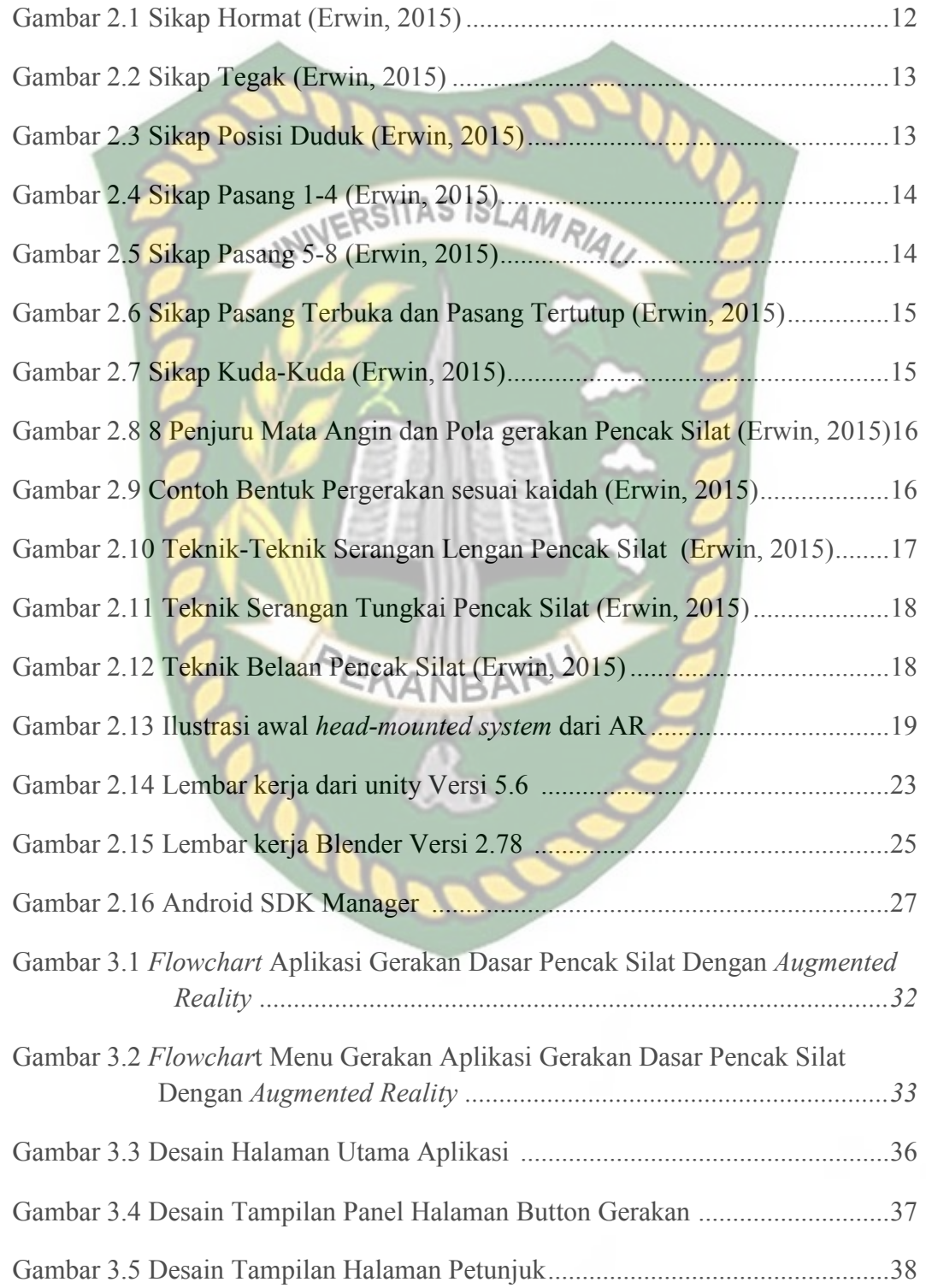

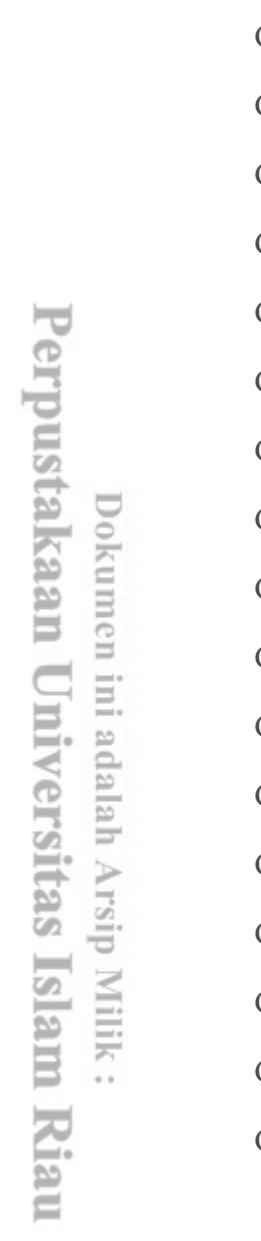

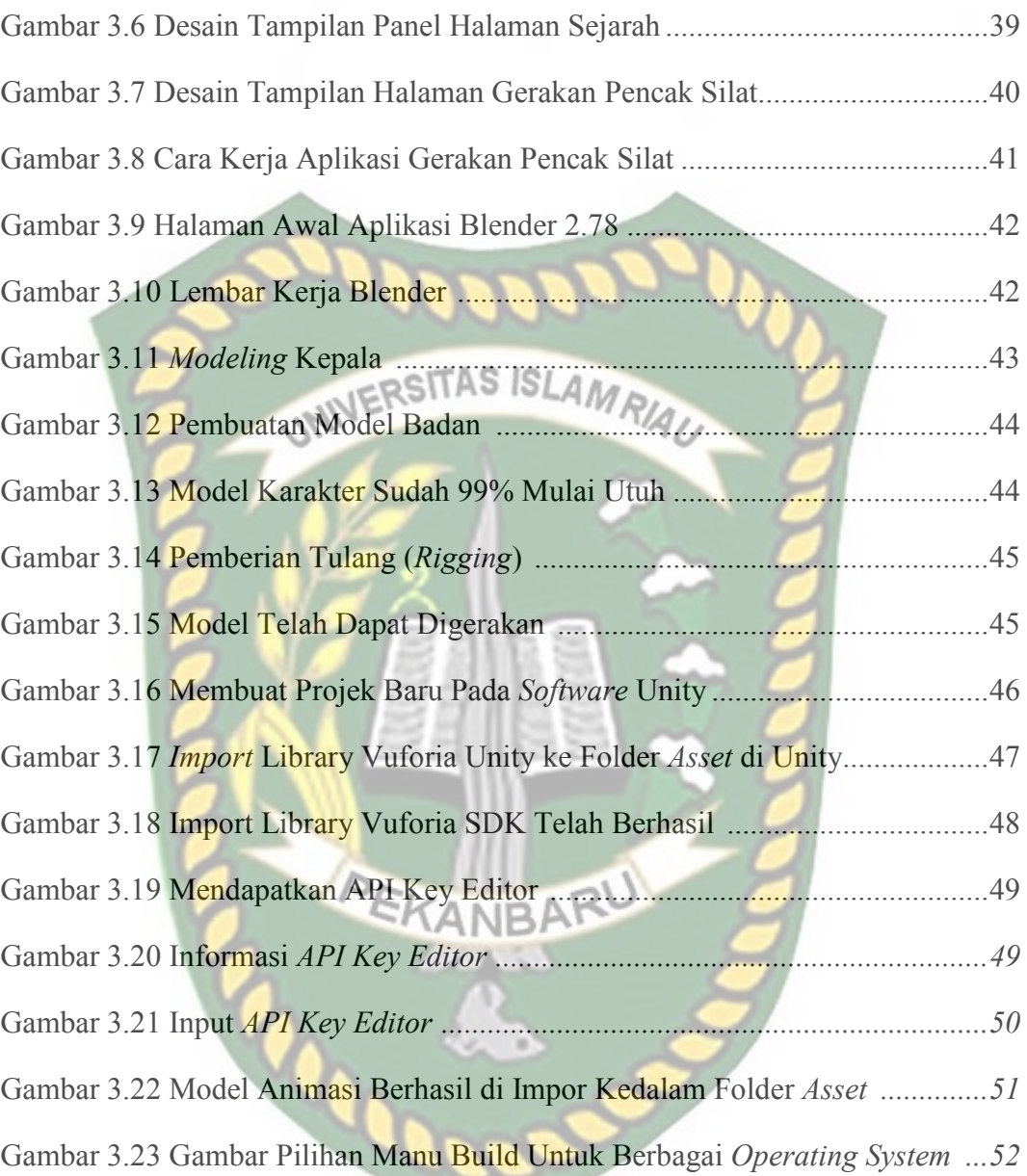

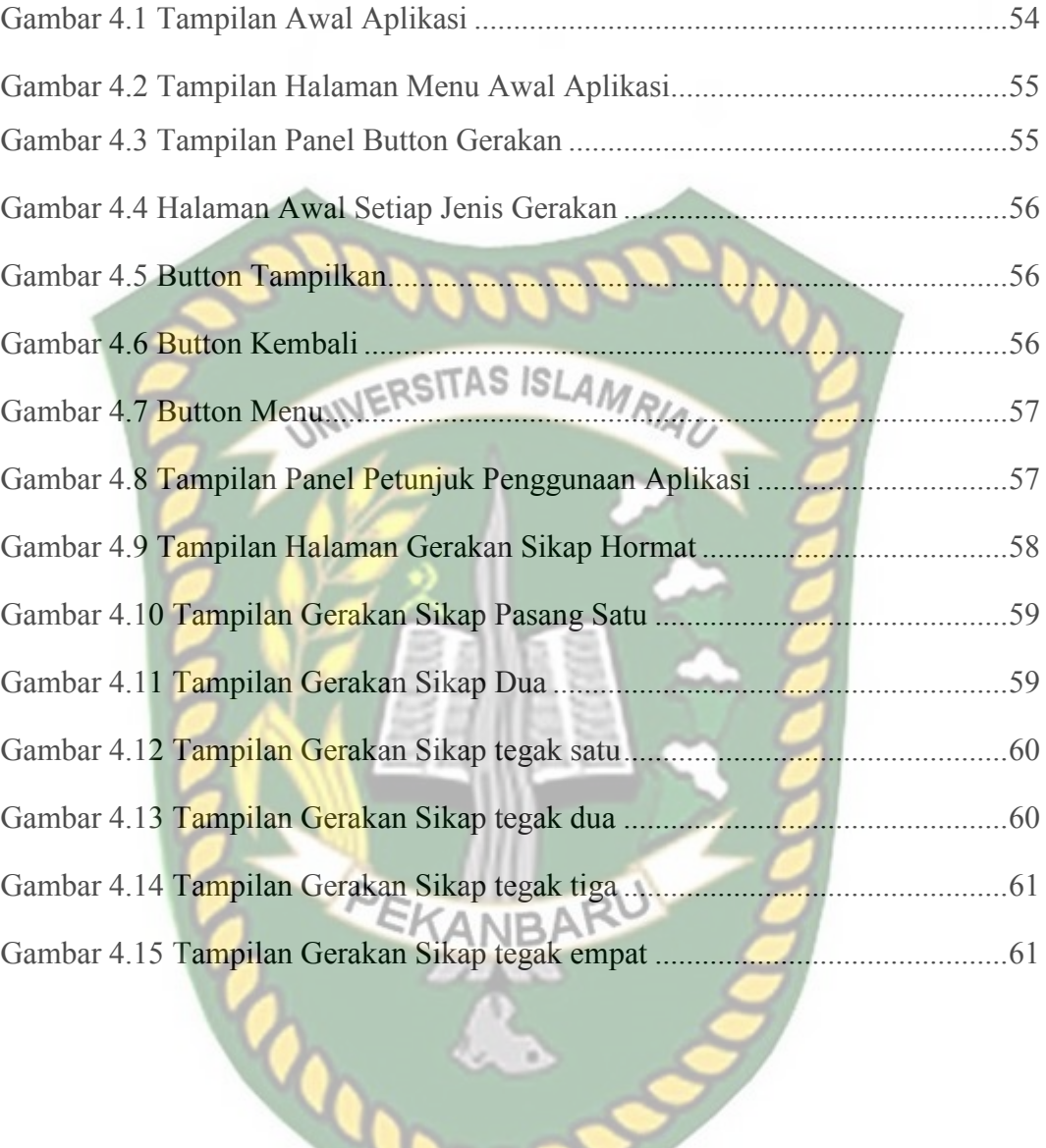

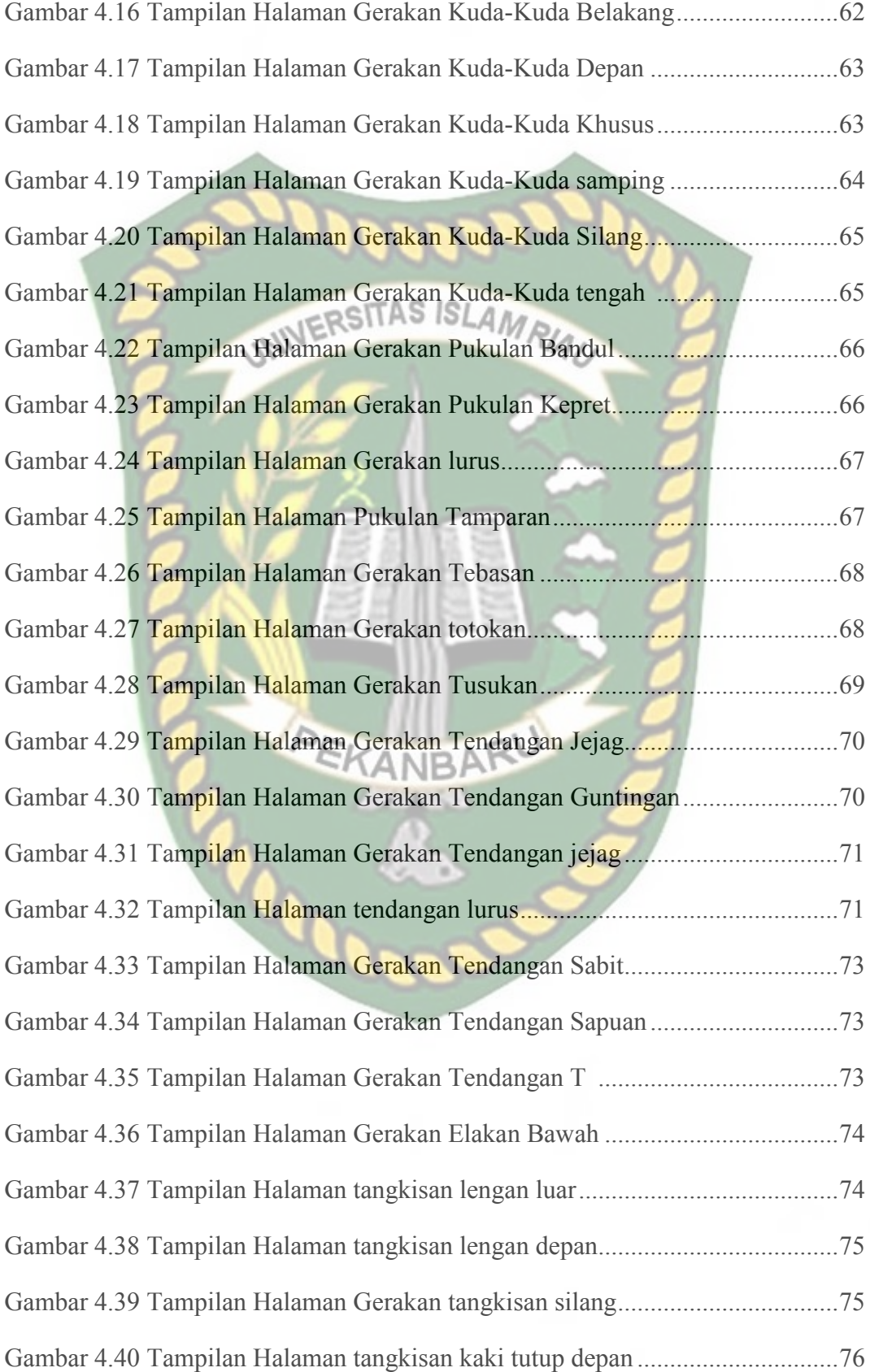

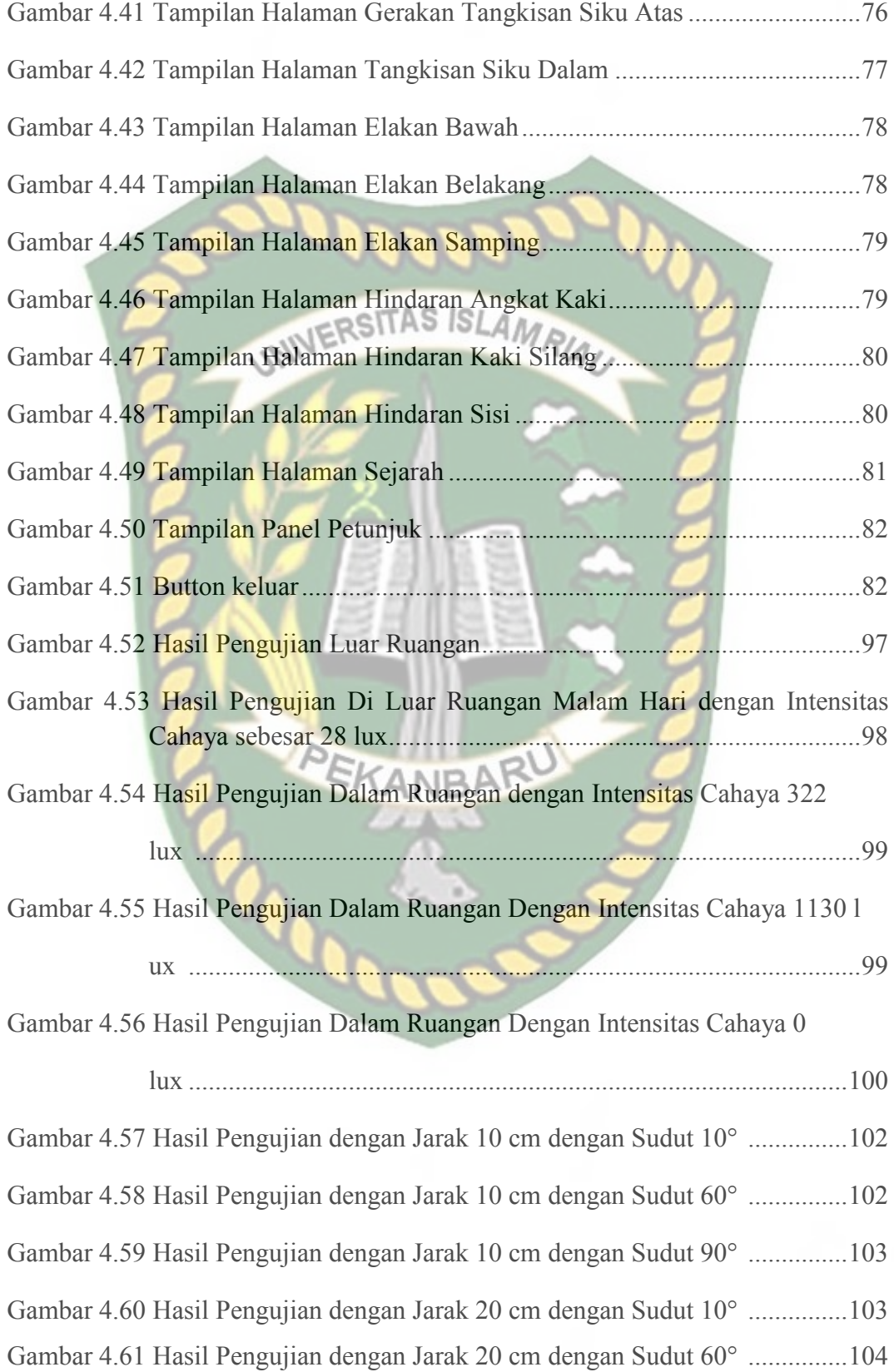

Gambar 4.62 Hasil Pengujian dengan Jarak 20 cm dengan Sudut 90° ............... 104 Gambar 4.63 Hasil Pengujian dengan Jarak 30 cm dengan Sudut 10° ............... 105 Gambar 4.64 Hasil Pengujian dengan Jarak 30 cm dengan Sudut 60° ............... 105 Gambar 4.65 Hasil Pengujian dengan Jarak 30 cm dengan Sudut 90° ............... 106 Gambar 4.66 Hasil Pengujian dengan Jarak 40 cm dengan Sudut 10° ............... 106 Gambar 4.67 Hasil Pengujian dengan Jarak 40 cm dengan Sudut 60° ............... 107 Gambar 4.68 Hasil Pengujian dengan Jarak 40 cm dengan Sudut 90° ............... 107 Gambar 4.69 Hasil Pengujian dengan Jarak 50 cm dengan Sudut 10° ............... 108 Gambar 4.70 Hasil Pengujian dengan Jarak 50 cm dengan Sudut 60° ............... 108 Gambar 4.71 Hasil Pengujian dengan Jarak 50 cm dengan Sudut 90° ............... 109 Gambar 4.72 Hasil Uji Objek *Tracking* dengan Kertas Putih Polos ................... 110 Gambar 4.73 Hasil Uji Objek *Tracking* dengan kertas Berwana ........................ 111 Gambar 4.74 Hasil Pengujian dengan Objek Tracking Kain Berwarna Hitam Pekat1 ............................................................................................. 12 Gambar 4.75 Hasil Pengujian dengan Objek *Tracking* Tidak Rata ..................... 113

## **BAB I**

### **PENDAHULUAN**

### **1.1 Latar Belakang**

Pemanfaatan Teknologi Informasi (TI) dalam proses penyampaian informasi mengalami perkembangan pesat. Saat ini, teknologi terbaru yang digunakan SITAS ISLA dalam penyampaian informasi adalah teknologi Augmented Reality (AR). *Augmented Reality* (AR) merupakan teknologi yang memungkinkan orang untuk memvisualisasikan dunia maya sebagai bagian dari dunia nyata yang ada disekitar secara efektif sehingga membuat dunia nyata seakan-akan dapat terhubung dengan dunia maya dan dapat terjadi suatu interaksi. Salah satunya dalam bidang seni beladiri pencak silat.

Pencak Silat merupakan ilmu beladiri asli Indonesia. Pencak Silat adalah salah satu seni budaya yang diwariskan nenek moyang bangsa Indonesia. Pencak Silat telah ada sejak nenek moyang kita masih hidup secara primitif. Dari cara berkelahi dengan meniru gerakan-gerakan berbagai jenis binatang inilah terciptanya gerakan-gerakan beladiri Pencak Silat. Itulah sebabnya kemudian timbul berbagai aliran Pencak Silat yang disesuaikan namanya dengan nama binatang, nama tempat atau nama pulau. Pencak silat mengajarkan beriman dan berakhlah kemudian *atitude* yang baik seperti hormat pada orang tua, menghargai pelatih, teman, senior, ramah, santun, suka menolong, dapat bekerjasama. Ada pun sikap mencintai pencak silat karena Pencak Silat beladiri asli Indonesia serta melestarikan budaya bangsa. Dalam latihan dan bertanding muncul sikap

patriotisme, nasionalisme, disiplin, berdaya tahan, tangguh, cerdik, sportif dan jujur, mampu berkompetisi.

Dilihat dari perkembangannya pencak silat saat ini masih menjadi salah satu seni beladiri yang cukup diminati, hal tersebut dapat dilihat dari banyaknya cabang perguruan pencak silat yang ada di Indonesia, namun seni beladiri pencak silat tidaklah sendirian di Indonesia melainkan terdapat seni beladiri yang berasal dari negara tetangga seperti Korea dengan Taekwondonya, Brasil dengan Capoeira, Jepang dengan Judo, karate dan Kemponya, Tiongkok dengan kungfu serta masih banyak yang lainya. Jika hal ini tidak dengan cepat ditanggulangi maka tidak menutup kemungkinan seni beladiri pencak silat akan kehilangan pamornya secara perlahan. Selain hal tersebut untuk meningkatkan minat masyarakat khususnya anak anak dalam mempelajari pencak silat, maka dibuatlah gerakan dasar pencak silat dalam bentuk augmented reality, mengingat banyaknya gerakan yang harus dihafal yang lebih kurang terdapat 90 gerakan dasar dalam pencak silat.

Berdasarkan latar belakang masalah diatas, maka dalam penelitian ini penulis ingin mengambil judul: "**Pengembangan Gerakan Dasar Pencak Silat Menggunakan** *Augmented Reality*"

### **1.2 Identifikasi Masalah**

 Berdasar uraian pada latar belakang dapat disimpulkan bahwa permasalahan yang terjadi ada beberapa faktor sebagai berikut :

- 1. Banyaknya jenis perguruan seni beladiri yang berasal dari luar negeri tidak menutup kemungkinan pencak silat Indonesia akan kehilangan pamornya secara perlahan.
- 2. Banyaknya gerakan dasar yang harus dihafal dalam mempelajari seni beladiri pencak silat.
- 3. Meningkatkan minat masyarakat khususnya anak-anak dalam mempelajari pencak silat dalam bentuk augmented reality sebagai media pembelajaran.

## **1.3 Rumusan Masalah**

Berdasarkan latar belakang masalah diatas, maka dapat dirumuskan masalah yang dihadapi yakni "Bagaimana membangun aplikasi pengembangan gerakan dasar pencak silat menggunakan *Augmented Reality*".

### **1.4 Batasan Masalah**

 Untuk membatasi ruang lingkup penelitian yang dilakukan, maka batasan masalah yang ditetapkan adalah sebagai berikut :

- 1. Gerakan pencak silat yang diteliti atau dijadikan animasi adalah gerakan dasar pencak silat yang dilaksanakan di Satria Muda Indonesia.
- 2. Aplikasi gerakan dasar pencak silat yang dibuat berbasis android.
- 3. Penelitian ini merupakan pengembangan penelitian sebelumnya yang memiliki 16 teknik gerakan pada penelitian ini 90 teknik gerakan dasar pencak silat, yang terbagi dalam 6 jenis kelompok gerakan.
- 4. Penelitian dilakukan menggunakan *library* yang menyediakan dukungan terhadap *Augmented Reality*, dalam hal ini adalah *library* Vuforia SDK.
- 5. Penelitian dilakukan menggunakan teknik *markerless* yang telah didukung oleh *library* Vuforia SDK.
- 6. Karakter model 3 dimensi (3D) pesilat adalah seorang laki-laki.
- 7. Pada aplikasi gerakan dasar pencak silat menggunakan ikat pinggang atau sabuk warna putih.

# **1.5 Tujuan Penelitian JIVERSITAS ISLAMRIA**

 Tujuan pelaksanaan penelitian ini yaitu untuk membuat aplikasi *augmented rality* gerakan dasar pencak silat dengan teknik *markerless* yang didukung oleh *library* Vuforia SDK.

### **1.6 Manfaat Penelitian**

Penelitian diharapkan dapat memberikan manfaat diantaranya sebagai berikut :

- 1. Meningkatkan minat masyarakat Indonesia dalam mempelajari seni beladiri pencak silat. EKANBAR
- 2. Waktu latihan pencak silat bisa dilakukan kapan dan dimana saja.
- 3. Membantu masyarakat umum dalam mempelajari gerakan dasar pencak silat.
- 4. Dapat melestarikan dan memperkenalkan pencak silat sebagai seni beladiri asli Indonesia ke berbagai negara

### **BAB I**

### **PENDAHULUAN**

### **1.1 Latar Belakang**

Pemanfaatan Teknologi Informasi (TI) dalam proses penyampaian informasi mengalami perkembangan pesat. Saat ini, teknologi terbaru yang digunakan dalam penyampaian informasi adalah teknologi Augmented Reality (AR). *Augmented Reality* (AR) merupakan teknologi yang memungkinkan orang untuk memvisualisasikan dunia maya sebagai bagian dari dunia nyata yang ada disekitar secara efektif sehingga membuat dunia nyata seakan-akan dapat terhubung dengan dunia maya dan dapat terjadi suatu interaksi. Salah satunya dalam bidang seni beladiri pencak silat.

Pencak Silat merupakan ilmu beladiri asli Indonesia. Pencak Silat adalah salah satu seni budaya yang diwariskan nenek moyang bangsa Indonesia. Pencak Silat telah ada sejak nenek moyang kita masih hidup secara primitif. Dari cara berkelahi dengan meniru gerakan-gerakan berbagai jenis binatang inilah terciptanya gerakan-gerakan beladiri Pencak Silat. Itulah sebabnya kemudian timbul berbagai aliran Pencak Silat yang disesuaikan namanya dengan nama binatang, nama tempat atau nama pulau. Pencak silat mengajarkan beriman dan berakhlah kemudian *atitude* yang baik seperti hormat pada orang tua, menghargai pelatih, teman, senior, ramah, santun, suka menolong, dapat bekerjasama. Ada pun sikap mencintai pencak silat karena Pencak Silat beladiri asli Indonesia serta melestarikan budaya bangsa. Dalam latihan dan bertanding muncul sikap patriotisme, nasionalisme, disiplin, berdaya tahan, tangguh, cerdik, sportif dan jujur, mampu berkompetisi.

Dilihat dari perkembangannya pencak silat saat ini masih menjadi salah satu seni beladiri yang cukup diminati, hal tersebut dapat dilihat dari banyaknya cabang perguruan pencak silat yang ada di Indonesia, namun seni beladiri pencak silat tidaklah sendirian di Indonesia melainkan terdapat seni beladiri yang berasal dari negara tetangga seperti Korea dengan Taekwondonya, Brasil dengan Capoeira, Jepang dengan Judo, karate dan Kemponya, Tiongkok dengan kungfu serta masih banyak yang lainya. Jika hal ini tidak dengan cepat ditanggulangi maka tidak menutup kemungkinan seni beladiri pencak silat akan kehilangan pamornya secara perlahan. Selain hal tersebut untuk meningkatkan minat masyarakat khususnya anak anak dalam mempelajari pencak silat, maka dibuatlah gerakan dasar pencak silat dalam bentuk augmented reality, mengingat banyaknya gerakan yang harus dihafal yang lebih kurang terdapat 90 gerakan dasar dalam pencak silat.

Berdasarkan latar belakang masalah diatas, maka dalam penelitian ini penulis ingin mengambil judul: "**Pengembangan Gerakan Dasar Pencak Silat Menggunakan** *Augmented Reality*"

### **1.2 Identifikasi Masalah**

 Berdasar uraian pada latar belakang dapat disimpulkan bahwa permasalahan yang terjadi ada beberapa faktor sebagai berikut :

4. Banyaknya jenis perguruan seni beladiri yang berasal dari luar negeri tidak menutup kemungkinan pencak silat Indonesia akan kehilangan pamornya secara perlahan.

- 5. Banyaknya gerakan dasar yang harus dihafal dalam mempelajari seni beladiri pencak silat.
- 6. Meningkatkan minat masyarakat khususnya anak-anak dalam mempelajari pencak silat dalam bentuk augmented reality sebagai media pembelajaran.

### **1.3 Rumusan Masalah**

Berdasarkan latar belakang masalah diatas, maka dapat dirumuskan masalah yang dihadapi yakni "Bagaimana membangun aplikasi pengembangan gerakan dasar pencak silat menggunakan *Augmented Reality*".

### **1.4 Batasan Masalah**

 Untuk membatasi ruang lingkup penelitian yang dilakukan, maka batasan masalah yang ditetapkan adalah sebagai berikut :

- 8. Gerakan pencak silat yang diteliti atau dijadikan animasi adalah gerakan dasar pencak silat yang dilaksanakan di Satria Muda Indonesia.
- 9. Aplikasi gerakan dasar pencak silat yang dibuat berbasis android.
- 10. Penelitian ini merupakan pengembangan penelitian sebelumnya yang memiliki 16 teknik gerakan pada penelitian ini 90 teknik gerakan dasar pencak silat, yang terbagi dalam 6 jenis kelompok gerakan.
- 11. Penelitian dilakukan menggunakan *library* yang menyediakan dukungan terhadap *Augmented Reality*, dalam hal ini adalah *library* Vuforia SDK.
- 12. Penelitian dilakukan menggunakan teknik *markerless* yang telah didukung oleh *library* Vuforia SDK.
- 13. Karakter model 3 dimensi (3D) pesilat adalah seorang laki-laki.

14. Pada aplikasi gerakan dasar pencak silat menggunakan ikat pinggang atau sabuk warna putih.

### **1.5 Tujuan Penelitian**

 Tujuan pelaksanaan penelitian ini yaitu untuk membuat aplikasi *augmented rality* gerakan dasar pencak silat dengan teknik *markerless* yang didukung oleh INIVERSITAS ISLAMRIAL *library* Vuforia SDK.

### **1.6 Manfaat Penelitian**

Penelitian diharapkan dapat memberikan manfaat diantaranya sebagai berikut :

- 5. Meningkatkan minat masyarakat Indonesia dalam mempelajari seni beladiri pencak silat.
- 6. Waktu latihan pencak silat bisa dilakukan kapan dan dimana saja.
- 7. Membantu masyarakat umum dalam mempelajari gerakan dasar pencak **EKANBAR** silat.
- 8. Dapat melestarikan dan memperkenalkan pencak silat sebagai seni beladiri asli Indonesia ke berbagai negara

## **BAB II**

### **LANDASAN TEORI**

### **2.1 Tinjauan Pustaka**

Sejumlah penelitian telah dilakukan sebelumnya dengan teknik *markerless*, penelitian pertama yang menjadi rujukan yaitu penelitian yang dilakukan oleh AR. Wahyu Pradana (2017) yang membuat rancangan aplikasi gerakan dasar pencak silat. Tujuan penelitian ini adalah untuk memanfaatkan teknologi yang semakin maju sebagai media pembelajaran pencak silat juga sebagai usaha dalam menjaga kelestarian seni beladiri pencak silat. Penelitian ini mengembangkan aplikasi gerakan dasar pencak silat dengan *augmented reality* sebagai sarana untuk menyampaikan informasi kepada masyarakat. Aplikasi ini menggunakan *library* kudan sdk yang mampu menampilkan 3D gerakan pencak silat dengan teknik *markerless* dalam bentuk *augmented reality*. Hasil akhir penelitian ini berupa aplikasi yang bisa dijalankan di *smartphone* dengan sistem operasi android, berdasarkan hasil pengujian terhadap aplikasi maka diketahui bahwa aplikasi ini dapat menampilkan animasi gerakan dasar pencak silat pada cahaya yang redup dengan intensitas cahaya 28 lux pada jarakk 10cm-60cm dan sudut penglihatan 10 $\degree$  - 90 $\degree$ .

Dari uraian diatas perbedaan yang mendasar dari penelitian yang akan dilakukan terdapat pada teknik *tracking marker* yang digunakan dan *tools* untuk membangun aplikasi tersebut. Dimana pada penelitian ini akan mengembangkan aplikasi dasar gerakan pencak silat dengan menggunakan *library* yang menyediakan dukungan terhadap *augmented reality*, dalam hal ini adalah *library*.

Penelitian ini nantinya mengambangkan aplikasi sebelumnya yang menambahkan 60 gerakan dasar pencak silat yang sebelumnya berjumlah 30 gerakan dasar. Nantinya aplikasi pada penelitian ini dilengkapi dengan suara yang terintegrasi pada setiap gerakan yang lakukan.

Selanjutnya aplikasi yang telah dibangun oleh PT. Mas Mudi Indonesia (2018) tentang aplikasi pencak silat *technique* yang sudah ada di *playstore*. Aplikasi ini berisikan tentang teknik dalam gerakan pencak silat berupa gambar. Aplikasi ini hanya dilengkapi dengan button memulai. Setelah menekan button memulai aplikasi hanya menampilkan 120 gambar gerakan pencak silat tanpa memberi keterangan dan mengelompokkan setiap gerakannya. Gambar tersebut dikemas dalam bentuk dua dimensi (2D).

Berikutnya aplikasi yang dibangun oleh Guru Android (2017) tentang aplikasi belajar pencak silat dimana aplikasi ini berjenis *books & reference*. Pada aplikasi ini berisi tentang penjelasan gerakan pencak silat yang disertai dengan gambar dua dimensi (2D) untuk setiap gerakannya. Dalam aplikasi ini berisi 4 button yaitu latihan 1 teknik dasar, latihan 2 pernapasan, latihan 3 tenaga dalam, dan latihan 4 penggunaan tenaga dalam.

Perbedaan aplikasi yang telah dibangun dengan penelitian yang akan dilakukan yaitu pada penelitian ini akan menerapkan *Augmented Reality* (AR) dalam membangun aplikasi, dimana gambar dibuat bergerak berdasarkan gerakan pencak silat.

Rangkuman dari penelitian yang telah dilakukan sebelumnya, ditampilkan pada Tabel 2.1.
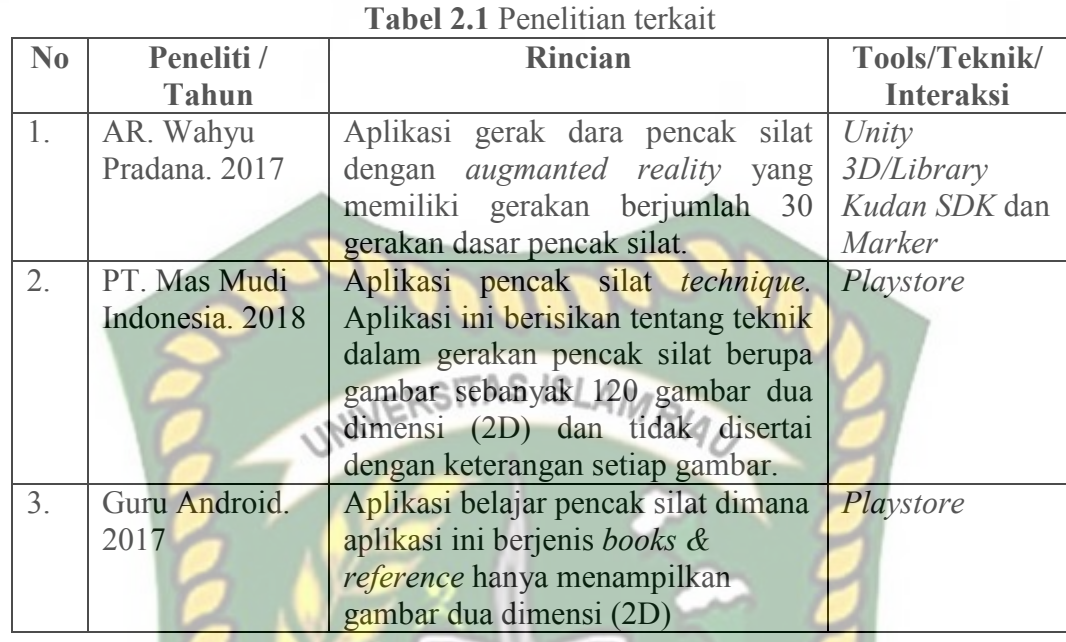

 Berdasarkan tabel 2.1, maka penelitian ini akan membangun aplikasi gerakan dasar pencak silat menggunakan *Augmanted Reality* (AR) dengan 60 teknik gerakan dasar yang dikelompokan berdasarkan 6 teknik gerakan. Penelitian dilakukan menggunakan *library* yang menyediakan dukungan terhadap *Augmented Reality*, dalam hal ini adalah *library* Vuforia SDK.

#### **2.2 Dasar Teori**

Penelitian ini dilakukan tidak terlepas dari teori-teori yang sudah ada, dasar teori diperlukan untuk mengetahui sumber dari teori yang dikemukakan pada penelitian ini.

#### **2.2.1 Sejarah Pencak Silat**

Pencak silat merupakan seni bela diri yang diwariskan oleh nenek moyang sebagai budaya bangsa Indonesia sehingga perlu dilestarikan, dibina, dan dikembangkan oleh masyarakat Indonesia (Erwin, 2015).

Negara Indonesia merupakan negara yang menjadi pusat ilmu bela diri tradisional pencak silat. Istilah pencak silat di beberapa daerah berbeda-beda, contohnya antara lain:

- 1. Sumatera Barat dengan istilah Silek dan Gayuang.
- 2. Di pesisir timur Sumatra Barat dan Malaysia dengan istilah Bersilat.
- 3. Jawa Barat dengan istilah Maempok dan Penca.
- 4. Jawa Tengah, Yogyakarta, dan Jawa Timur dengan istilah Pencak.
- 5. Madura dan Pulau Bawean dengan istilah Mancak.
- 6. Bali dengan istilah Mancak atau Encak.
- 7. Kabupaten Dompu dan NTB dengan istilah Mpaa Sila.
- 8. Kalimantan Timur dengan istilah Bermancek.
- 9. Suku Bugis dengan istilah Mamencak.
- 10. Suku Makasar dengan istilah mamencak.

Perbedaan tersebut kemudian disatukan pada seminar pencak silat tahun 1973 di tugu bogor dengan istilah baku yaitu pencak silat. Dalam kaidah besar Bahasa Indonesia istilah pencak silat mempunyai arti permainan (keahlian) dalam mempertahankan diri dengan kepandaian menangkis, menyerang, dan membela diri, baik dengan senjata maupun tanpa senjata. Perkembangan pencak silat di Indonesia terbagi menjadi 3 Periode sebagai berikut :

1. Pencak Silat pada masa kerajaan

Sebelum terbentuknya negara Indonesia para leluhur sudah membentuk kerajaan-kerajaan yang tidak hanya kuat namun disegani dari seluruh penjuru dunia, hal ini tidak terlepas dari ketangkasan para pendekarpendekar nusantara dalam berperang menakhlukkan lawan baik untuk mempertahankan kekuasaan atau merebut wilayah kekuasaan, pada masa itu nama pencak silat belum dikenal oleh para pendekar, namun menurut Notosoejitno (1999) dalam Erwin (2015), menyebutkan bahwa tahun 1019-1041 pada zaman kerajaan kahuripan yang dipimpin oleh Prabu Erlangga dari siduarjo, sudah mengenal ilmu bela diri pencak dengan nama "Eh Hok Hik", yang artinya "Maju Selangkah Memukul".

#### 2. Pencak Silat Pada Masa Penjajahan

Kedatangan Belanda ke Indonesia memberikan efek yang cukup signifikan bagi perkembangan ilmu bela diri tradisional, mereka menahan laju perkembangan ilmu bela diri para leluhur karena dianggap membahayakan misi kedatangan mereka ke Indonesia, sehingga kegiatan pencak silat dilakukan secara sembunyi-sembunyi dan hanya dipertahankan oleh kelompok-kelompok kecil saja, hal ini terus berlangsung hingga akhir penjajahan belanda. Kemudian disusul dengan kedatangan Jepang ke Indonesia, berbeda dengan belanda menurut Erwin Setyo Kriswanto (2015), Politik Jepang Terhadap bangsa yang diduduki berlainan dengan politik belanda. Pencak silat sebagai ilmu nasional didorong dan dikembangkan untuk kepentingan Jepang sendiri. Meskipun demikian ternyata hal tersebut membuat masyarakat kembali sadar untuk mengembalikan pencak silat pada tempat yang semestinya. Masyarakat mulai menata kembali pencak silat dan mengaplikasikan nilai-nilai yang terkandung di dalamnya dalam kehidupan sehari-hari.

3. Pencak Silat pada masa kemerdekaan

Perkembagan pencak silat pada masa kemerdekaan dibagi menjadi beberapa periode sebagai berikut :

a. Periode Perintisan (tahun 1948-1955)

Periode ini adalah perintisan organisasi pencak silat yang bertujuan untuk menampung perguruan-perguruan pencak silat. Pada tanggal 18 Mei 1948 di Solo, para pendekar berkumpul membentuk sebuah ikatan dengan nama Ikatan Pencak Silat Seluruh Indonesia (IPSSI) yang kemudian berubah menjadi Ikatan Pencak Silat Indonesia (IPSI). Dengan tujuan untuk memupuk persaudaraan dan kesatuan bangsa Indonesia sehingga tidak mudah di pecah belah.

- b. Periode Konsolidasi dan Pemantapan (tahun 1955-1973) Setelah terbentuknya organisasi pencak silat, maka IPSI mengonsolidasikan anggota-anggota perguruan pencak silat di seluruh Indonesia. Tujuannya untuk memantapkan program sehingga pencak silat selain sebagai bela diri juga dapat dipakai olahraga, sehingga dibuatlah peraturan pertandingan pencak Silat.
- c. Periode Pengembangan (tahun 1973-1980)

Setelah MR. Wongsonegoro, Ketua IPSI tahun 1973-1977 dipimpin oleh tjokropranolo (wakil Gubernur DKI Jaya). Pada periode ini, pencak silat dikembangkan dengan mengadakan seminar pencak silat yang pertama di Tugu Bogor (tahun 1973). Perkembangan Pencak silat pada periode ini tidak hanya di dalam negeri saja, tetapi juga di

luar negeri (Belanda, Jerman, Australia, dan Amerika). Pada tanggal 22-23 September tahun 1979 berlangsung konferensi federasi pencak silat internasional yang dihadiri oleh negara Singapura, Malaysia, Brunei Darussalam, dan Indonesia sebagai tuan rumah.

d. Periode Pembinaan (tahun 1980 sampai sekarang)

Pencak silat sudah berkembang di negara-negara Asia, Eropa, Australia, dan Amerika. Oleh karena itu, IPSI secara terus-menerus melakukan pembinaan. Untuk melangsungkan pembinaan tersebut, maka IPSI mengawali pembinaan dengan mengadakan pesta pencak silat tiga negara tanggal 25-26 April 1980, yang diikuti oleh negara Indonesia, Malaysia, dan Singapura sebagai tuan rumah. Pada tanggal 6-8 Agustus 1982 di Jakarta diadakan invitasi pertama pencak silat, diikuti oleh negara Belanda, Singapura, Malaysia, Jerman Barat, Amerika, Australia, dan Indonesia.

#### **2.2.2 Gerakan Dasar Pencak Silat**

Terdapat 90 gerakan dasar dalam ilmu bela diri pencak silat, yang keseluruhan gerakan tersebut terbagi kedalam 6 kelompok sikap gerakan, kelompok gerakan tersebut adalah sebagai berikut :

#### **Sikap Pencak Silat**

Teradapat 4 jenis sikap dalam ilmu bela diri pencak silat, diantaranya adalah sikap hormat, sikap tegak, sikap duduk, sikap pasang.

#### *Sikap Hormat*

Sikap hormat adalah sikap tegak yang digunakan untuk menghormati kawan maupun lawan, posisi sikap hormat adalah badan tegap, kaki rapat, tangan di depan dada terbuka dan rapat dengan jari-jari tangan menghadap ke atas. Gambaran sikap hormat dapat di lihat pada gambar 2.1. NIVERSITAS ISLAMRIAU

**Gambar 2.1 Sikap Hormat (Erwin, 2015)** 

#### *SikapTegak*

*Sikap tegak merupakan posisi siap berdiri tegak pada pencak silat, terdapat 4 jenis sikap tegak dalam pencak silat yaitu sikap tegak 1, sikap tegak 2, sikap tegak 3 dan sikap tegak 4. Gambaran sikap tegak dalam pencak silat dapat dilihat pada*  gambar 2.2.<sup>WERSITAS ISLAMRIA</sup> Д ۰,  $\epsilon$ Sikap tegak 1 Sikap togals 2 Sikap tegak 3 Sikap togak 4 Λ **Gambar 2.2 Sikap Tegak (Erwin, 2015)** 

#### *Sikap Duduk*

Ilmu bela diri pencak silat juga memiliki 4 jenis posisi duduk yaitu duduk simpuh, duduk sila, duduk trapsila dan duduk sempok. Gambaran jenis-jenis posisi duduk dalam pencak silat dapat dilihat pada gambar 2.3.

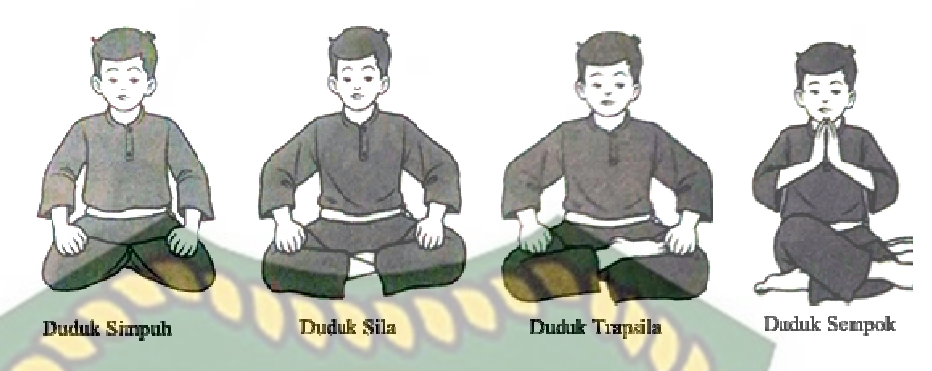

## **Gambar 2.3 Sikap Posisi Duduk (Erwin, 2015) Sikap Pasang NIVERSTAS ISLAMRIAU**

Sikap pasang adalah sikap awal untuk melakukan serangan atau belaan. Terdapat 10 jenis sikap pasang dalam pencak silat, diantaranya yaitu sikap pasang 1, hingga sikap pasang 8, sikap pasang terbuka dan sikap pasang tertutup. Untuk lebih jelas gambaran Jenis-jenis sikap pasang pada pencak silat dapat dilihat pada gambar 2.4, gambar 2.5 dan gambar 2.6.

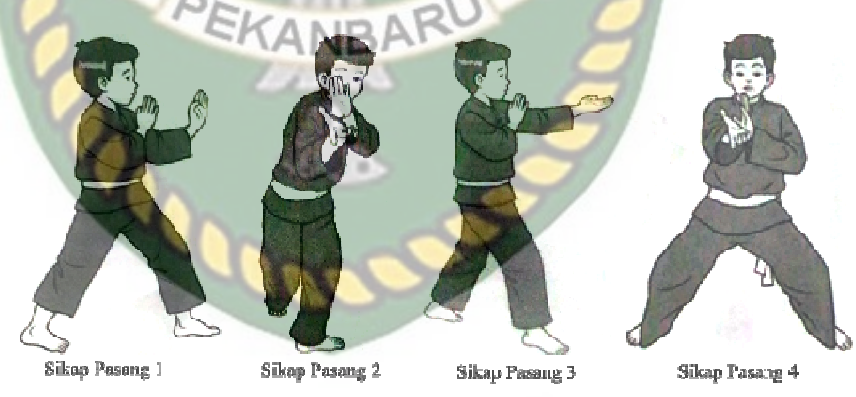

**Gambar 2.4 Sikap Pasang 1-4 (Erwin, 2015)** 

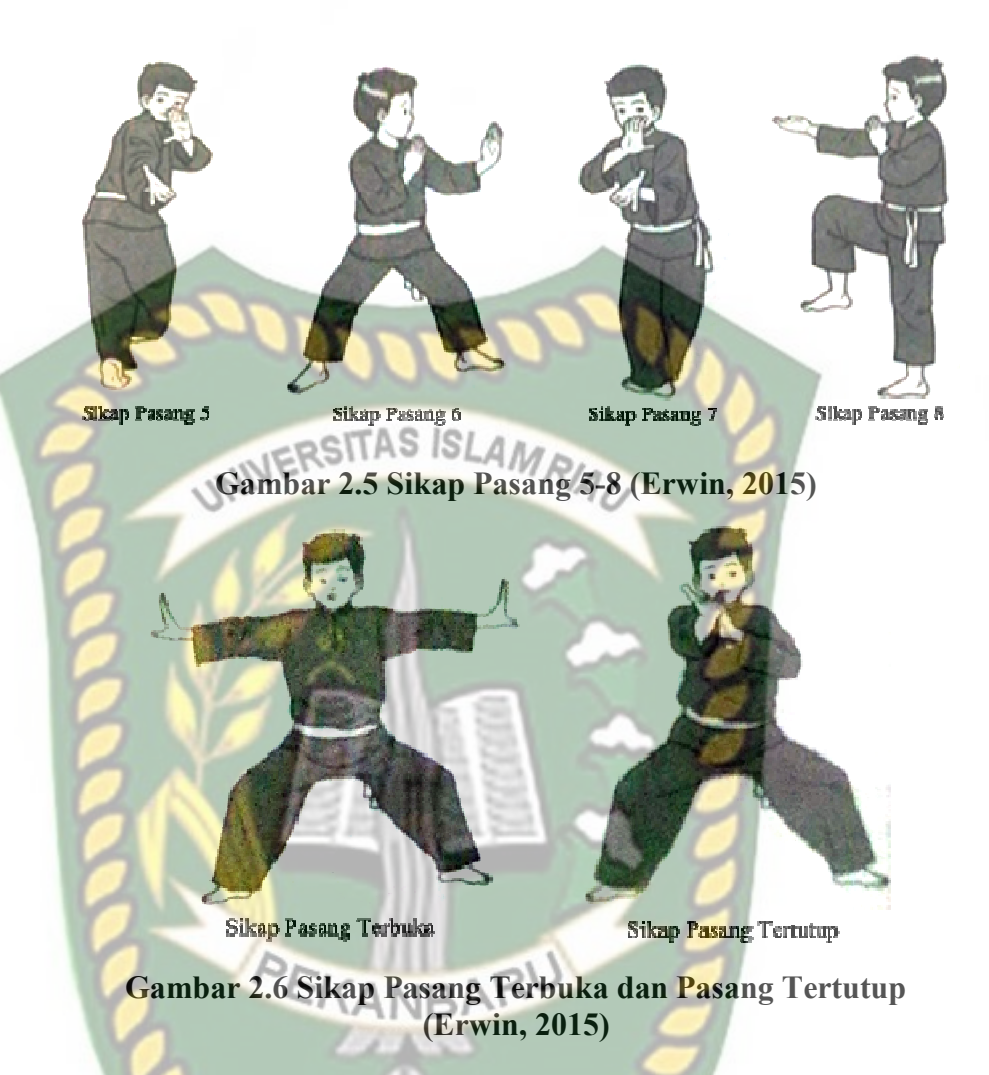

#### **Kuda-Kuda Pencak Silat**

Menurut Erwin (2015) Istilah kuda-kuda berasal dari kata "kuda", yang berarti posisi kaki seperti orang menunggang kuda. Di dalam pencak silat kuda-kuda digunakan untuk melakukan sikap pasang sebagai tumpuan serangan maupun pembelaan diri. Terdapat 6 jenis kuda-kuda dalam pencak silat diantaranya kuda-kuda tengah, kuda-kuda samping, kudakuda depan, kuda-kuda belakang, kuda-kuda silang dan kuda-kuda khusus. Contoh gambaran beberapa sikap kuda-kuda dapat dilihat pada gambar 2.7.

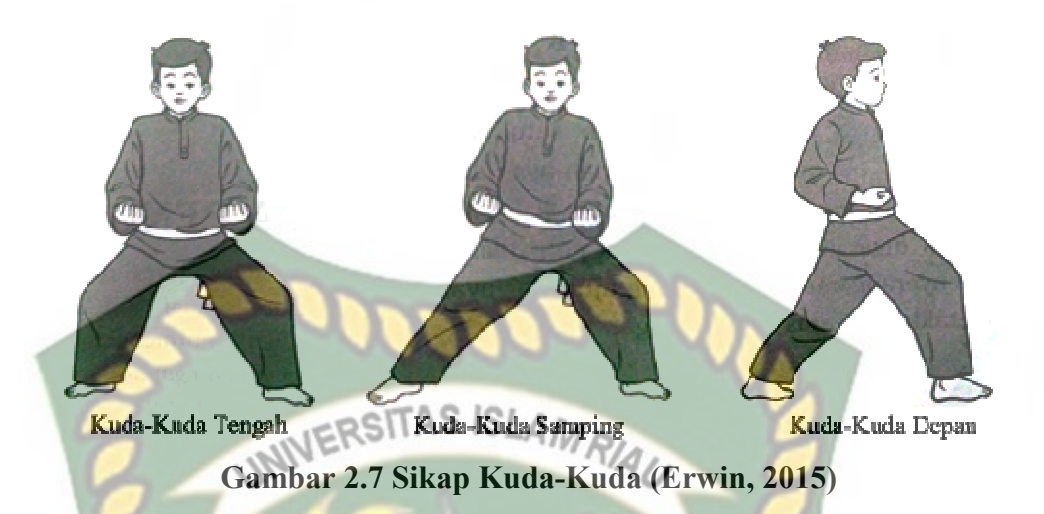

#### **Pembentukan Gerakan**

Pembentukan gerakan merupakan dasar dalam mewujudkan pembelaan dan serangan terhadap pihak lawan, agar terbentuknya gerakan yang sesuai maka pelajar harus memahami 8 arah penjuru mata angin. Erwin (2015) menyatakan delapan penjuru mata angin adalah sikap atau pola langkah silat yang membentuk 8 penjuru dengan satu titik tumpu di tengah. Gambar 2.8 menunjukan ilustrasi 8 penjuru mata angin dan Pola gerakan.

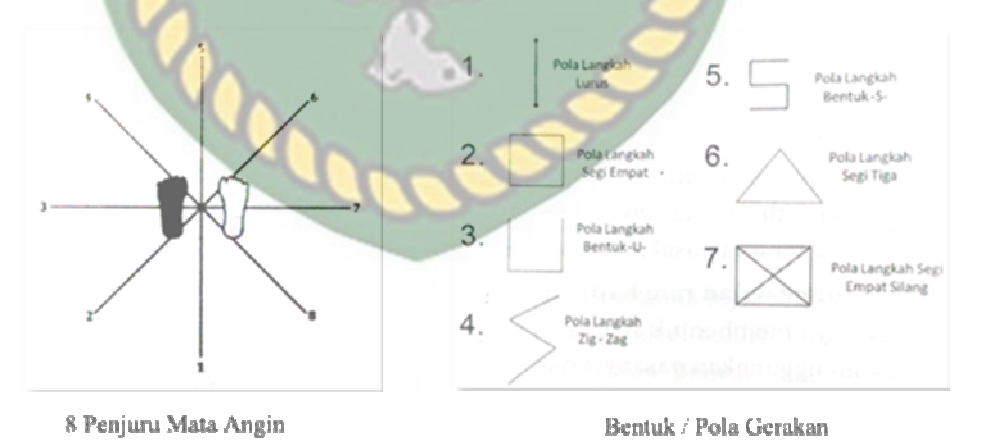

**Gambar 2.8 8 Penjuru Mata Angin dan Pola gerakan Pencak Silat (Erwin, 2015)**

Contoh arah gerakan dalam pencak silat dapat dilihat pada gambar 2.9.

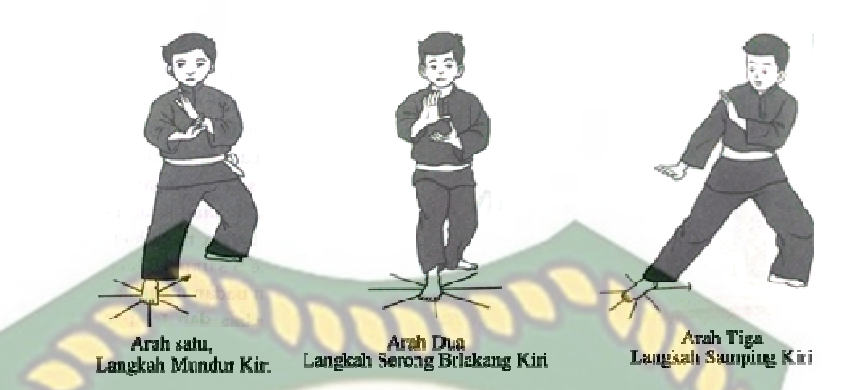

**Gambar 2.9 Contoh Bentuk Pergerakan sesuai kaidah (Erwin, 2015)** 

#### **Teknik Serangan Lengan Pencak Silat (Pukulan)**

Pencak silat menurut Erwin (2015) adalah bela diri yang menggunakan lengan dan tungkai, teknik penggunaan lengan sebagai alat serang disebut pukulan. Jenis-Jenis pukulan memiliki berbagai macam jenis diantaranya adalah pukulan lurus dan pukulan sangkal atau bandul. Gambaran serangan lengan dapat dilihat pada gambar 2.10.

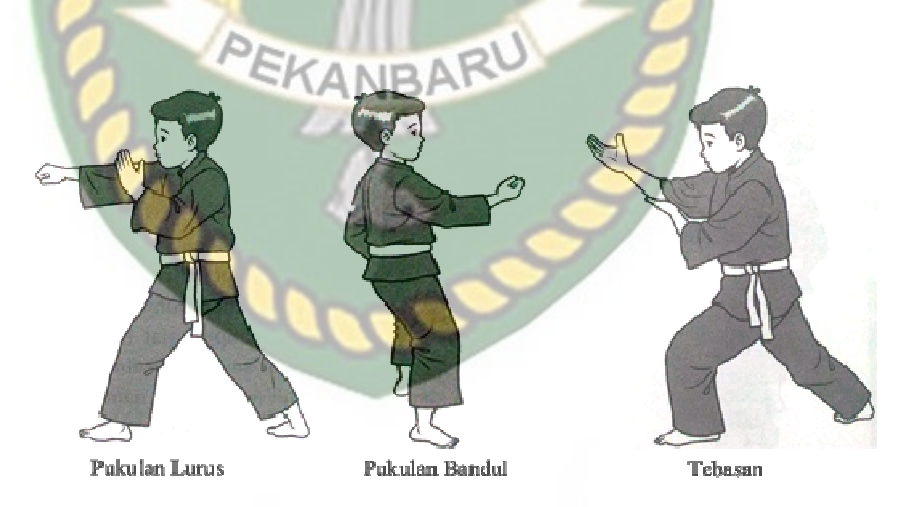

**Gambar 2.10 Teknik-Teknik Serangan Lengan Pencak Silat (Erwin, 2015)**

#### **Teknik Serangan Tungkai Pencak Silat (Tendangan)**

Dalam bela diri pencak silat, Serangan dapat dilakukan dengan tungkai. Serangan tungkai lebih dikenal dengan teknik tendangan. Berikut teknikteknik tendangan dalam pencak silat tendangan lurus, tendangan jejag, tendangan T, tendangan belakang, dan tendangan sabit. Beberapa contoh teknik tendangan dapat dilihat pada gambar 2.11.

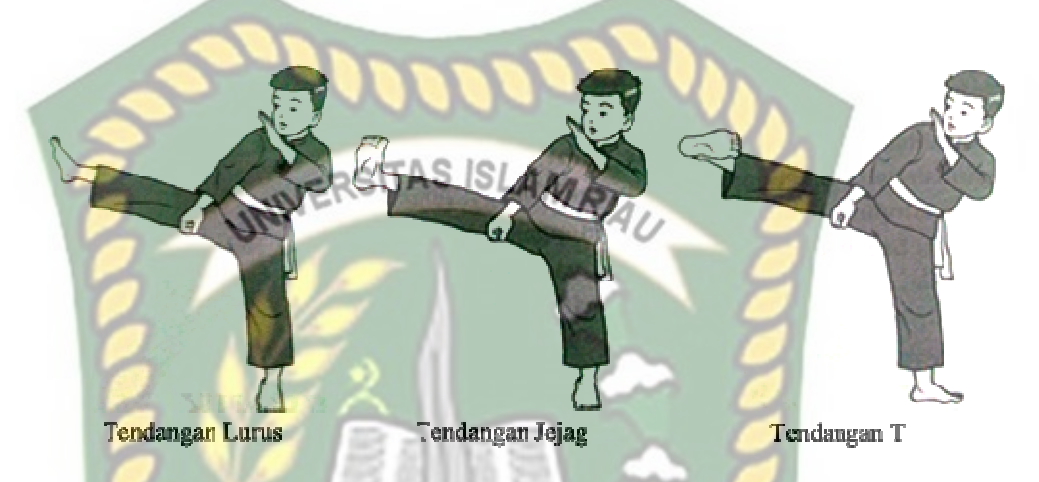

**Gambar 2.11 Teknik Serangan Tungkai Pencak Silat (Erwin, 2015)** 

#### **Teknik Belaan Pencak Silat**

Menurut Erwin (2015) pembelaan adalah upaya mempertahankan diri dari serangan lawan. Pada dasarnya membela adalah menggerakan anggota tubuh daru arah lintasan serangan lawan atau mengalihkan serangan lawan hingga tidak mengenai anggota tubuh. Terdapat tiga teknik belaan dalam pencak silat yaitu belaan dasar, belaan lanjutan dan kuncian. Beberapa contoh gerakan belaan dapat dilihat pada gambar 2.12.

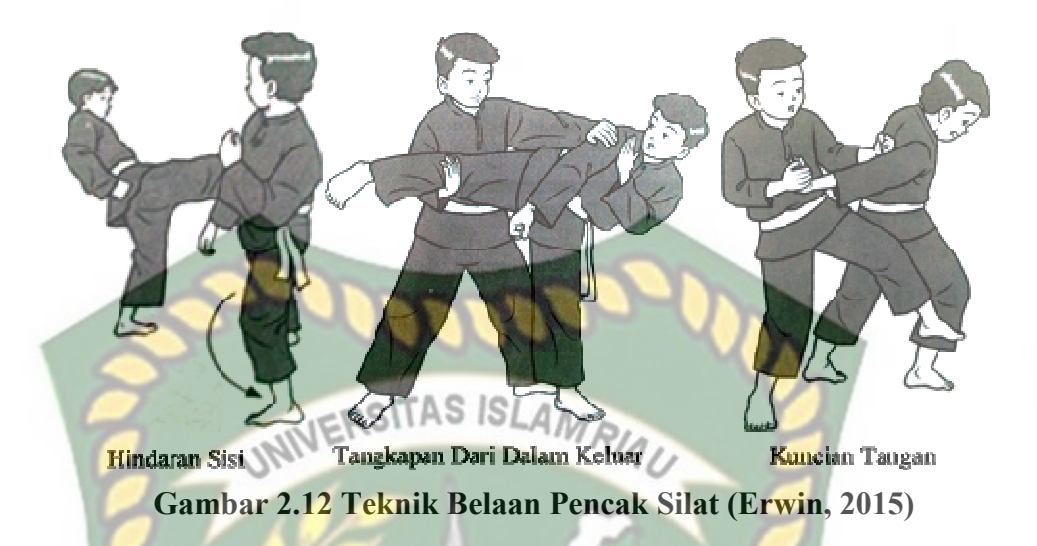

#### **2.2.3 Augmented Reality**

 Menurut Azuma (2013) mendefinisikan *Augmented Reality ( AR* ) sebagai teknologi yang menggabungkan benda maya dua dimensi dan ataupun tiga dimensi lalu memproyeksikan benda-benda maya tersebut dalam lingkungan nyata.

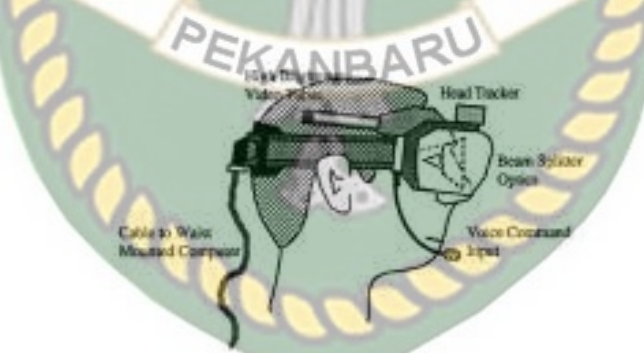

**Gambar 2.13 Ilustrasi awal** *head-mounted system* **dari AR** 

 Menurut Yoga (2014) mendefinisikan Augmented Reality (AR) adalah sebuah istilah untuk lingkungan yang menggabungkan dunia nyata dan dunia virtual yang dibuat oleh komputer sehingga batas antara keduanya menjadi sangat tipis, Secara sederhana AR bisa didefenisikan sebagai lingkungan nyata yang ditambahkan objek *virtual*. Penggabungan objek nyata dan *virtual* dimungkinkan dengan teknologi *display* yang sesuai, interaktivitas dimungkinkan melalui perangkat-perangkat *input* tertentu. Maka dalam hal ini diperlukan *webcam* atau kamera *handphone u*ntuk menangkap suatu pola atau gambar sehingga dapat ditampilkan informasinya. Terdapat beberapa metode yang digunakan pada *Augmented Reality* di antaranya *marker based tracking* dan *markerless.*  Augmented Reality bertujuan menyederhanakan berbagai hal untuk pengguna dengan membawa informasi virtual ke dalam lingkungan pengguna (Elisa Usada, 2014)

 *Marker based tracking* adalah AR yang menggunakan *marker* atau penanda objek dua dimensi yang memiliki suatu pola yang akan dibaca komputer atau *smartphone* melalui media *webcam* atau kamera pada *smartphone*, *marker*  biasanya berupa ilustrasi hitam dan putih persegi dengan batas hitam tebal dan latar belakang putih. EKANBA

*Markerless* merupakan sebuah metode yang pengguna tidak perlu lagi mencetak sebuah *marker* untuk menampilkan elemen-elemen digital. tetapi elemen digital dapat dideteksi dengan posisi perangkat, arah dan lokasi.

Seperti yang saat ini dikembangkan oleh perusahaan *Augmented Reality* terbesar di dunia Total Immersion dan Qualcomm, mereka telah membuat berbagai macam teknik *Markerless Tracking* sebagai teknologi andalan, seperti *Face Tracking*, *3D Object Tracking*, dan *Motion Tracking*.

1. *Face Tracking*

*Face Tracking* atau pengenalan wajah merupakan salah satu metode dalam *Augmented relity,*algoritma pada komputer yang terus dikembangkan oleh ilmuan menjadikan komputer saat ini telah dapat mengenali wajah manusia secara umum dengan cara mengenali posisi mata, hidung, dan mulut manusia, yang kemudian akan mengabaikan objek-objek lain di sekitarnya seperti pohon, rumah, dan lain-lain.

2. 3D *Object Tracking*

Berbeda dengan *Face Tracking* yang hanya mengenali wajah manusia secara umum, teknik 3D *Object Tracking* dapat mengenali semua bentuk benda yang ada disekitar, seperti mobil, meja, televisi, dan lain-lain.

3. *Motion Tracking*

Komputer dapat menangkap gerakan, *Motion Tracking* telah mulai digunakan secara ekstensif untuk memproduksi film-film yang mencoba mensimulasikan gerakan.

4. *GPS Based Tracking* 

Teknik *GPS Based Tracking* saat ini mulai populer dan banyak dikembangkan pada aplikasi *smartphone* (iPhone dan Android), dengan memanfaatkan fitur GPS dan kompas yang ada didalam *smartphone*, aplikasi akan mengambil data dari GPS dan kompas kemudian menampilkannya dalam bentuk arah yang kita inginkan secara *realtime*, bahkan ada beberapa aplikasi menampikannya dalam bentuk 3D.

 Pada dasaranya prinsip kerja *marker* dan *markerless* tidak jauh berbeda, sistem tetap memerlukan berbagai persyaratan agar dapat menampilkan animasi *Augmented Reality* secara *realtime* contohnya seperti perlunya cahaya untuk melakukan *tracking objek*.

#### **2.2.4 Aplikasi Unity 3D**

Unity 3D adalah sebuah *game engine* yang berbasis *cross-platform*. Unity dapat digunakan untuk membuat sebuah *game* yang bisa digunakan pada perangkat komputer, *smartphone* android, iPhone, PS3, dan bahkan X-BOX.

Unity adalah sebuah sebuah *tool* yang terintegrasi untuk membuat *game*, arsitektur bangunan dan simulasi. Unity bisa digunakan untuk pembuatan games *offline* dan *games online*. Untuk *games Online* diperlukan sebuah *plugin*, yaitu *Unity Web Player*, sama halnya dengan *Flash Player* pada Browser.

Unity tidak dirancang untuk proses desain atau *modeling*, dikarenakan unity bukan *tool* untuk mendesain. Jika ingin mendesain, maka harus mempergunakan 3D *editor* lain seperti 3dsmax atau Blender. Banyak hal yang bisa dilakukan dengan unity, ada fitur *audio reverb zone*, *particle effect*, *and Sky Box* untuk menambahkan animasi langit. EKANBA

Fitur s*cripting* yang disediakan, mendukung 3 bahasa pemrograman, JavaScript, C#, dan Boo*. Flexible and Easy Moving, rotating, and scalin*g *objects* hanya perlu sebaris kode. Begitu juga dengan *Duplicating*, *removing*, *and changing properties*. *Visual Properties Variables* yang didefinisikan dengan *scripts* ditampilkan pada *Editor*. Bisa digeser, di *drag and drop*, bisa memilih warna dengan *color picker*.

Pada setiap *project* Unity terdapat sebuah *Assets* folder. Isi dari *Assets* folder ditampilkan dalam bentuk *panel project* dalam *editor* unity. *Assets* folder adalah tempat untuk menyimpan semua komponen dari *game* seperti tingkatan *game (level scenes), scripts, 3D models, texture,* dan file audio.

Untuk menambahkan *assets* ke dalam *project*, cukup dengan menarik (*drag*) file yang ingin ditambahkan ke dalam *panel project* atau dengan memilih menu *Assets->Import New Asset*. Untuk membuat *scene baru*, gunakan tombol *Control-N* (pada *keyboard*). Untuk menyimpan *scene* yang sedang aktif, gunakan *Control-S* (pada *keyboard*). Tampilan lembar kerja unity dapat dilihat pada gambar 2.3.

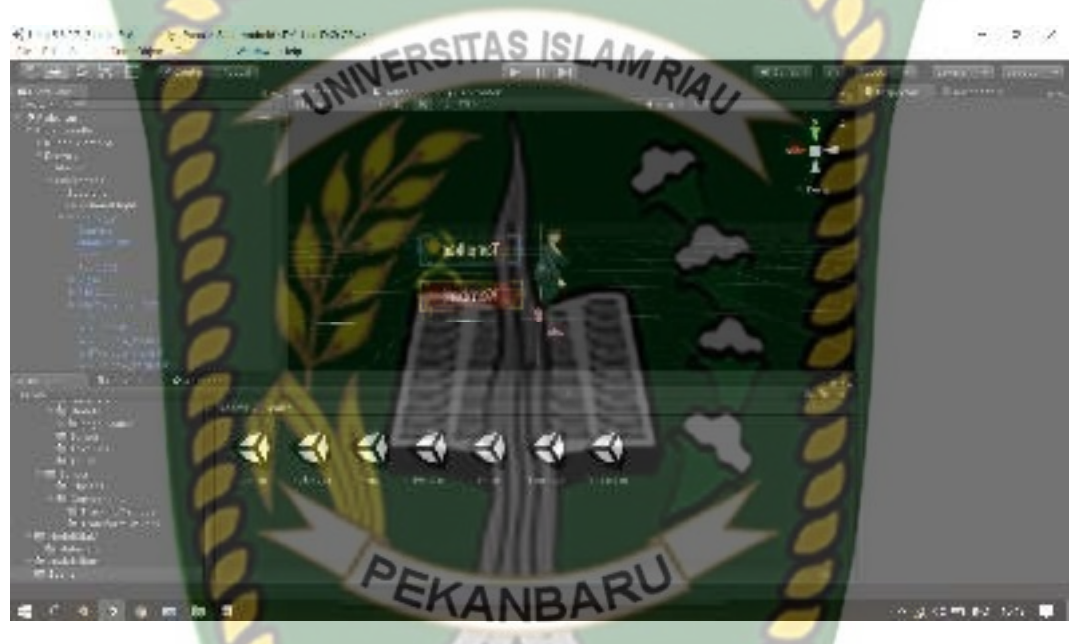

**Gambar 2.14 Lembar kerja dari unity Versi 5.6**

*Panel Hierarchy* menampung semua *Game Object* yang terdapat di *Scene* yang sedang aktif. Beberapa dari *Game Object* tersebut berhubungan langsung ke *asset* seperti objek 3D. Objek yang terdapat pada *hierarchy* dapat di seleksi dan dihapus. Jika objek dihapus atau ditambahkan pada *scene*, maka objek tersebut juga akan hilang atau muncul pada *hierarchy*.

Unity menggunakan sebuah konsep yang disebut *Parenting*, ini digunakan untuk membuat sebuah *Game Object* menjadi anak dari *Game Object* yang lain. Tarik sebuah *Game Object* dan pindahkan tepat di atas tulisan *Game Object* yang akan dijadikan parent dalam *hierarchy*. *Game Object* yang terdapat dalam sebuah *Game Object* lainnya akan mengikuti perpindahan dan perputaran ketika *Game Object parent* mengalami perubahan posisi.

#### **2.2.5 Monodevelope**

Monodevelop adalah *integrated development environment (IDE)* yang di rancang untuk bahasa *C#* dan bahasa *Net Framework* lainnya. Monodevelop dibuat agar pengembang dapat membuat aplikasi *desktop* dan web di Linux, Windows dan Mac OSX.

### **2.2.6 Vuforia SDK (Software development Kit )**

Vuforia adalah *Augmented Reality Software Development Kit* (SDK) untuk perangkat *mobile* yang memungkinkan pembuatan aplikasi AR. SDK Vuforia juga tersedia untuk digabungkan dengan Unity yaitu bernama Vuforia AR *Extension for Unity*. Vuforia merupakan SDK yang disediakan oleh Qualcomm untuk membantu para developer membuat aplikasi-aplikasi *Augmented Reality* (AR) di *mobile phones* (iOS, Android). SDK Vuforia sudah sukses dipakai di beberapa aplikasiaplikasi mobile untuk kedua platform tersebut.

AR Vuforia memberikan cara berinteraksi yang memanfaatkan kamera pada *mobile phones* untuk digunakan sebagai perangkat masukan, sebagai mata elektronik yang mengenali penanda tertentu, sehingga di layar bisa ditampilkan perpaduan antara dunia nyata dan dunia yang digambar oleh aplikasi. Dengan kata lain, Vuforia adalah SDK untuk computer vision based AR.

#### **2.2.7 Aplikasi Blender 3D**

Blender 3D adalah perangkat lunak untuk membuat grafis 3 dimensi (3D) yang bersifat gratis dan *open source*. Lembar kerja blender dapat dilihat pada gambar 2.15.

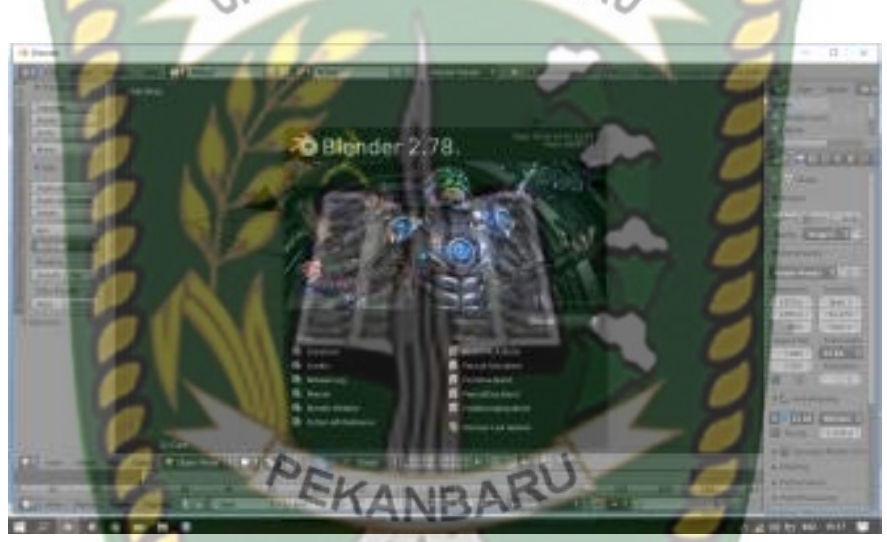

**Gambar 2.15 Lembar kerja Blender Versi 2.78**

Blender tersedia untuk berbagai sistem operasi, seperti: *Microsoft Windows*, Mac OS X, Linux, IRIX, Solaris, NetBSD, FreeBSD, OpenBSD. Perangkat lunak ini berlisensi GPL dan kemudian kode sumbernya tersedia dan dapat diambil siapa saja. Di Blender juga tersedia *Game Engine*, mesin untuk membuat *game* menggunakan *logic bricks* dan ada juga *Cycles render*.

#### **2.2.8 Android**

Android adalah sebuah sistem operasi untuk perangkat *mobile* berbasis linux yang mencakup sistem operasi, middleware dan aplikasi (Iskandar, 2016). Pengembangan Android sudah dimulai sejak tahun 2007 dan hingga saat ini telah melalui beberapa revisi yang ditawarkan oleh *platform* Android. Adapun versiversi API (*Aplication Programming Interface*) yang pernah dirilis oleh Android adalah sebagai berikut:

- 1. Android versi 1.1 (Bender)
- 2. Android versi 1.5 (Cupcake)
- 3. Android versi 1.6 (Donut) S ISLAMRIA
- 4. Android versi 2.0/2.1 (Eclair)
- 5. Android versi 2.2 (Froyo)
- 6. Android versi 2.3(Gingerbread)
- 7. Android versi 3.0/3.1/3.2 (Honeycomb)
- 8. Android versi 4.0 (Ice Cream Sandwich)
- 9. Android Versi 4.1 4.3 (Jelly Bean)
- 10. Android Versi 4.4 (Kitkat)
- 11. Android Versi 5.0 5.1 Lollipop
- 12. Android Versi 6.0 Marshmallow
- 13. Android Versi 7.0 Nougat

Tingkat API sangat penting bagi pengembang aplikasi, Setiap versi *platform* menyimpan pengenal level API secara internal. Android terdiri dari satu set *core libraries* yang menyediakan sebagian besar fungsi didalam *core libraries* dari bahasa pemrograman Java. Salah satu elemen kunci dari Android adalah *Dalvik Virtual Machine* (DVM). Mesin *Virtual Dalvik* dieksekusi dalam *Dalvik executable* (.dex), Android bergantung pada Linux Versi 2.6 untuk inti sistem pelayanan seperti keamanan, manajemen memori, proses manajemen, susunan jaringan, dan driver model. APK adalah paket aplikasi Android (*Android Package*). APK digunakan untuk menyimpan sebuah aplikasi atau program yang akan dijalankan pada perangkat Android.

#### **2.2.9 Android SDK (Software Development Kit)**

Android SDK adalah *tool* API (*Application programming Interface*) yang di perlukan untuk memulai mengembangkan aplikasi pada *platform* Android. Android berjalan di dalam *Dalvik Virtual Machine* (DVM) bukan di *Java Virtual Machine* (JVM). Android SDK sebagai alat bantu dan API untuk memulai mengembangkan Aplikasi pada *platform* Android menggunakan bahasa pemrograman Java. *Source* SDK Android dapat diunduh langsung pada situs resmi pengembang *SDK Android*, Gambar versi SDK android dapat dilihat pada gambar 2.16.

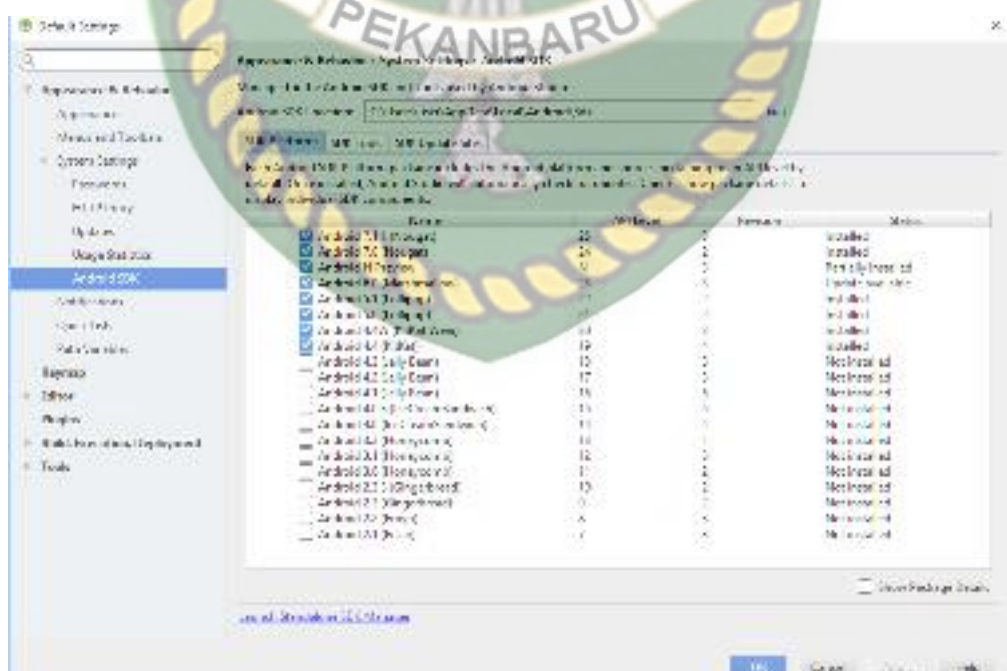

**Gambar 2.16 Android SDK Manager** 

#### **2.2.10 Diagram Alir (***Flowchart***)**

Penggunaan diagram alir ini adalah untuk menggambarkan alur logika dari sebuah program (Adi Nugroho, 2005). Penggambaran alur logika digambarkan secara grafis menggunakan *flowchart*. Urutan-urutan proses yang sangat rumit yang tidak bisa dibuat dengan pseudocode akan mampu digambarkan oleh diagram alir ini. *Flowchart* dibagi menjadi dua, yaitu sistem *flowchart* dan program *flowchart*, pada penelitian ini *flowchart* yang digunakan adalah program *flowchart* yang bertujuan untuk memperlihatkan urutan dan hubungan proses dalam suatu program. *Flowchart* merupakan langkah awal pembuatan program, dengan adanya program *flowchart* maka urutan proses di program menjadi lebih jelas dan menjadikan program mudah untuk dipelajari dan dikembangkan jika sewaktu-waktu terdapat pengembangan program. Berikut merupakan simbolsimbol yang biasa digunakan dapat dilihat pada tabel 2.2.

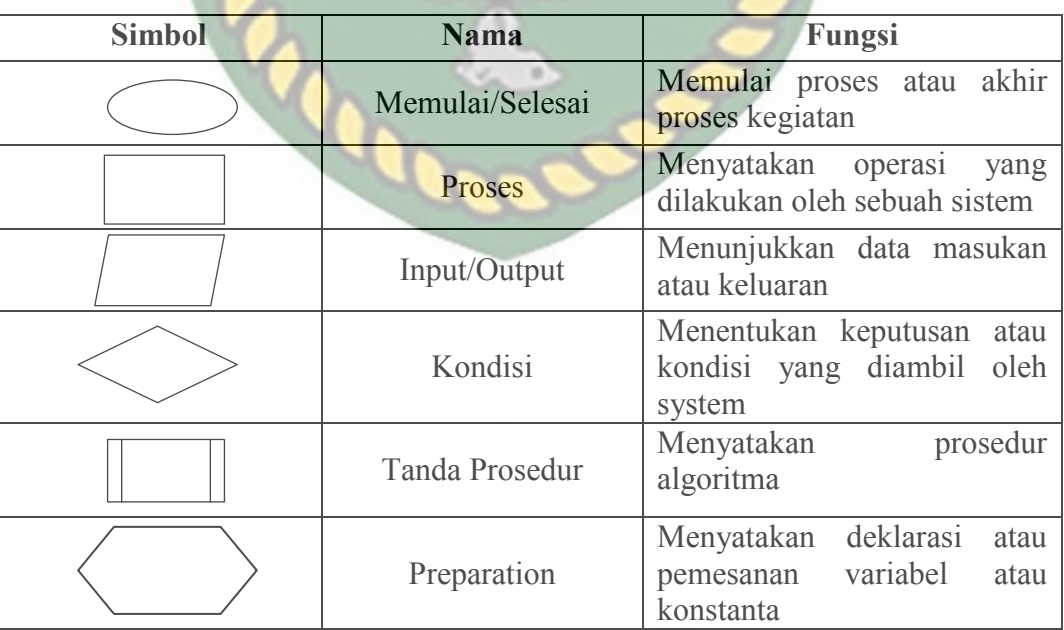

**Tabel 2.2** Simbol Program *Flowchart* (Al-bahra Bin Ladjamudin, 2005)

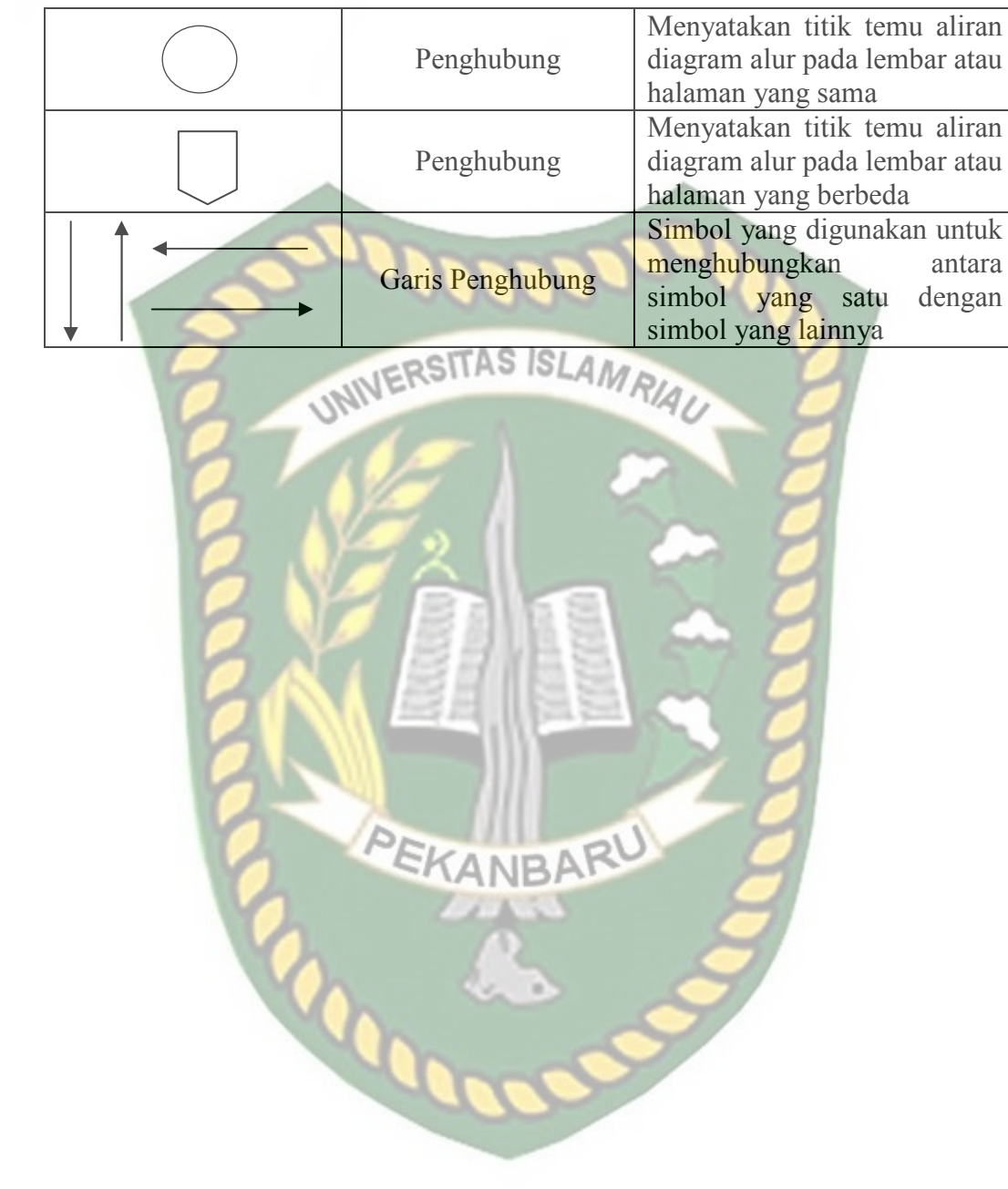

#### **BAB III**

#### **METODOLOGI PENELITIAN**

#### **3.1 Analisis Sistem yang Berjalan**

Pembangunan aplikasi Gerakan Dasar Pencak Silat dengan Augmentesd Reality dirasa perlu, dengan adanya aplikasi tersebut pengguna dapat berinteraksi dengan model animasi tiga dimensi (3D), sehingga gerakan pencak silat dapat dipelajari dengan mudah dimana saja dan kapan saja sesuai keinginan pengguna aplikasi

#### **3.2 Perancangan Sistem**

Sistem yang akan dibangun digambarkan secara destail melalui *flowchart*  dengan bantuan *flowchart* aliran data pada sistem akan tergambar secara jelas dan mudah untuk dipahami. Adapun aplikasi ini dapat menampilkan beberapa model animasi 3D gerakan pencak silat seperti gerakan sikap, gerakan kuda-kuda, teknik alur pergerakan, gerakan pukulan, gerakan tendangan, dan gerakan hindaran atau tangkisan secara *realtime*.

Aplikasi ini dibangun menggunakan teknik *markerless,* sehingga tidak memerlukan *marker* yang dicetak sejak awal pembuatan aplikasi, adapun *markerless* yang dimaksud adalah penandaan *marker* sebagai lokasi 3D dilakukan pada saat aplikasi dijalankan, setelah pengguna memilih jenis animasi gerakan maka aplikasi akan membuka halaman yang dipilih kemudian mengaktifkan kamera untuk melakukan *tracking markerless* terhadap lokasi yang akan ditampilkan, selanjutnya dengan menekan tombol tampilan untuk menyetujui lokasi tersebut sebagai tempat untuk menampilkan animasi 3D yang telah dipilih.

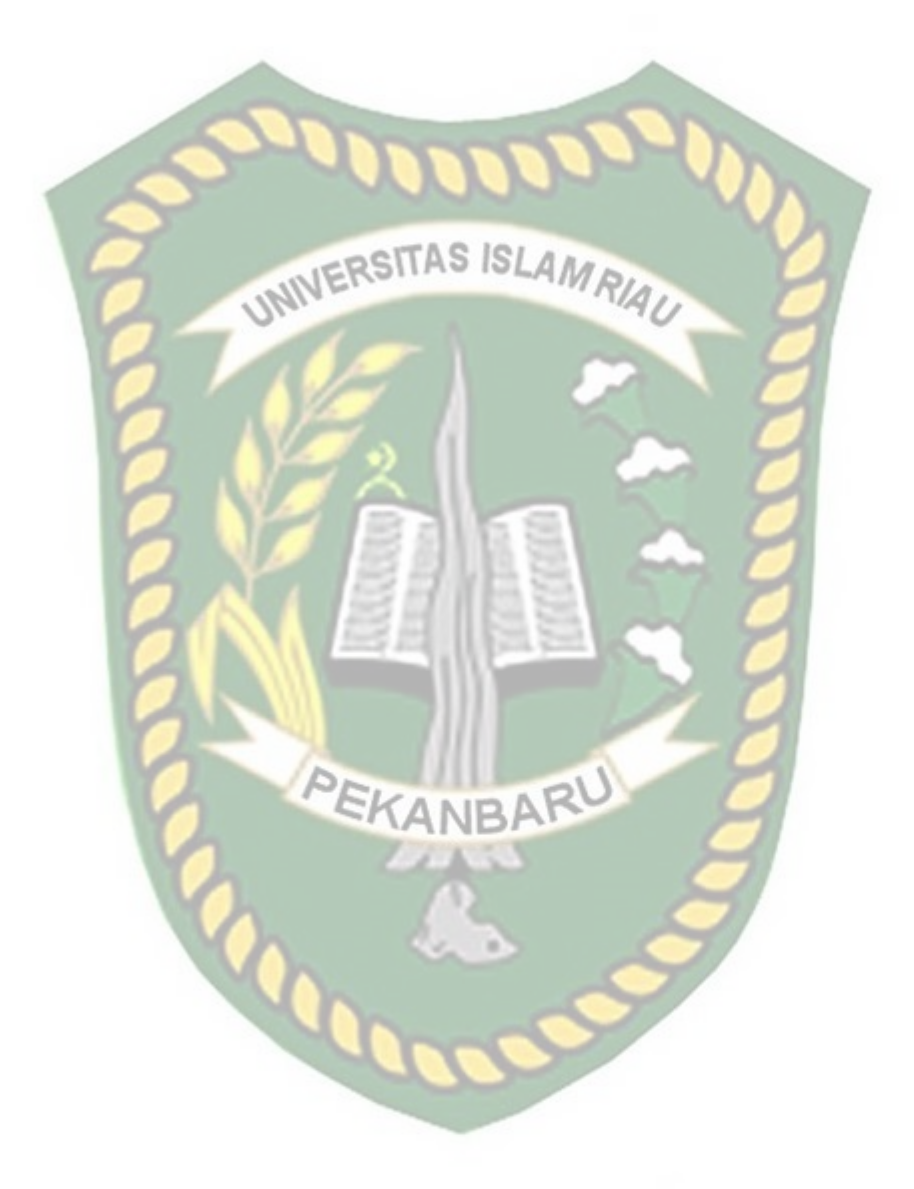

Berdasarkan hasil analisis penelitian yang telah dilakukan maka didapatkan kesimpulan bahwa aplikasi gerakan pencak silat dengan *augmented reality* ini memiliki kriteria sebagai berikut :

- 1. Aplikasi gerakan pencak silat dengan *augmented reality* ini dapat menampilkan model animasi 3D yang akan meragakan gerakan dasar pencak silat seperti gerakan sikap, gerakan kuda-kuda, pembentukan alur gerakan (Arahan), gerakan pukulan, gerakan tendangan dan gerakan tangkisan.
- 2. Aplikasi gerakan dasar pencak silat dengan *augmented reality* ini tidak menggunakan *marker* yang dicetak untuk menampilkam model animasi 3D.

#### **3.2.1 Desain Logika Program**

Perancangan aplikasi pada penelitian ini menggunakan *flowchart*  menunjukkan alur kerja yang akan dikerjakan oleh sistem secara keseluruhan. Secara umum alur sistem aplikasi gerakan pencak silat adalah sebagai berkut :

- 1. Penggguna menjalankan aplikasi gerakan dasar pencak silat dengan *augmented reality* yang telah terinstal pada *smartphone* android.
- 2. Setelah aplikasi dijalankan maka aplikasi akan menampilkan halaman utama yang terdapat beberapa button yaitu button sejarah, button gerakan, button petunjuk, button pengaturan, dan keluar.
- 3. Jika pengguna memilih button gerakan maka sistem akan menampilkan pilihan menu button lainnya dalam panel halaman seperti button sikap,

button kuda-kuda, button arahan, button pukulan, button tendangan, dan button tangkisan.

- 4. Apabila pengguna memilih salah satu button gerakan di dalam panel gerakan maka sistem akan menampilkan kamera dan sistem akan menandai lokasi pada area kamera sebagai titik *marker*.
- 5. Setelah titik *marker* di pilih oleh pengguna dengan menekan button tampilan, maka sistem kemudian akan menampilkan model animasi 3D gerakan pencak silat.
- 6. Setelah model animasi 3D tampil, maka pengguna dapat melihat gerakan yang diinginkan sesuai dari jenis gerakan yang di pilih sebelumnya dengan menekan button menu, maka sistem akan menampilkan pilihan menu yaitu menu A, menu B, menu C, dan seterusnya yang masing-masing menu mewakili gerakan dari jenis gerakan yang di pilih sebelumnya pada panel halaman gerakan.
- 7. Setelah pengguna memilih salah satu manu A, B, atau C maka sistem akan menggerakan model animasi 3D beserta info dari menu gerakan yang di pilih.
- 8. Button sejarah akan menampilkan sejarah singkat tentang perkembangan pencak silat di Indonesia.
- 9. Button pengaturan akan menampilkan menu pengaturan yang didalamnya terdapat button matikan musik dan button petunjuk untuk menampilkan panel petunjuk.

10. Button keluar digunakan untuk keluar dari aplikasi gerakan pencak silat dengan *augmented reality*.

Keterangan alus sistem aplikasi gerakan dasar pencak silat dengan

*Augmented Reality* tersebut dapat dilihat pada gambar 3.1 dan gambar 3.2.

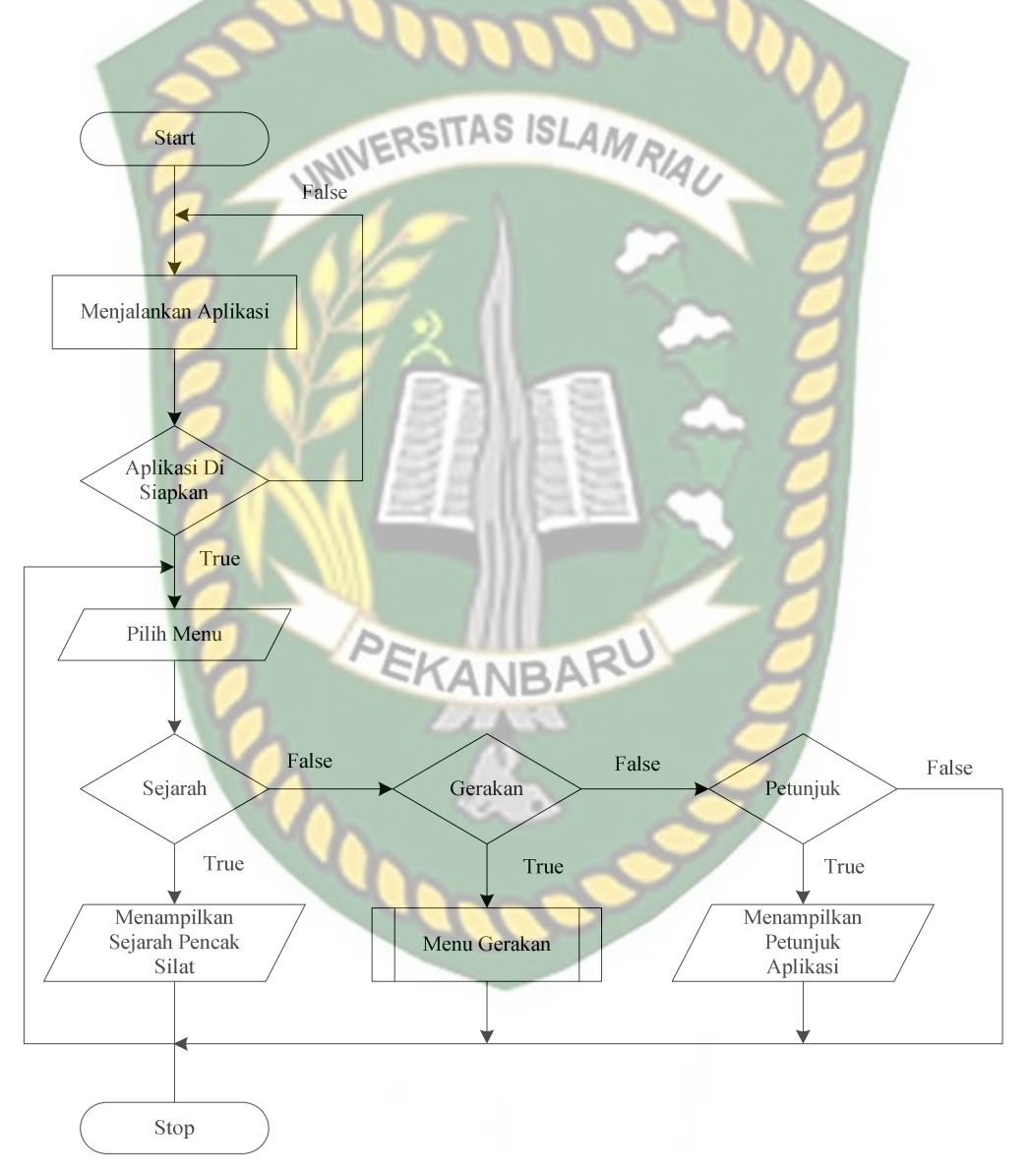

**Gambar 3.1** *Flowchart* Aplikasi Gerakan Dasar Pencak Silat Dengan *Augmented Reality* 

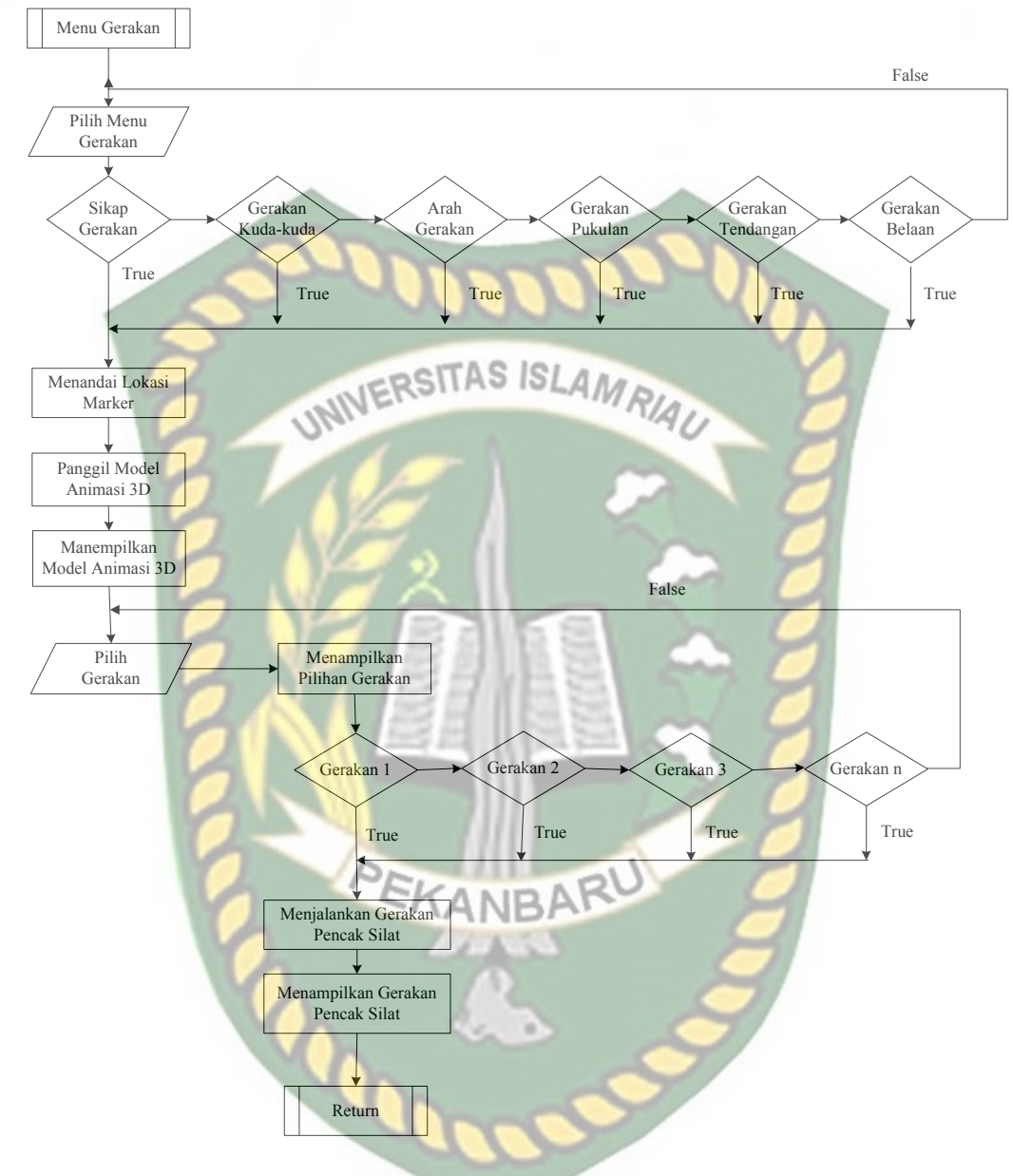

**Gambar 3.2** *Flowchar*t Menu Gerakan Aplikasi Gerakan Dasar Pencak Silat Dengan *Augmented Reality* 

#### **3.2.2 Spesifikasi Kebutuhan** *Hardware* **dan** *Software*

Pada penelitian ini penulis menggunakan alat dan bahan sebagai pendukung perancangan aplikasi gerakan dasar pencak silat menggunakan *Augmanted*  *Reality* (AR). Adapun kebutuhan spesifikasi perangkat keras untuk perancangan pada penelitian ini adalah :

#### **3.2.2.1 Spesifikasi Kebutuhan** *Hardware*

Untuk dapat menjalankan aplikasi dengan baik, tentunya struktur dari perangkat keras (*hardware)* haruslah memenuhi spesifikasi kebutuhan aplikasi yang dibutuhkan, adapun kebutuhan aplikasi terhadap struktur komputer dapat dilihat pada tabel 3.1.

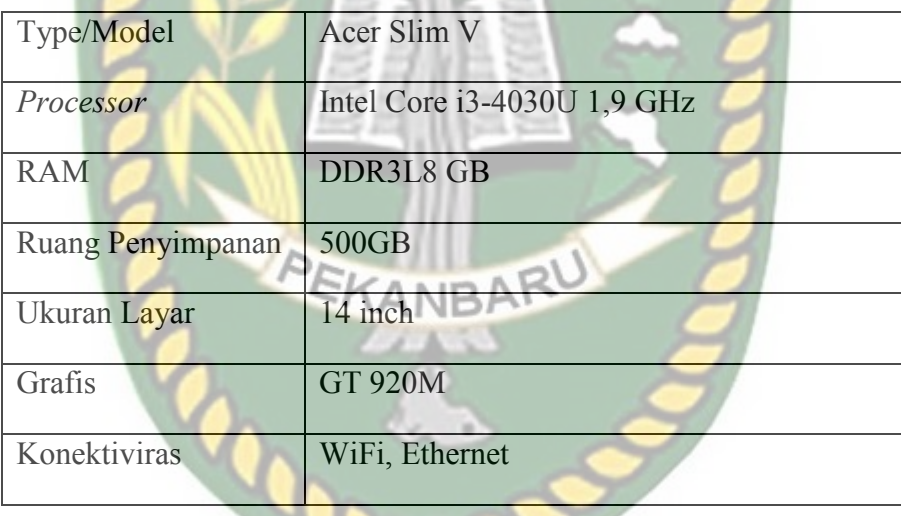

**Tabel 3.1** Spesifikasi Laptop Acer Slim V

Selain perangkat untuk merancang sistem penelitian ini juga memerlukan perangkat untuk menguji sistem, perangkat yang digunakan untuk pengujian sistem dalam penelitian ini adalah *smartphone* android Xiomi Redmi Note 5, yang sepesifikasinya dapat dilihat pada tabel 3.2 berikut.

**Tabel 3.2** Spesifikasi Perangkat Penguji

|  | Tampilan   Ukuran Layar |  |
|--|-------------------------|--|

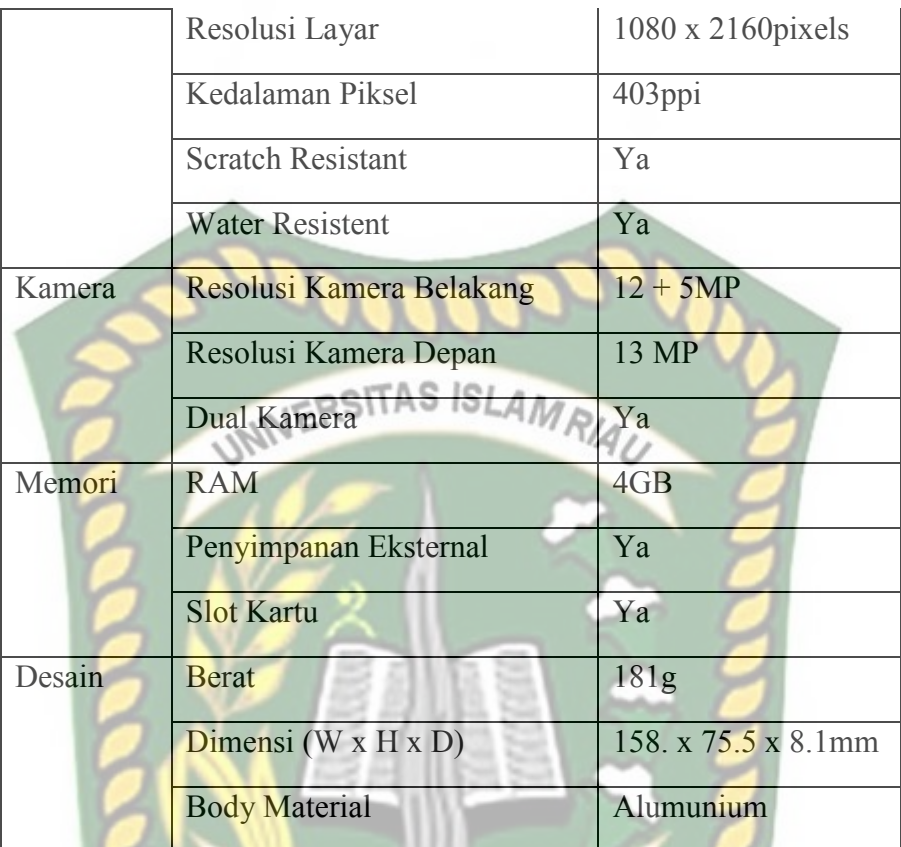

# **3.2.2.2 Spesifikasi Kebutuhan** *Software*

Perangkat lunak (*software*) yang digunakan dalam pembuatan sistem aplikasi gerakan dasar pencak silat menggunakan *Augmanted Reality* (AR) yaitu :

- 1. Sistem Operasi Windows 7
- 2. Aplikasi Unity 3D Versi 5.6
- 3. Aplikasi Blender Versi 2.78
- 4. *Library* Vuforia SDK
- 5. Adobe Photoshop CS4
- 6. MonoDevelop
- 7. Aplikasi *Light* Meter

Perancangan dan pembangunan aplikasi *Augmented Reality* tidak terbatas pada beberapa *software* diatas*,* melainkan juga dapat menggunakan *software* lainnya seperti ARTolkit, Kudan SDK, Perancangan model aninimasi juga dapat menggunakan *software* laninnya seperti 3D Max atau *software* sejenisnya.

#### **3.2.3 Desain Tampilan**

# Desain tampilan dari aplikasi gerakan dasar pencak silat dengan *augmented reality* ini berupa desain tampilan halaman utama aplikasi, desain tampilan halaman sejarah, desain tampilan halaman gerakan yang terdapat button gerakan sikap, button gerakan kuda-kuda, button pembentukan alur gerakan, button gerakan pukulan, button gerakan tendangan dan button gerakan tangkisan dalam bentuk 3D dan ditampilkan secara *realtime,* desain tampilan petunjuk, dan desain tampilan gerakan pencak silat. Adapun desain tampilan pada gerakan dasar **CANRA**

pencak silat yaitu :

1. Desain Tampilan Halaman Utama Aplikasi

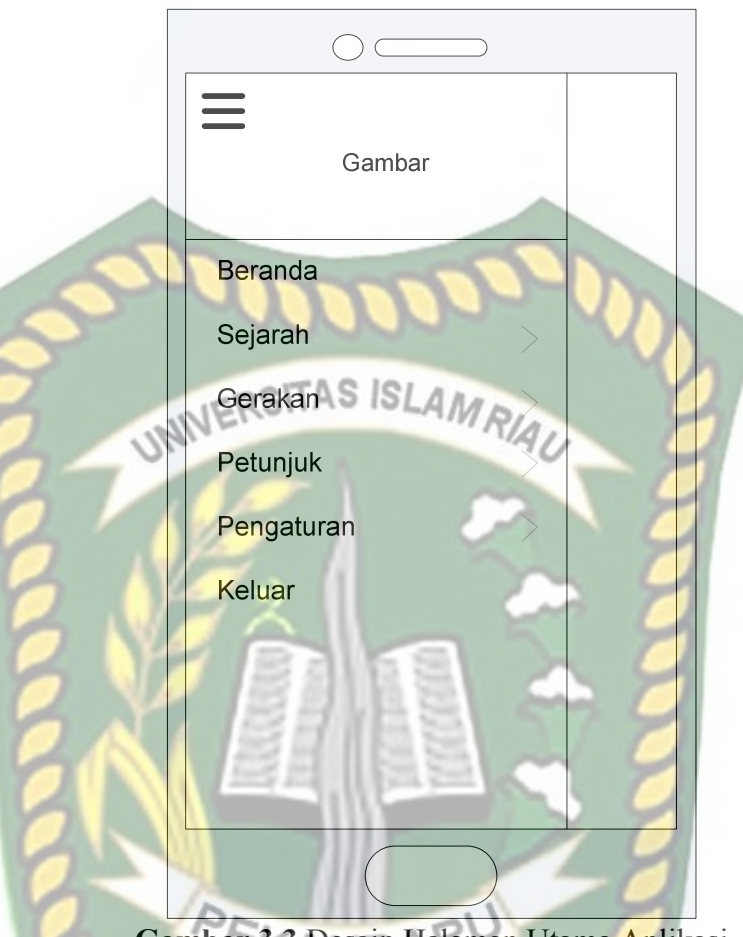

**Gambar 3.3** Desain Halaman Utama Aplikasi

Pada gambar 3.3 halaman utama aplikasi akan ditampilkan berupa gambar Pencak Silat, button beranda untuk kembali kehalaman utama, button sejarah untuk menampilkan informasi sejarah pencak silat di Indonesia, button gerakan untuk menampilkan manu macam-macam gerakan pencak silat, button petunjuk sebagai petunjuk penggunaan aplikasi, dan button keluar digunakan untuk keluar dari apliakasi.

2. Tampilan Panel Halaman Button Gerakan

Halaman menu gerakan ditampilkan setelah pengguna menekan button gerakan, adapun rancangan tampilan halaman button gerakan dapat dilihat pada gambar 3.4.

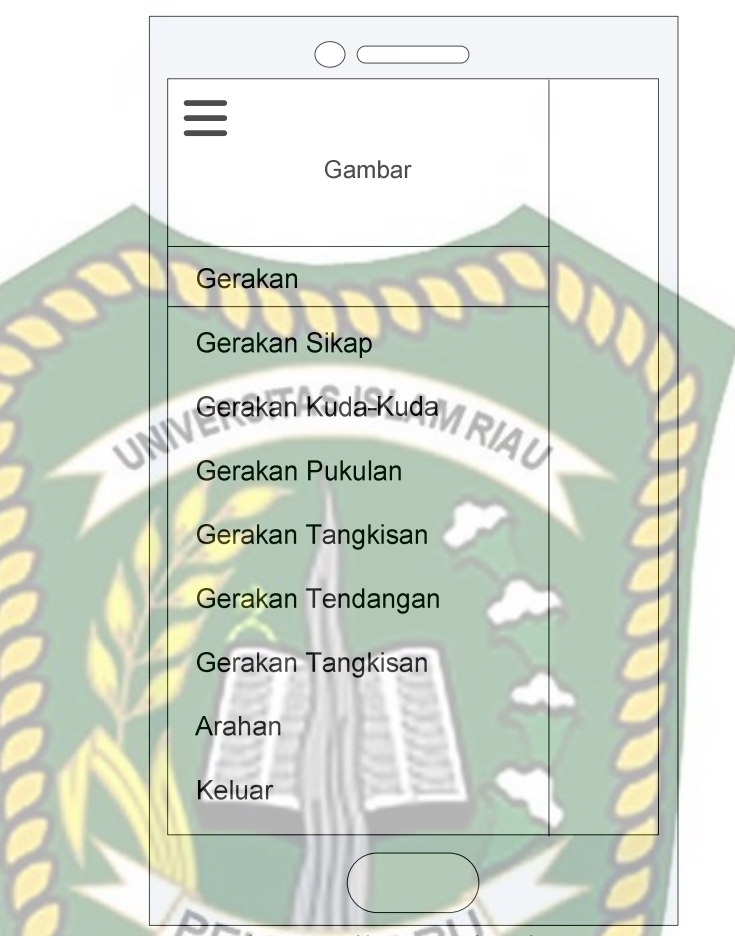

**Gambar 3.4** Desain Tampilan Panel Halaman Button Gerakan Pada panel halaman button gerakan akan ditampilkan button pilihanpilihan gerakan sikap-sikap gerakan, button kuda-kuda digunakan untuk menampilkan gerakan kuda-kuda, button pukulan digunakan untuk menampilkan teknik gerakan menendang, button tangkisan digunakan untuk menampilkan teknik gerakan tangkisan pada pencak silat dalam bentuk model animasi 3D secara *realtime* dan button keluar yang digunakan untuk keluar dari halaman gerakan, dan button arahan digunakan untuk menampilkan animasi alur pembentukan gerakan pada pencak silat. Pada halaman ini dilengkapi dengan button dengan tanda garis tiga pada pojok kiri atas untuk memilih button menu yang lain.

3. Tampilan Halaman Petunjuk

Pada halaman petunjuk akan ditampilkan petunjuk penggunaan aplikasi, pada halaman ini dilengkapi dengan button dengan tanda garis tiga pada pojok kiri atas untuk memilih button menu yang lain. Rancangan

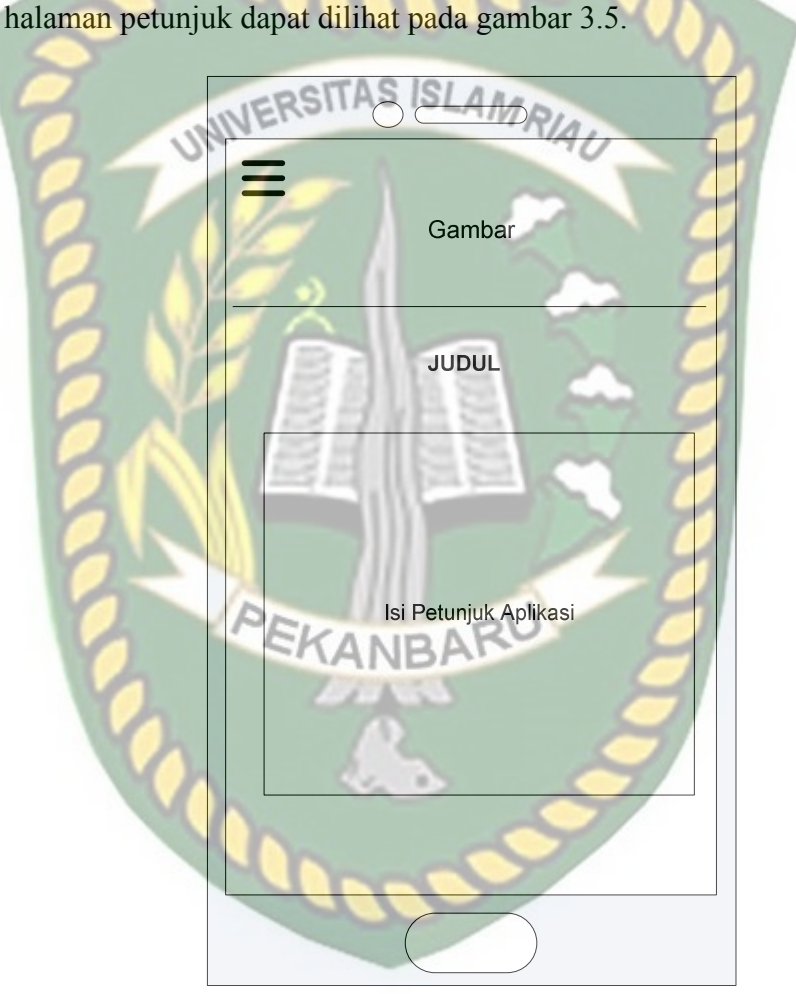

**Gambar 3.5** Desain Tampilan Halaman Petunjuk

4. Tampilan Panel Halaman Sejarah

Pada tampilan panel halaman sejarah akan menampilkan *text* sejarah pencak silat Indonesia sejak tahun kerajaan, jaman penjajahan hingga perkembangan pencak sampai saat ini ditambah dengan button *next* dan *back* untuk halaman panel selanjutnya. pada halaman ini dilengkapi dengan button dengan tanda garis tiga pada pojok kiri atas untuk memilih button menu yang lain. Rancangan halaman sejarah dapat

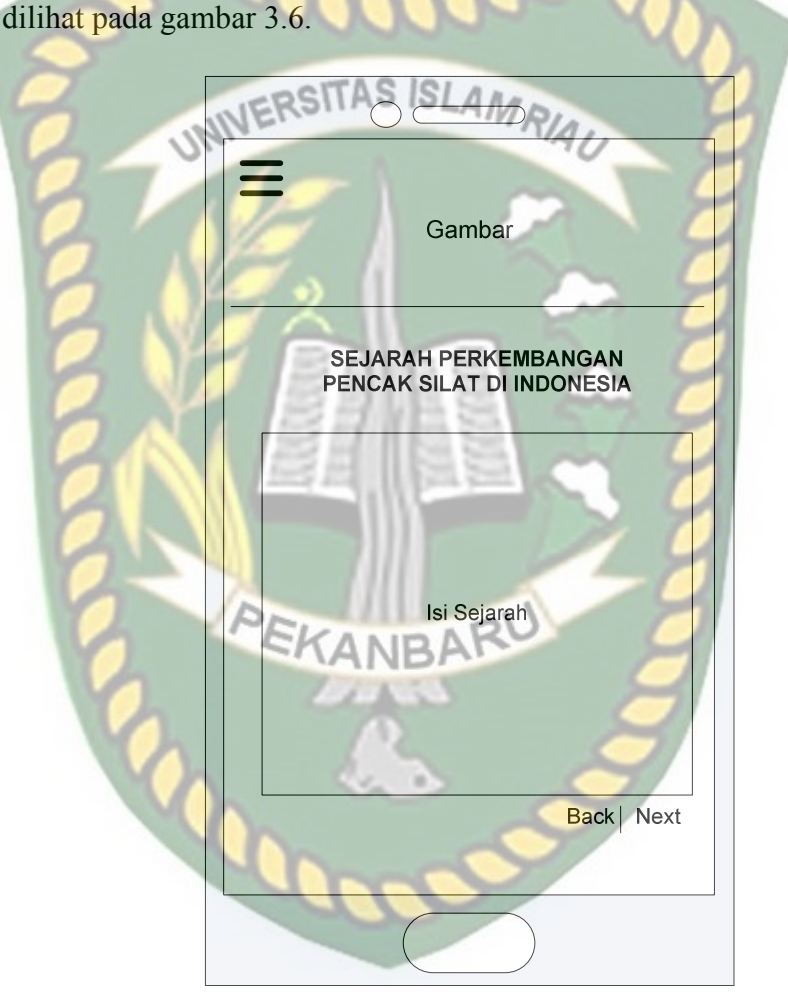

**Gambar 3.6** Desain Tampilan Panel Halaman Sejarah

5. Desain Tampilan Gerakan Pencak Silat

Pada halaman gerakan pencak sila aplikasi akan menampilkan gerakan dari pencak silat yang telah dipilih sebelumnya pada menu button gerakan, begitu juga dengan desain tampilan halaman gerakan pencak
silat yang lain, desain halaman gerakan pencak silat dapat dilihat pada gambar 3.7.

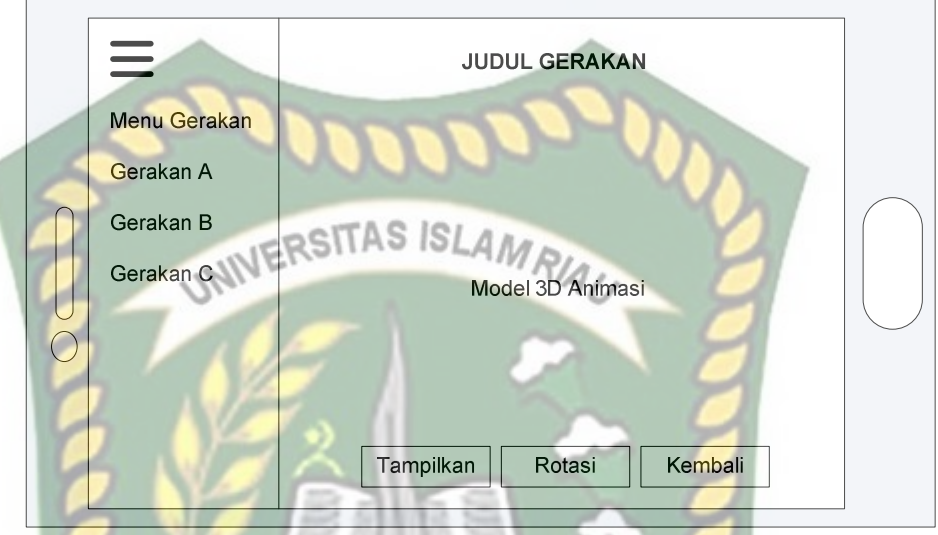

**Gambar 3.7** Desain Tampilan Halaman Gerakan Pencak Silat

## **3.2.4 Cara Kerja Aplikasi**

Aplikasi gerakan dasar pencak silat dengan *augmented reality* ini menggunakan teknik *markerless*, *marker* yang digunakan untuk menampilkan animasi 3D ini akan mencari dan menandai lokasi pada area kamera sebagai *marker* dan lokasi tersebut didaftarkan sebagai *marker* untuk menampilkan model animasi 3D. Cara kerja aplikasi dapat dilihat pada gambar 3.8.

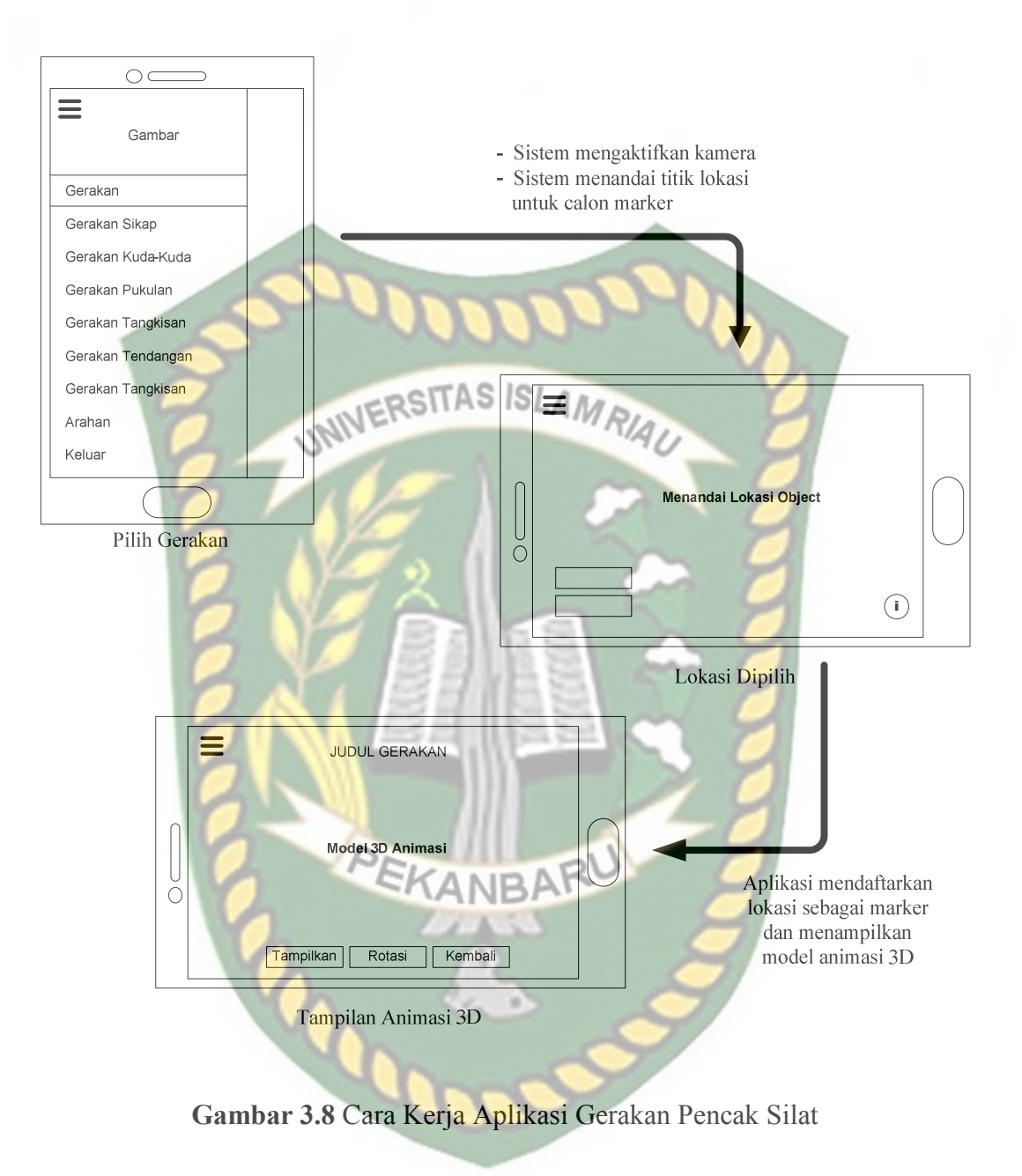

## **3.2.5 Modeling Animasi 3D dengan** *Software* **Blender 2.78**

Proses *modelin*g animasi 3D pencak silat menggunakan *software* blender versi

2.78, berikut langkah-langkah pembuatan model animasi pencak silat.

- 1. *Download* dan instal aplikasi blender
- 2. Memulai Blender

Jalankan aplikasi blender yang telah terinstal, maka akan tampilan halaman awal dan beberapa pilihan menu *link* terkait tutorial penggunaan aplikasi blender. Tampilan awal aplikasi blender dapat dilihat pada gambar

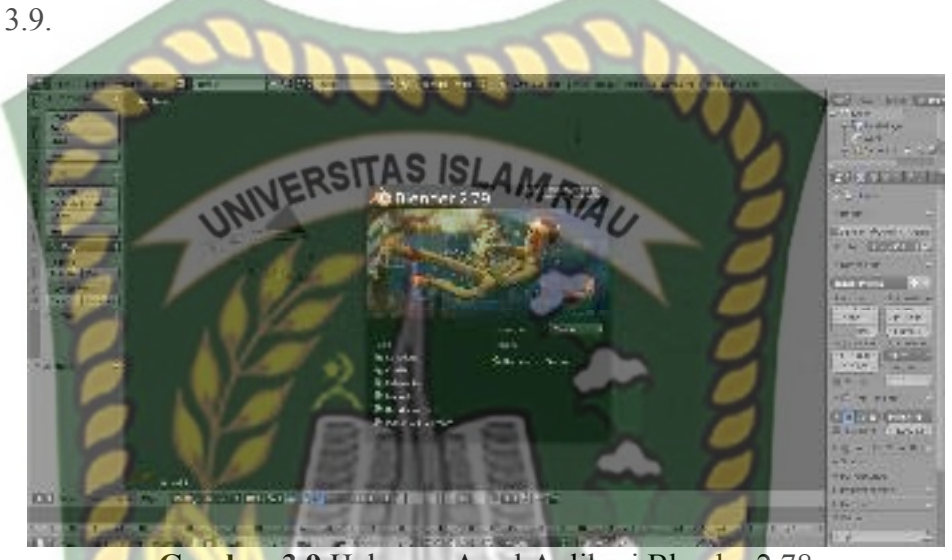

**Gambar 3.9** Halaman Awal Aplikasi Blender 2.78

Pada gambar 3.9 halaman lembar kerja masih tertutup *popup* persembahan dari aplikasi blender maka klik pada area aplikasi, kemudian akan tampil lembaran kerja dan animator dapat memulai membuat model animasi sesuai kebutuhannya, lembar kerja dapat dilihat pada gambar 3.10.

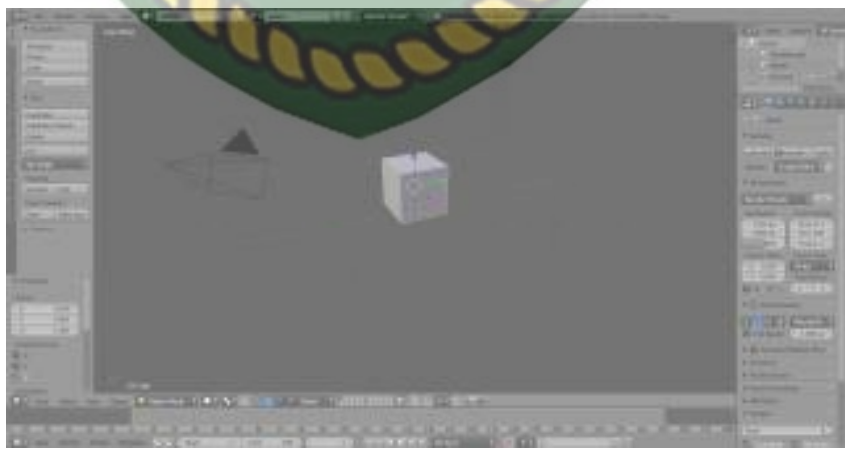

**Gambar 3.10** Lembar Kerja Blender

Pada gambar 3.10 dapat dilihat bahwa aplikasi blender telah menyediakan sebuah model atau *mesh* berbentuk kubus (*cube*) yang dirubah bentuknya sesuai kebutuhan animator.

3. Proses Pembuatan Animasi

Proses pembuatan animasi pencak silat pada penelitian ini terbagi 2 bagian yaitu *modeling* karakter dan bagian gerakan *(motion*). Berikut ini tahapan *modeling* animasi pencak silat.

- a. *Modeling* Karakter
	- 1. *Modeling Head* (Kepala)

Pembuatan animasi kepala diawali dengan pembuatan model animasi dari yang berbentuk kubus menjadi bentuk *oval*, *modeling*  kepala dapat dilihat pada gambar 3.11.

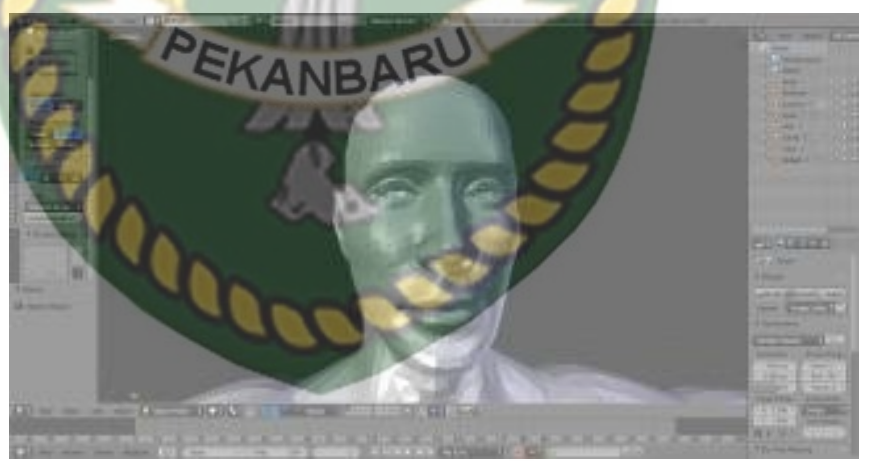

**Gambar 3.11** *Modeling* Kepala

2. *Modeling Body* (Badan, Tangan, dan Kaki)

Pembuatan model *body* tidak memerlukan *mesh* atau model baru, tetapi dapat meng-*exstude* (Alt+E) dari *mesh* sebelumnya kemudian disesuaikan ukurannya sesuai kebutuhan dengan menggunakan

perintah *scale* (S, S+X) terhadap sumbu x, *scale* terhadap sumbu z dapat menggunakan perintah (S+Z), hal tersebut juga dilakukan pada pembuatan model tangan dan kaki. Bentuk *modeling body*  dapat dilihat pada gambar 3.12.

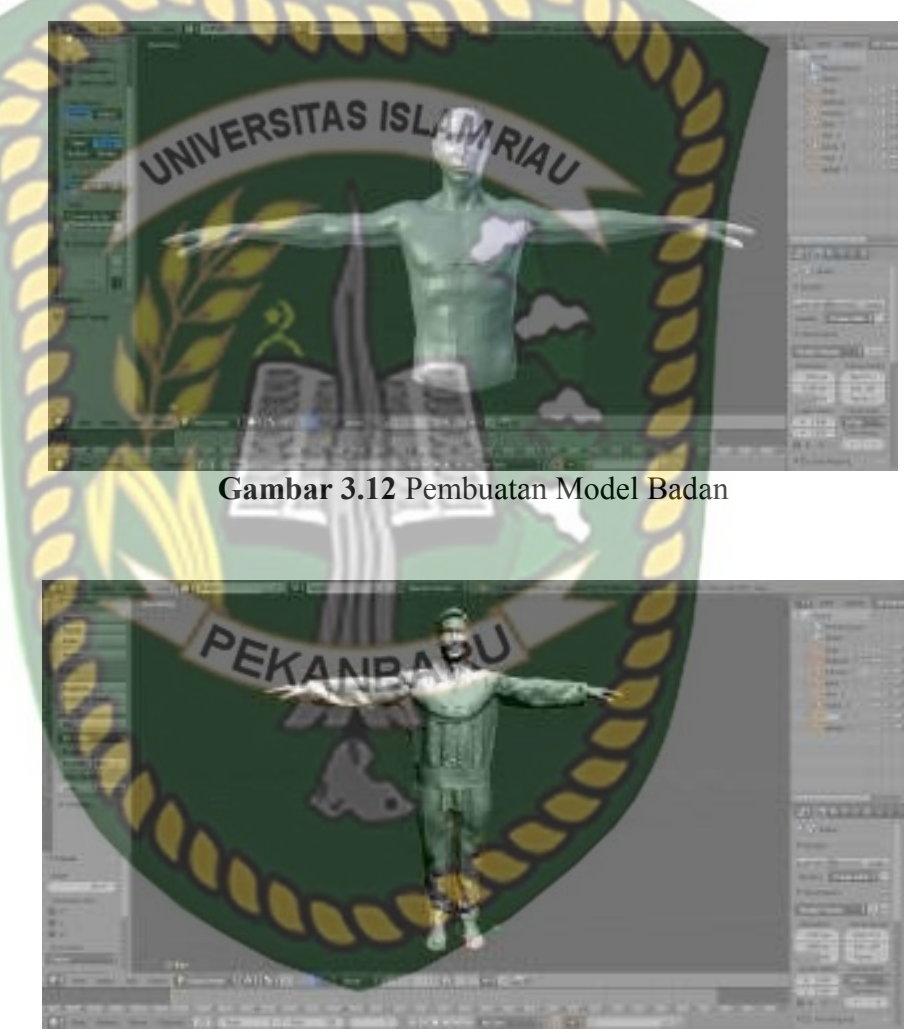

**Gambar 3.13** Model Karakter Sudah 99% Mulai Utuh

b. Gerakan (*Motion*)

Setelah model animasi selesai selanjutnya masuk pada tahapan pergerakan animasi, namun sebelum animasi tersebut dapat digerakkan animator harus melakukan *rigging* atau pemberian *mesh* tulang pada

model animasi yang telah dibuat, tahapan *ringging* dapat dilihat pada gambar 3.14.

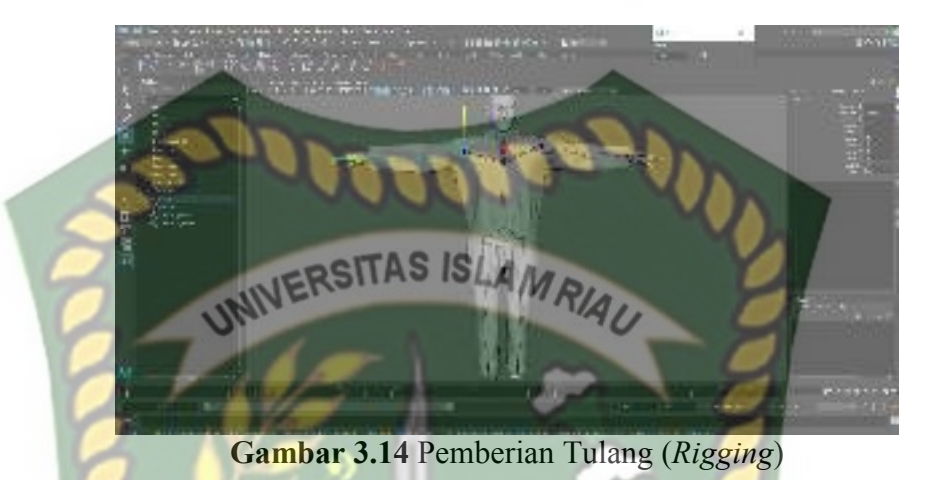

Setelah *rigging* berhasil dilakukan dengan baik maka model animasi sudah dapat digerakan sesuai keinginan animator. Gambar 3.15 adalah model animasi yang telah berhasil dilakukan *rigging.* 

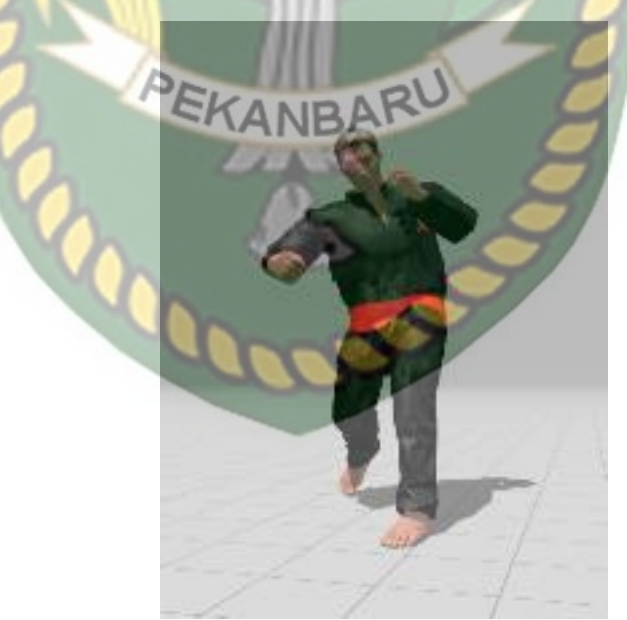

**Gambar 3.15** Model Telah Dapat Digerakan

#### **3.2.6 Tahap Pembuatan** *Augmented Reality*

Pembuatan *Augmented Reality* pada penelitian ini dilakukan dengan menggunakan *software* Unity 5.6 yang digabungkan dengan *Library* Vuforia SDK, berikut tahapan-tahapannya.

- 1. Download *software* Unity di htttps://store.Unity.com/ dan lakukan instalasi sesuai petunjuk instalisasi yang diberikan oleh pengembang *software* Unity.
- 2. Download *Library* Vuforia SDK di www.kudan.eudan mendaftarlah sebagai member di www.kudan.eu/registrasi/untuk mendapatkan *API Key Editor* yang nantinya akan digunakan dalam pembuatan aplikasi *Augmented Reality.*
- 3. Jalankan aplikasi Unity yang telah terinstal, lakukan pendaftaran akun di https://id\_unity.com untuk dapat membuat *project* baru, setelah terdaftar lakukan *sign* pada aplikasi unity dan klik *icon new* disudut aplikasi unity kemudian isi *form* yang tersedia pada aplikasi, selanjutnya klik tombol *create project.* Gambar pembuatan *new project* di unity dapat dilihat pada gambar 3.16.

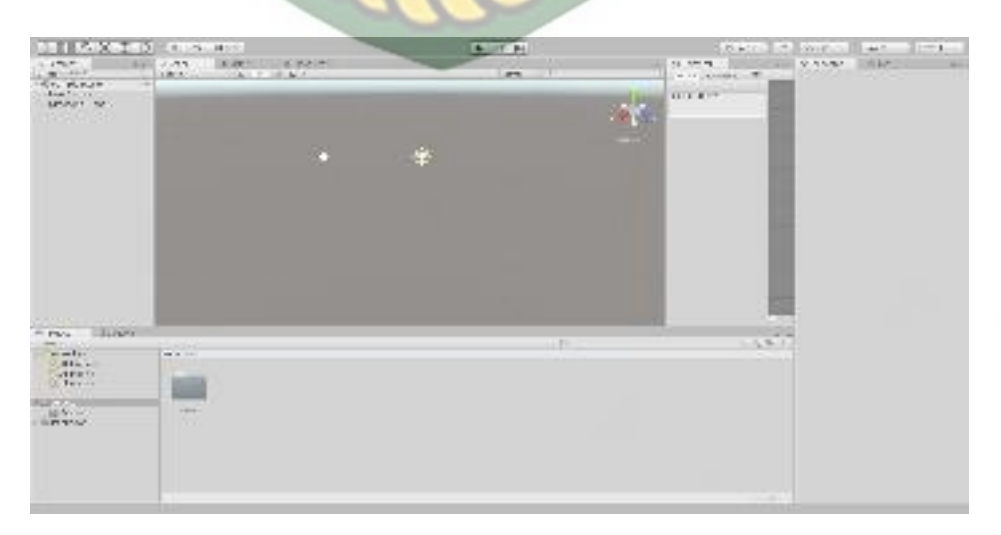

# **Gambar 3.16** Membuat Projek Baru Pada *Software* Unity 4. Setelah *new scane* dari Unity telah tampil maka selanjutnya adalah mengimpor Vuforia SDK yang telah di download sebelumnya, *drag library*  Vuforia SDK yang telah di *downlaod*sebelumnya, *drag library* vuforia ke bagian folder *Asset* seperti yang terlihat pada gmbar 3.16. Gambar 3.16 *Import* Vuforia SDK yang telah di *download* sebelumnya, *drag library*  vuforia ke bagian folder *Asset* seperti yang terlihat pada gambar 3.17.

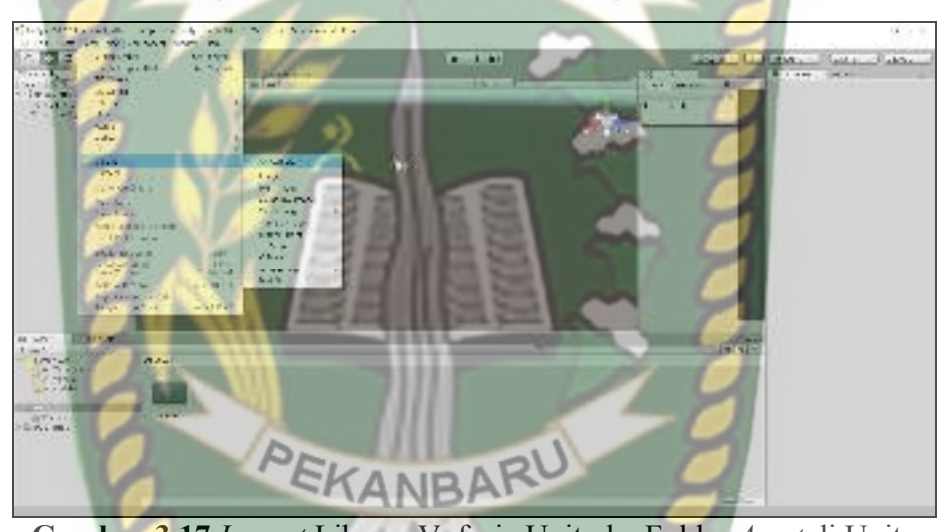

**Gambar 3.17** *Import* Library Vuforia Unity ke Folder *Asset* di Unity Pada saat *Library* Vuforia SDK di impor maka akan tampil dialog pilihan tentang *plugin* apa saja yang akan di impor ke *software* Unity. Jika impor berhasil dilakukan makan akan tampil *Library* vuforia pada folder *Asset*, lihat pada gambar 3.18.

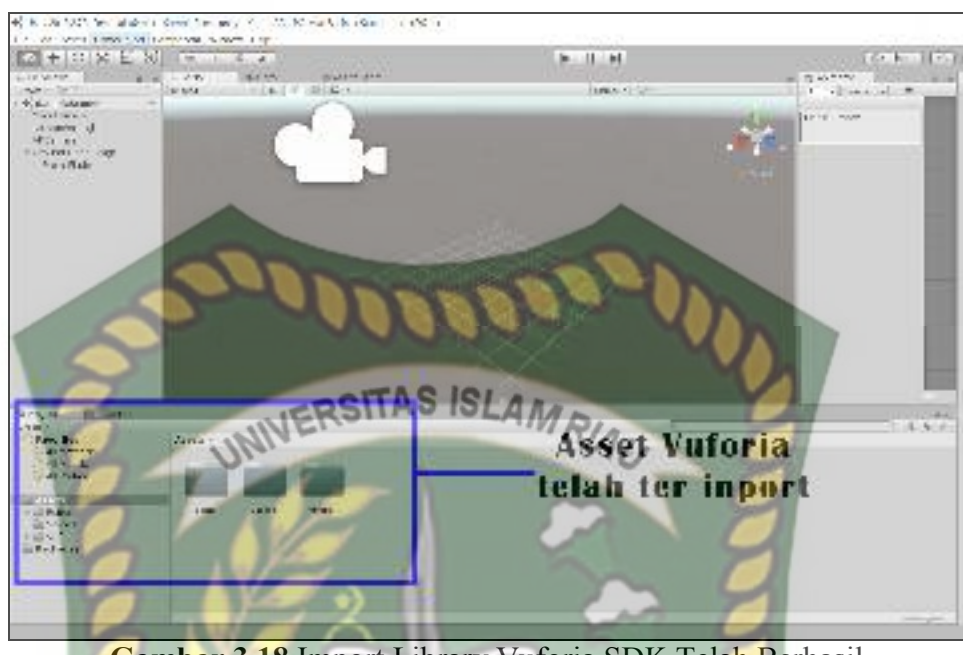

**Gambar 3.18** Import Library Vuforia SDK Telah Berhasil

5. Tahap selanjutnya langkah untuk mendapatkan *API Key Editor* di Vuforia SDK, pertama bukalah folder *Library* Vuforia, pilih *sample* klik *icon angel scane,* maka akan tampil folder *angel scane* pada halaman unity. Selanjutnya klik folder Vuforia *Camera* didalam folder angel bundle, *scroll*ke bawah dan temukan menu *API Editor*, pada form tersebuta *API Key Editor* akan diletakan, untuk mendapatkan *API Key Editor* animator harus mendaftar terlebih dahulu di *website* vuforia dengan cara klik tombol *Get Editor API Key* seperti yang terlihat didalam lingkungan biru pada gambar 3.19.

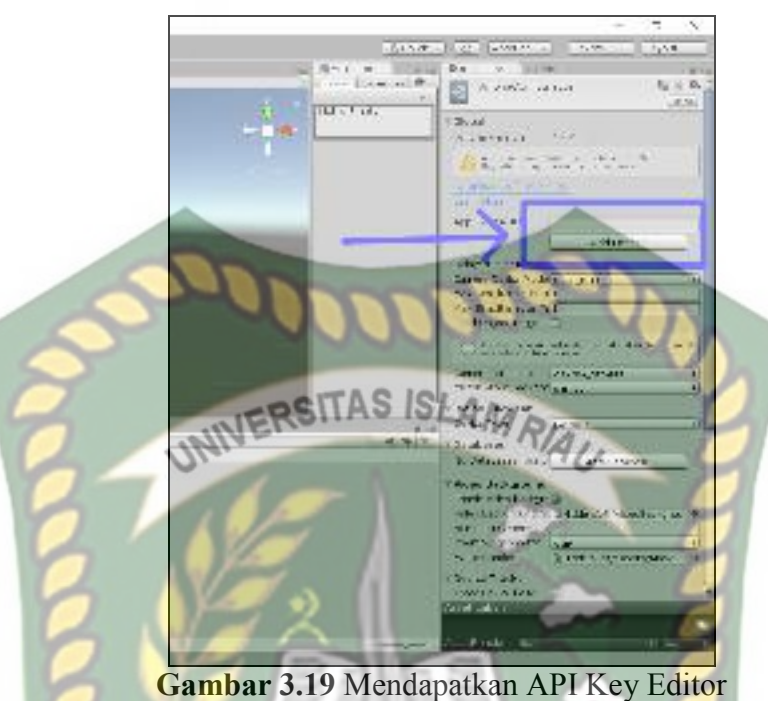

Setelah tombol tersebut diklik maka aplikasi akan membuka *browser* internet secara otomatis dan ditujukan pada *link* berikut ini

https://developer.vuforia.com/targetmanager/licenseManager/, halaman ini berisi informasi *Key Editor* Gambar *API Key Editor* dapat dilihat pada

gambar 3.20.

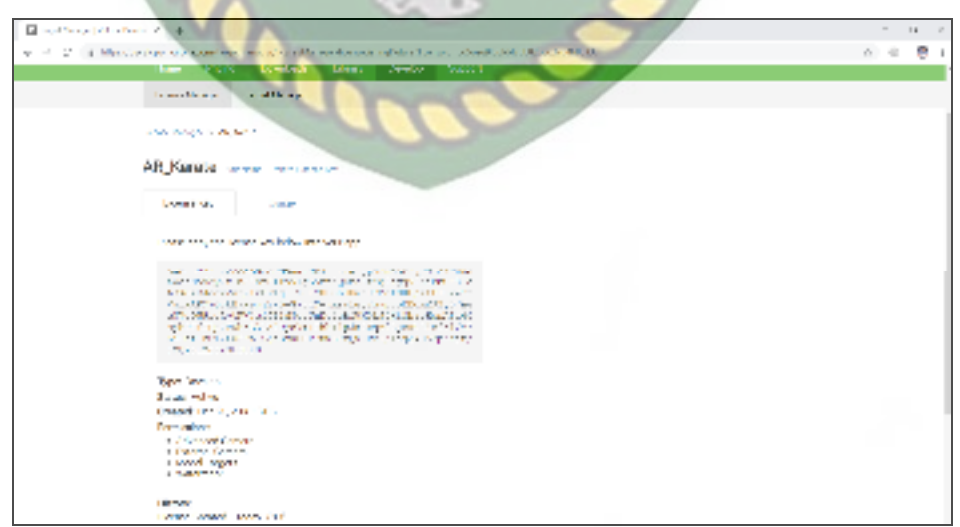

**Gambar 3.20** Informasi *API Key Editor* 

*Copy API Key Editor* yang tertera pada gambar 3.20 kedalam form *Editor API Key* seperti yang terlihat pada gambar 3.21.

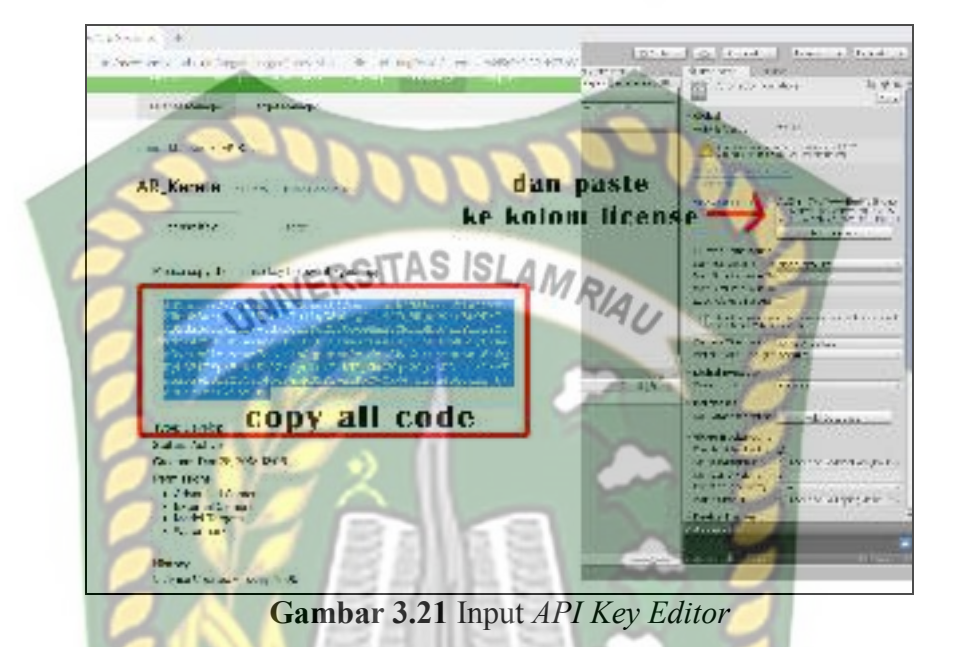

6. Setelah *setting* dilakukan dengan benar maka tahap selanjutnya adalah mengimpor model animasi yang akan dijadikan *augmented reality* kedalam folder *Asset*, impor dapat dilakukan dengan menge-*drag* model yang telah di ekspor sebelumnya menjadi *file* berformat namafile.fbx ke dalam model *Asset*. Gambar model yang telah berhasil di impor dapat dilihat pada gambar 3.22.

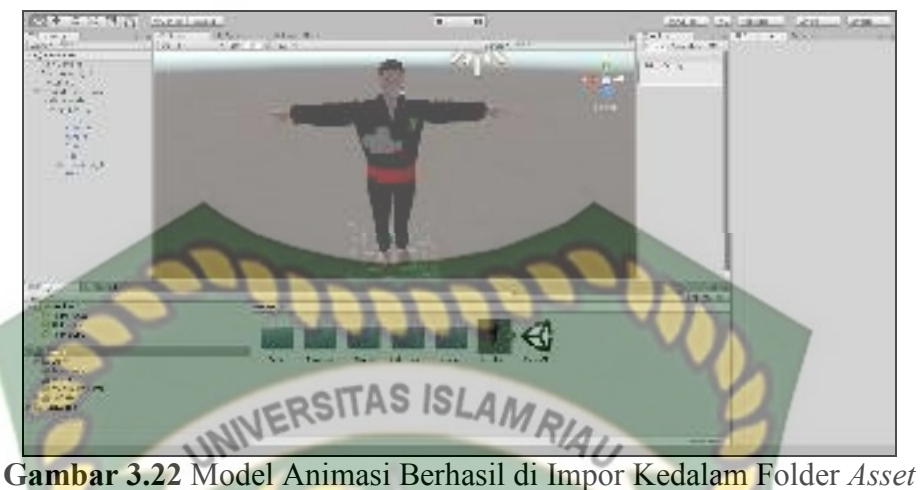

- 7. Tahap selanjutnya adalah menempatkan model silat ke dalam folder *markerless* didalam folder *Drive* yang folder utamanya adalah folder *angle scane*, klik folder *sample* didalam folder Vuforia AR, pilih *angel scane* kemudian klik open, setelah folder *angle scane* terbuka tepilih folder *markerless* didalam folder *drivers*, didalam folder *markeless* sudah terdapat model capsul yaitu model asli dari *markerless*, hapus model tersebut lalu *drag* model sifat yang telah di impor tadi kedalam folder *markerless*.
- 8. Tahap selanjutnya adalah tahap *build setting*, setelah model selesai di impor dan dilakukan *setting* sesuai keinginan animator maka model siap untuk di *build*. Pilih menu *file* dan klik *build setting* maka *software* unity akan menampilkan dialog pilihan terhadap *Operating System* (OS) apa aplikasi *Augmented Reality* tersebut akan dijalankan, jika dijalankan pada OS Android maka pilih *icon* android dan klik *build*. Setelah dipilih maka akan muncul dialog seperti gambar 3.23

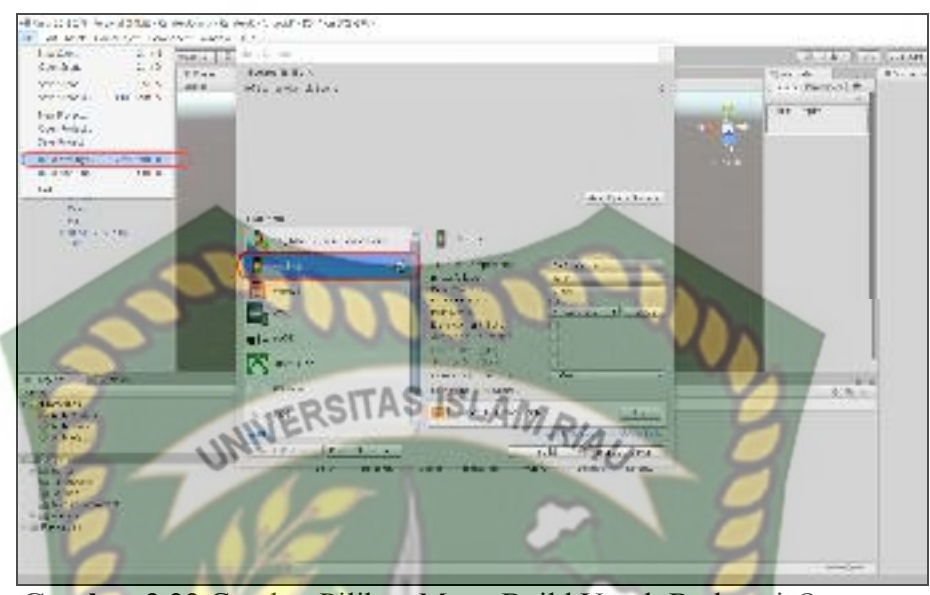

**Gambar 3.23** Gambar Pilihan Manu Build Untuk Berbagai *Operating System* 

Pada OS android jika aplikasi *augmented reality* yang akan di *build* dijalankan pada sistem operasi android, animator juga dapat memeberikan icon untuk aplikasi *augmented reality* tersebut dengan menekan tombol *player setting*, pilih menu *icon* kemudian pilihgambar *icon* yang akan dijadikan *icon* aplikasi tersebut, setelah pengaturan selesai dilakukan makan tekan menu *build* dan sistem akan meminta nama dari aplikasi yang akan diproses dan memilih tempat aplikasi tersebut diletakkan setelah selesai melakukan *building*.

# **BAB IV**

# **HASIL DAN PEMBAHASAN**

## **4.1 Hasil Penelitian**

Pada hasil penelitian akan membahas *interface* dari keseluruhan aplikasi

gerakan dasar pencak silat dengan *Augmented Reality* (AR)*.*

**4.1.1 Tampilan Awal Aplikasi Gerakan Dasar Pencak Silat** 

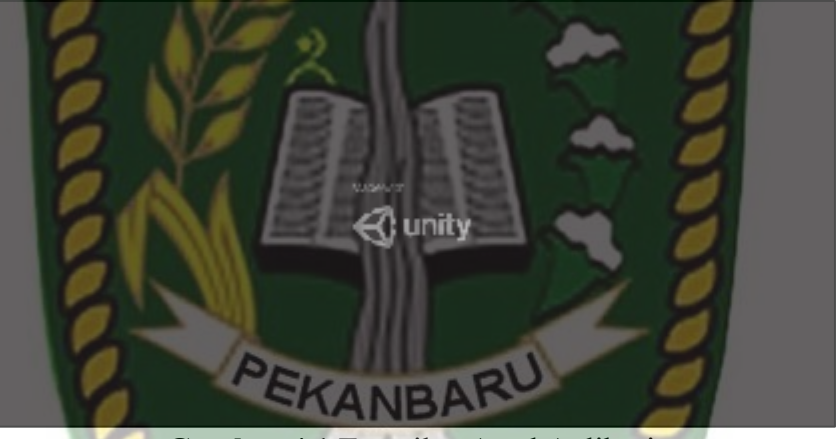

**Gambar 4.1** Tampilan Awal Aplikasi

 Gambar 4.1 merupakan tampilan halaman awal dari aplikasi saat aplikasi dijalankan, tampilan logo aplikasi tersebut akan hilang setelah 3 detik, Setelah logo tersebut hilang maka pengguna akan dihadapkan dengan halaman menu awal aplikasi gerakan dasar pencak silat yang dapat dilihat pada gambar 4.2.

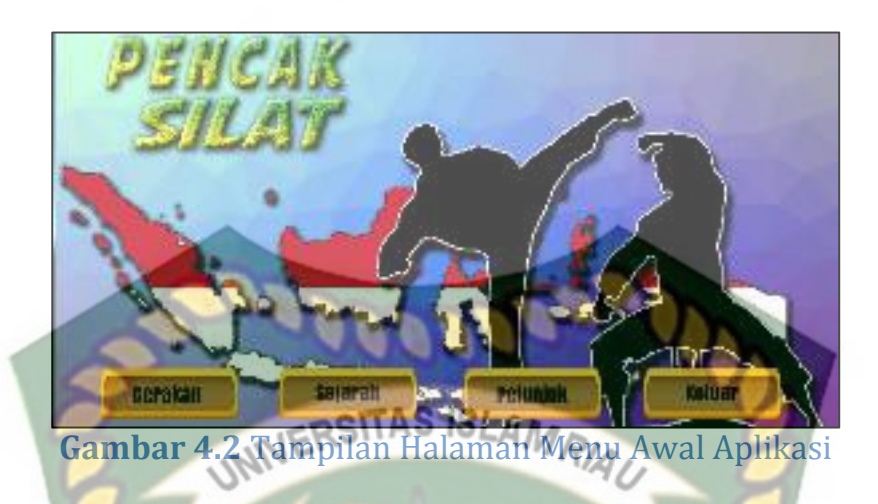

 Gambar 4.2 adalah tampilan menu awal dari aplikasi setelah aplikasi dijalankan, pada halaman tersebut terdapat beberapa button yaitu button gerakan untuk menampilkan panel menu gerakan, button sejarah untuk menampilkan panel menu sejarah, button petunjuk untuk menampilkan petunjuk penggunaan aplikasi, button, dan button keluar digunakan untuk keluar atau mengehentikan aplikasi.

**4.1.2 Tampilan Panel Button Gerakan** 

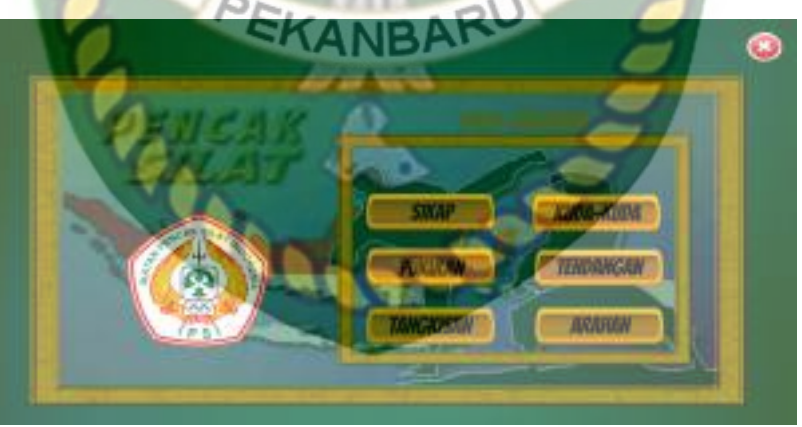

**Gambar 4.3** Tampilan Panel Button Gerakan

 Gambar 4.3 adalah tampilan menu pilihan jenis gerakan setelah pengguna menekan button gerakan, pada panel tersebut terdapat 6 jenis menu button yang tersedia yaitu button sikap, button kuda-kuda, button pukulan, button tendangan, button tangkisan dan button arahan. setiap button tersebut berguna untuk

menampilkan halaman menu gerakan dasar pencak silat, tampilan halaman awal dari setiap jenis gerakan yang dipilih dapat dilihat pada gambar 4.4.

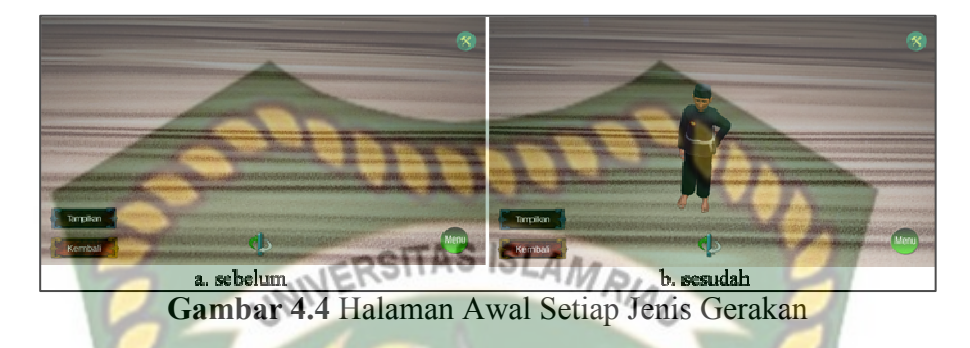

 Gambar (a) adalah gambar sebelum pengguna menekan button tampilkan dan gambar (b) adalah gambar sesudah pengguna menekan tombol tampilkan, disetiap halaman menu gerakan dasar pencak silat yang dipilih terdapat beberapa button yang memiliki fungsi sebagai berikut :

1. Button Tampilkan

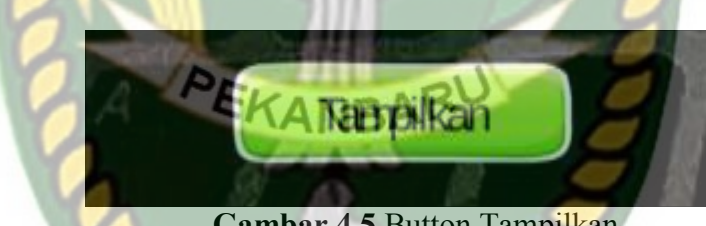

**Gambar 4.5** Button Tampilkan

Button ini digunakan untuk menampilkan objek 3 Dimensi (3D) sesuai keinginan pengguna.

2. Button Kembali

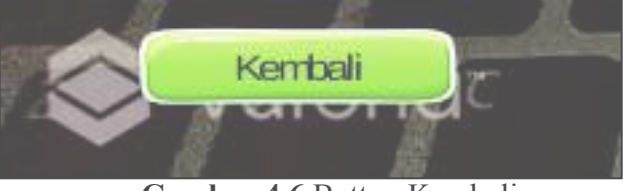

**Gambar 4.6** Button Kembali

Button kembali digunakan untuk kembali ke menu halaman awal aplikasi.

## 3. Button Menu

Button menu digunakan untuk menampilkan panel menu gerakan dengan inisial A, B, C, D, E, F dan G ketika pengguna menekan salah satu button tersebut maka animasi 3D yang telah tampil akan melakukan gerakan sesuai jenis gerakan yang dipilih disertai dengan informasi judul gerakan dan button informasi dari gerakan yang dipilih.

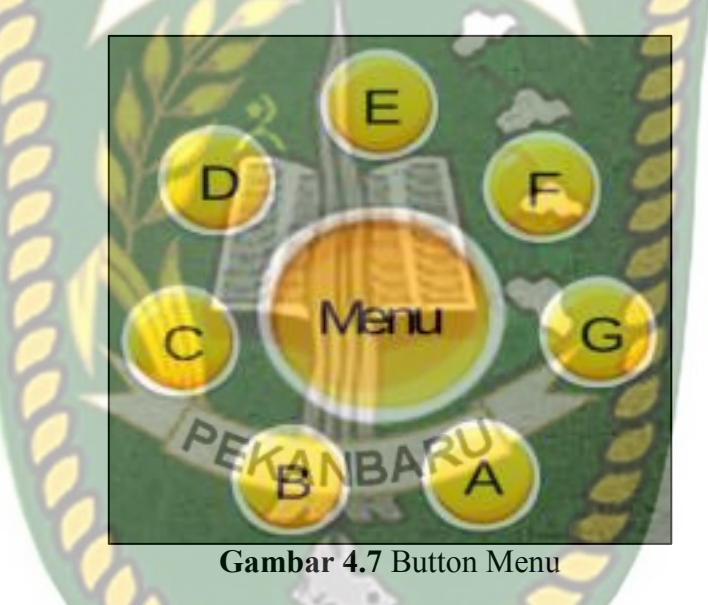

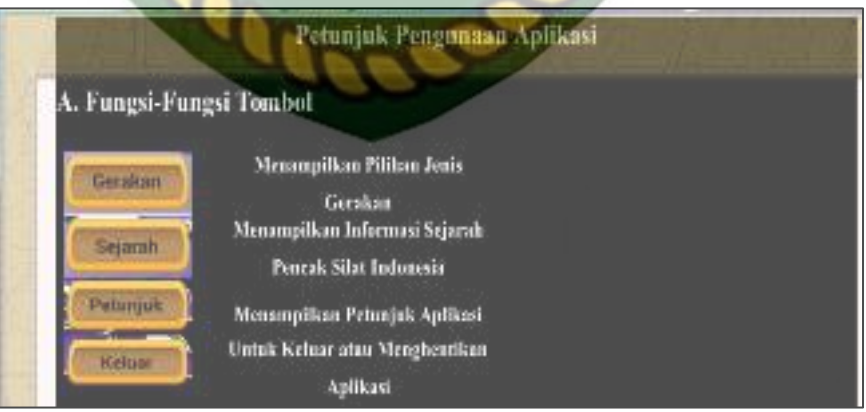

**Gambar 4.8** Tampilan Panel Petunjuk Penggunaan Aplikasi

#### **4.1.2.1 Tampilan Halaman Menu Gerakan Sikap**

 Pada halaman gerakan sikap terdapat 5 bentuk sikap yang dapat ditampilkan oleh aplikasi yaitu sikap Hormat (Button A), Sikap pasang satu (Button B), Sikap pasang dua (Button C), Sikap tegak 1 (Button D), Sikap tegak dua (Button E), Sikap tegak tiga (Button F), Sikap tegak empat (Button G). Ketika pengguna menekan salah satu dari button tersebut maka aplikasi akan menggerakan model animasi 3D, menampilkan panel nama gerakan dan menampilkan button informasi sesuai menu yang dipilih.

1. Sikap Hormat

Sikap hormat adalah sikap gerakan yang dilakukan untuk menghormati teman atau lawan ketika akan melakukan seni gerakan pencak silat. Gambar dari sikap hormat dapat dilihat pada gambar 4.9.

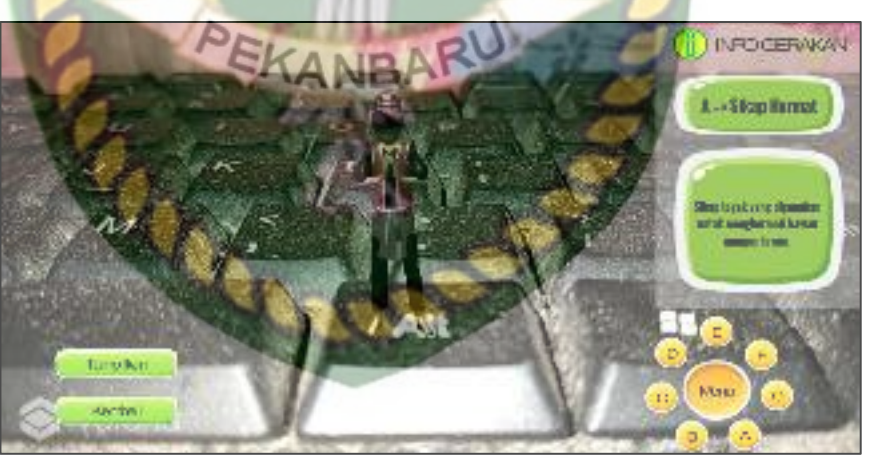

**Gambar 4.9** Tampilan Halaman Gerakan Sikap Hormat

2. Sikap Pasang Satu

Sikap Pasang dengan posisi kedua kaki segaris atau lurus, kaki depan dan belakang menghadap depan, berat badan pada kaki depan.

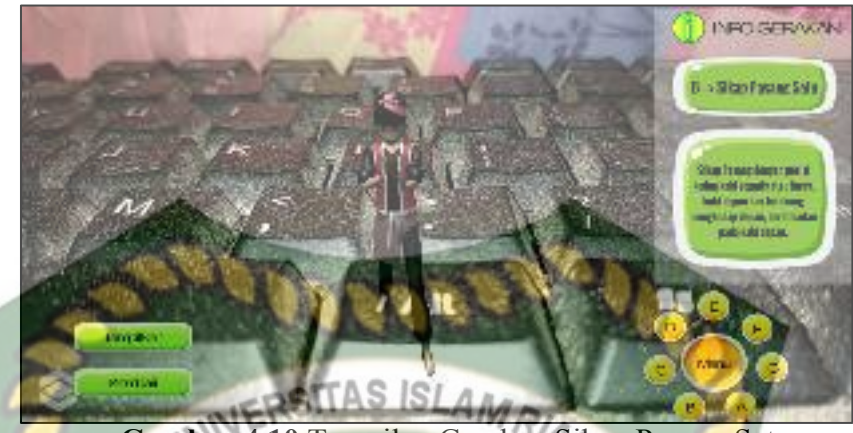

**Gambar 4.10** Tampilan Gerakan Sikap Pasang Satu

3. Sikap Pasang dua

Sikap pasang dengan posisi kedua kaki segaris atau lurus, kaki yang didepan membuka, lutut tidak menempel, kaki belakang jinjit.

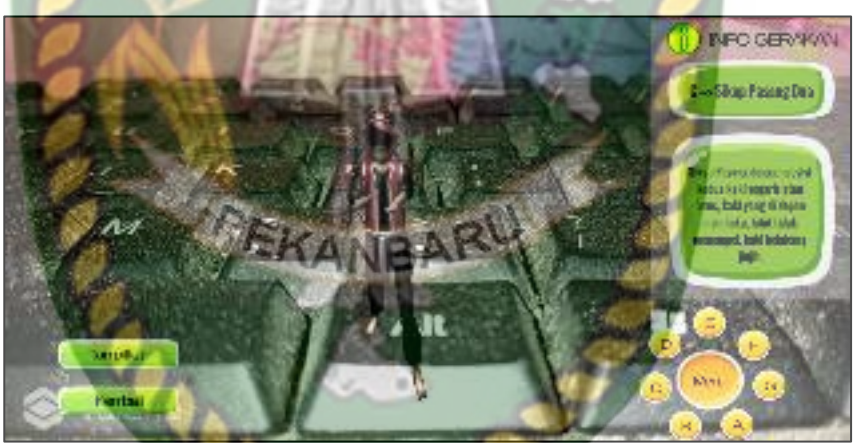

**Gambar 4.11** Tampilan Gerakan Sikap Dua

4. Sikap tegak satu

Sikap siap dengan posisi berdiri tegak dengan kedua tangan disamping badan terbuka, tumit rapat dan kaki bagian depan terbuka membentuk huruf V, pandangan lurus kedepan.

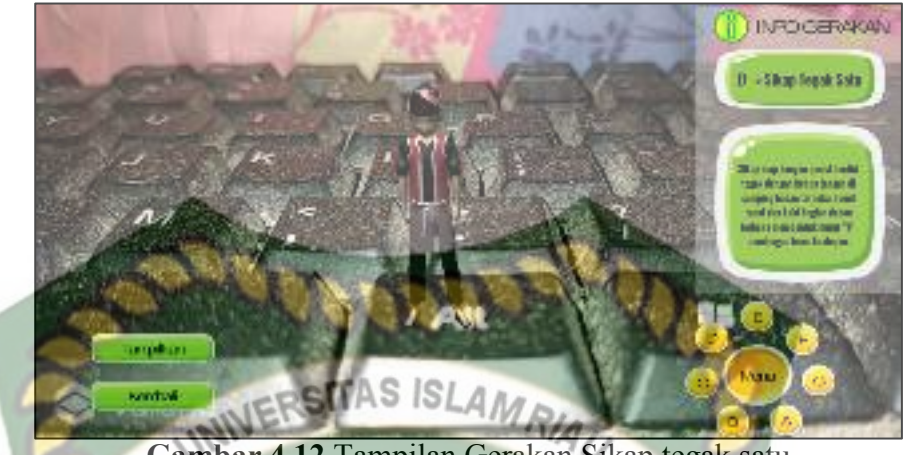

**Gambar 4.12** Tampilan Gerakan Sikap tegak satu

# 5. Sikap tegak dua

Sikap siap dengan posisi berdiri tegak dengan kedua tangan di pinggang, tangan mengepal menghadap ke atas, tumit rapat dan kaki bagian depan terbuka membentuk huruf V, pandangan lurus ke depan.

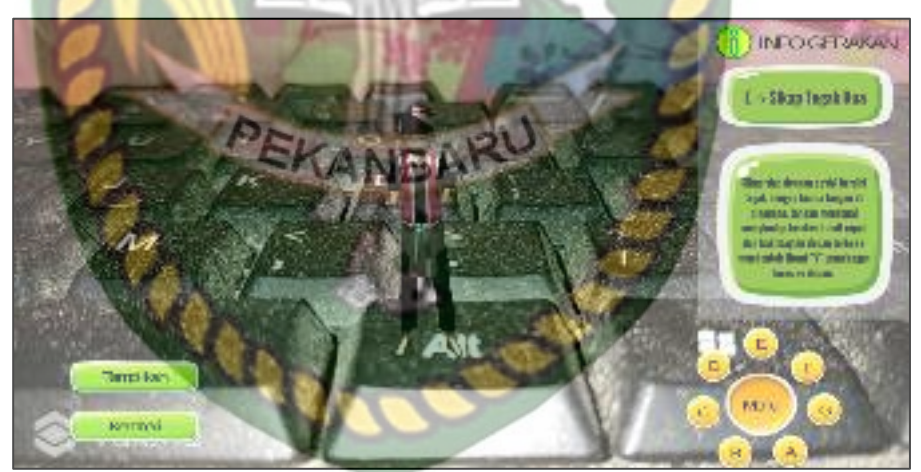

**Gambar 4.13** Tampilan Gerakan Sikap tegak dua

6. Sikap tegak tiga

Sikap siap dengan posisi berdiri tegak dengan kedua tangan mengepal menghadap ke atas di depan dada, tumit rapat dan kaki bagian depan terbuka membentuk huruf V, pandangan lurus ke depan.

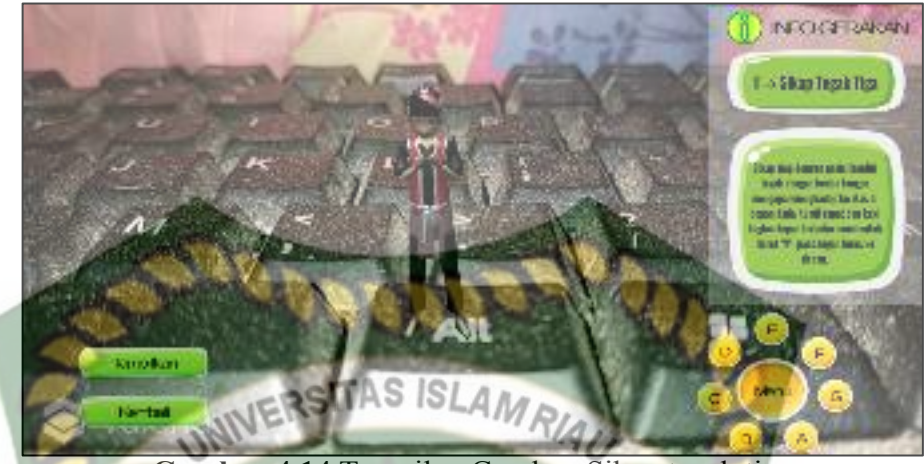

**Gambar 4.14** Tampilan Gerakan Sikap tegak tiga

7. Sikap tegak empat

Sikap siap dengan posisi berdiri tegak dengan kedua tangan di depan dada di silangkan dengan tangan kanan didepan posisi terbuka, tumit rapat dan kaki bagian depan terbuka membentuk huruf V, pandangan lurus ke depan.

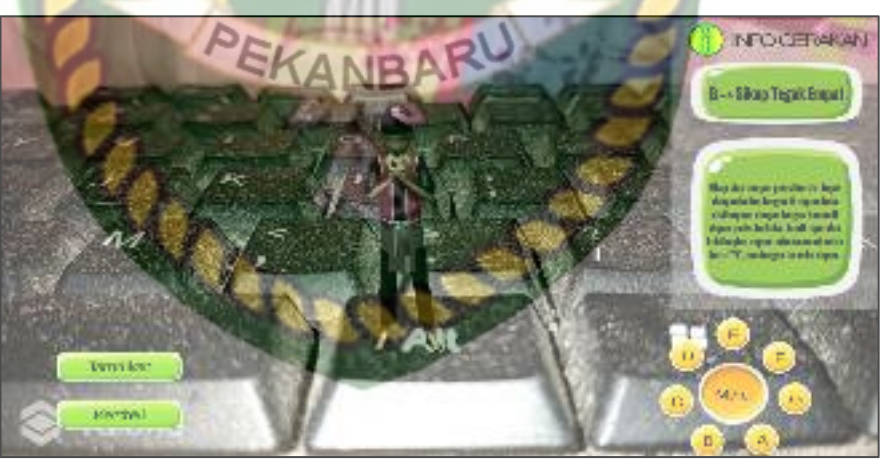

**Gambar 4.15** Tampilan Gerakan Sikap tegak empat

## **4.1.1.1 Tampilan Halaman Button Gerakan Kuda-Kuda**

 Pada halaman gerakan Kuda-Kuda terdapat 6 jenis Kuda-Kuda yang dapat ditampilkan oleh aplikasi yaitu Kuda-Kuda Belakang (Button A), Kuda-Kuda Depan (Button B), Kuda-Kuda Khusus (Button C), Kuda-Kuda Samping (Button

D) dan Kuda-Kuda Silang (Button E). Ketika pengguna menekan salah satu dari button tersebut maka aplikasi akan menggerakan model animasi 3D, juga menampilkan panel nama gerakan dan menampilkan button informasi gerakan sesuai menu yang dipilih.

1. Gerakan Kuda-Kuda Belakang

Kaki kiri di belakang kaki kana atau sebaliknya, keduanya berada dalam satu garis, kaki yang di belakang di tekuk dan yang di depan agak di luruskan, berat badan 90 persen di letakkan di letakkan di atas kaki yang belakang.

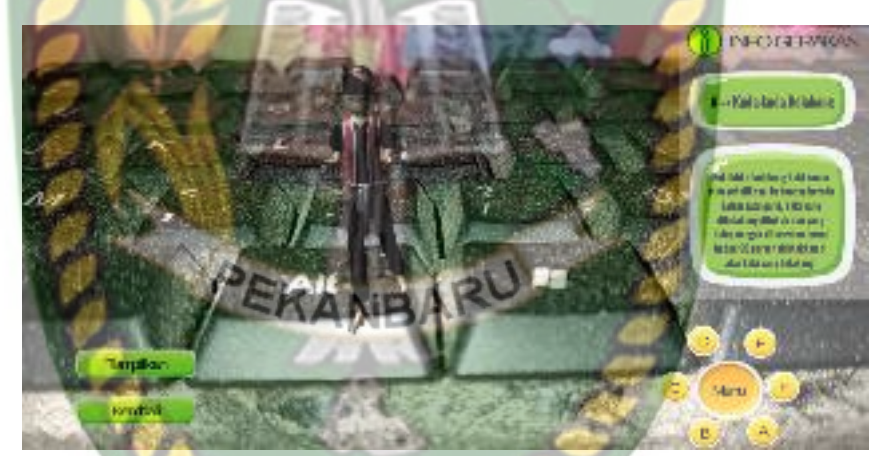

**Gambar 4.16** Tampilan Halaman Gerakan Kuda-Kuda Belakang

2. Gerakan Kuda-Kuda depan

Kaki kiri di depan kaki kanan atau sebaliknya, keduanya terletak satu garis, kaki yang depan di tekuk dan kaki belakang sedikit di tekuk, berat badan 90 persen di letakkan di atas kaki depan.

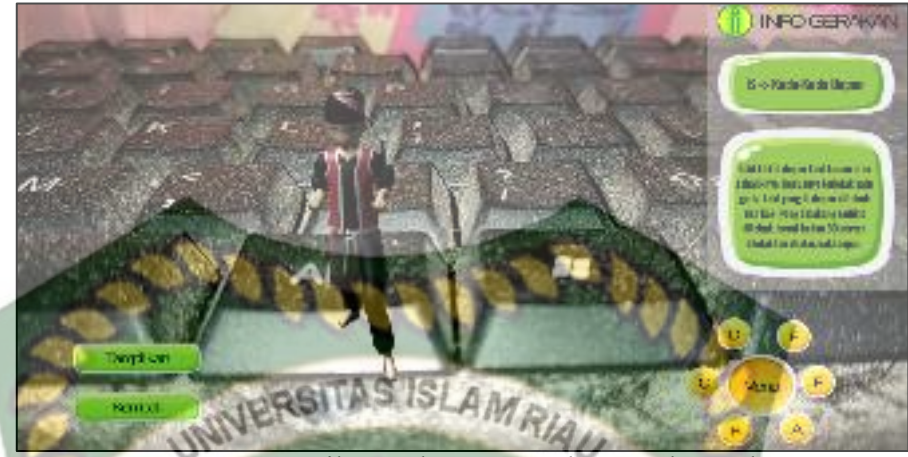

**Gambar 4.17** Tampilan Halaman Gerakan Kuda-Kuda Depan

3. Gerakan Kuda-Kuda khusus

Berdiri di atas satu kaki, sikap ini biasa di lakukan pada saat salah satu kaki digunakan menangkis, menghindar, atau menyerang.

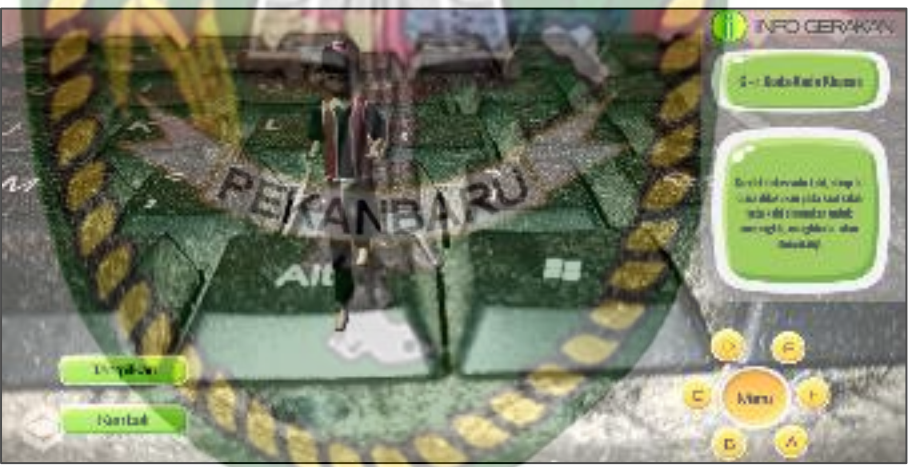

**Gambar 4.18** Tampilan Halaman Gerakan Kuda-Kuda Khusus

4. Gerakan Kuda-Kuda Samping

Kaki kanan sejajar dengan kaki kiri, kaki kanan di tekuk dan kaki sebelah kiri lurus, berat badan 90 persen di letakkan di atas kaki yang di tekuk.

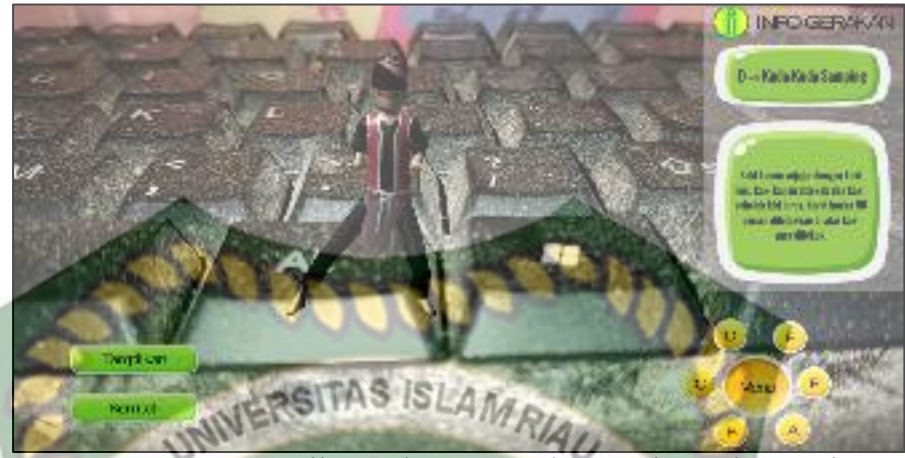

**Gambar 4.19** Tampilan Halaman Gerakan Kuda-Kuda samping

# 5. Gerakan Kuda-Kuda Silang

Kedua kaki saling bersilang, badan di putar, dan kaki yang di belakang atau yang di depan, tergantung kaki yang sebelah mana yang akan di gerakkan, jika kaki yang di gunakan untuk menyerang atau menghindar kaki kanan maka berat badan di letakkan di atas kaki yang kiri, begitu sebaliknya. PEKANBARU

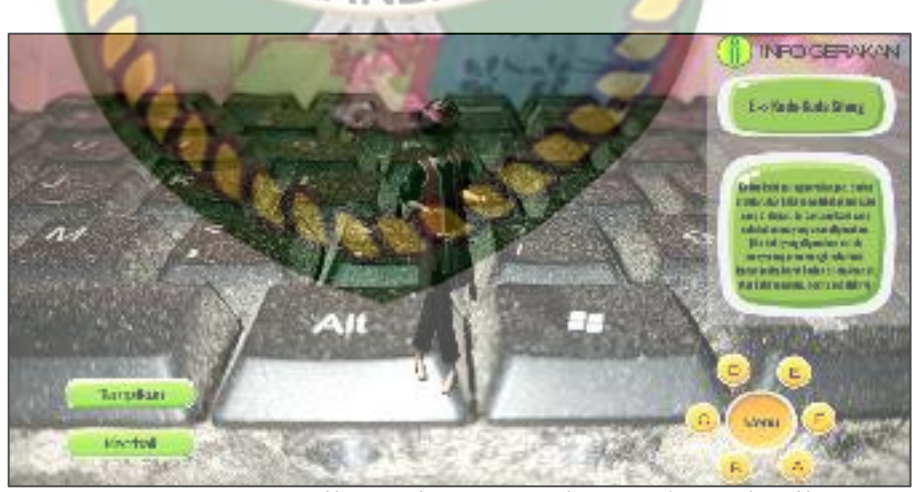

**Gambar 4.20** Tampilan Halaman Gerakan Kuda-Kuda Silang

6. Gerakan Kuda-Kuda tengah

Kedua kaki di buka lebar ke tengah, sejajar lebar dengan lebar bahu, kedua kaki di tekuk, badan tegap, berat badan terbagi rata antara kedua kaki.

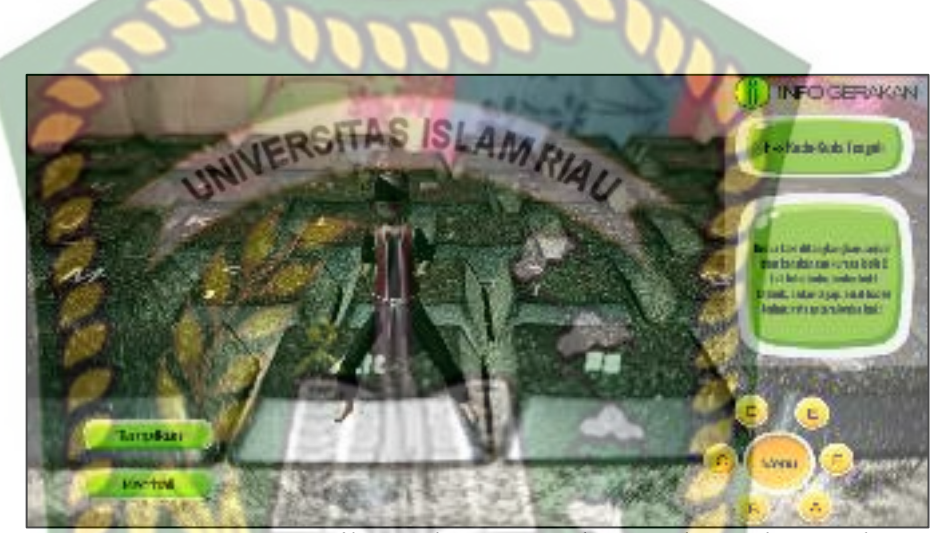

**Gambar 4.21** Tampilan Halaman Gerakan Kuda-Kuda tengah

# **4.1.1.2 Tampilan Halaman Button Gerakan Pukulan**

 Pada halaman gerakan Pukulan terdapat 5 bentuk Pukulan yang dapat ditampilkan oleh aplikasi yaitu Pukulan lurus (Button A), Pukulan Bandul (Button B), Gerakan Tebasan (Button C), Gerakan Tebangan (Button D) dan Gerakan Sangga (Button E). Ketika pengguna menekan salah satu dari menu button tersebut maka aplikasi akan menggerakan model animasi 3D, menampilkan panel nama gerakan dan menampilkan button informasi sesuai menu button yang dipilih.

1. Gerakan Pukulan Lurus

Gerakan pukulan bandul dilakukan dengan cara mengayunkan tangan dari arah bawah ke arah tengah badan dengan posisi tangan mengepal ke atas.

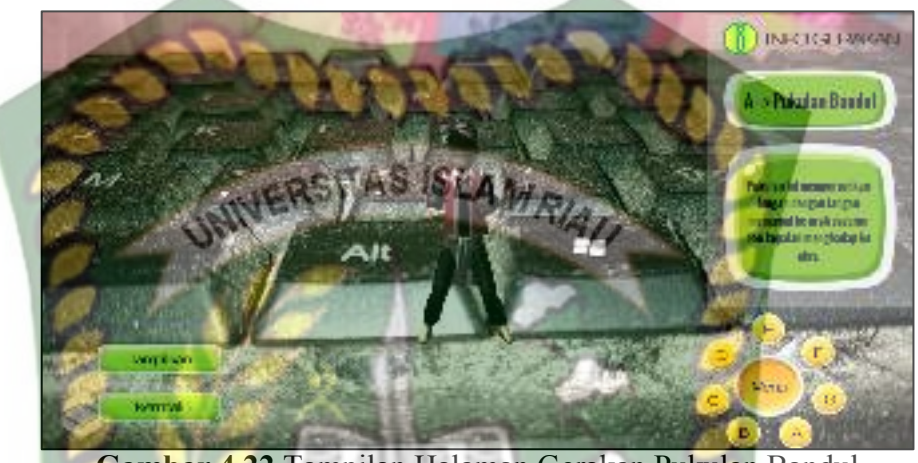

**Gambar 4.22** Tampilan Halaman Gerakan Pukulan Bandul

2. Gerakan Pukulan Bandul

Pukulan kepret yaitu serangan dengan punggung tangan dengan kelima jari tangannya merapat satu dengan lainnya.

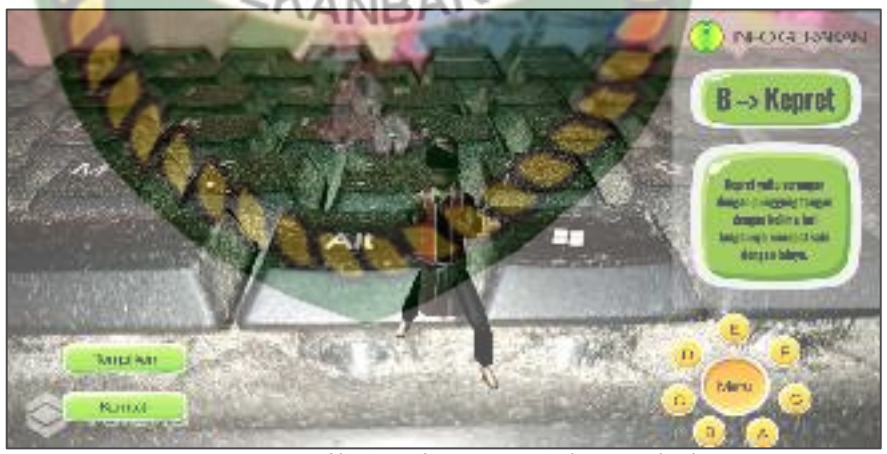

**Gambar 4.23** Tampilan Halaman Gerakan Pukulan Kepret

3. Gerakan Pukulan lurus

Pukulan lurus seperti pukulan tinju, pukulan ini mengarah ke depan, tangan mengepal dan tangan satunya lagi menutup atau melindungi dada.

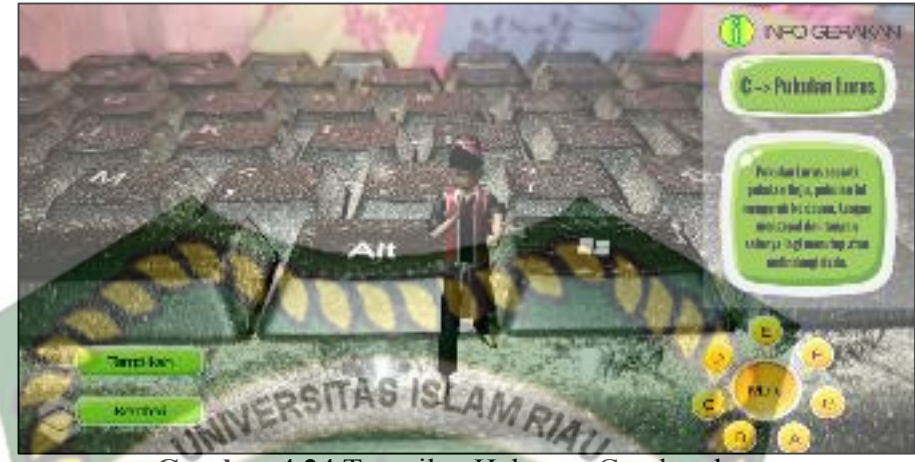

**Gambar 4.24** Tampilan Halaman Gerakan lurus

4. Gerakan Pukulan Tamparan

Gerakan tamparan dilakukan dengan telapak tangan dengan kelima jari tangannya merapat satu dengan lainnya

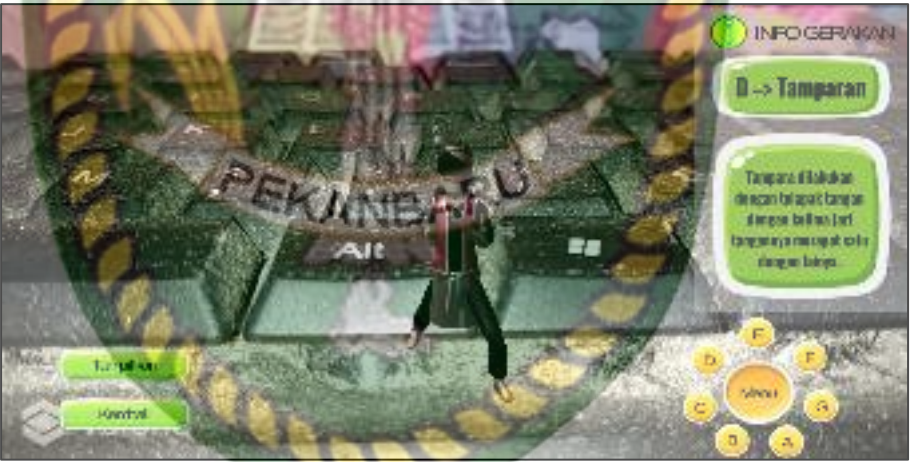

**Gambar 4.25** Tampilan Halaman Pukulan Tamparan

5. Gerakan Pukulan Tebasan

Gerakan tebasan dilakukan dengan menggunakan satu atau dua telapak tangan yang terbuka dengan perkenaan sisi telapak tangan luar.

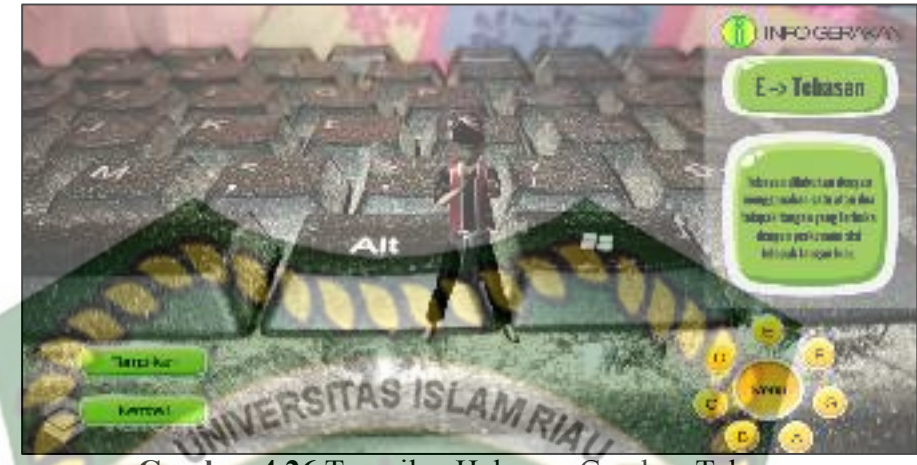

**Gambar 4.26** Tampilan Halaman Gerakan Tebasan

6. Gerakan Pukulan Totokan

Totokan merupakan serangan dengan menggunakan tangan setengah menggenggam yang perkenaannya ruas kedua dari buku jari jari.

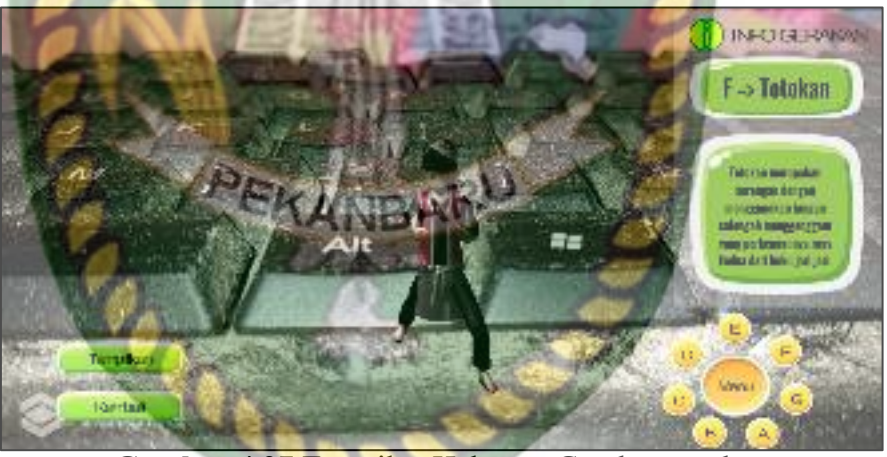

**Gambar 4.27** Tampilan Halaman Gerakan totokan

7. Gerakan tusukan

Gerakan tusukan yaitu serangan dengan menggunakan jari tanga, dengan posisi jari merapat, arahnya lurus kedepan dengan sasaran mata atau tenggorokan.

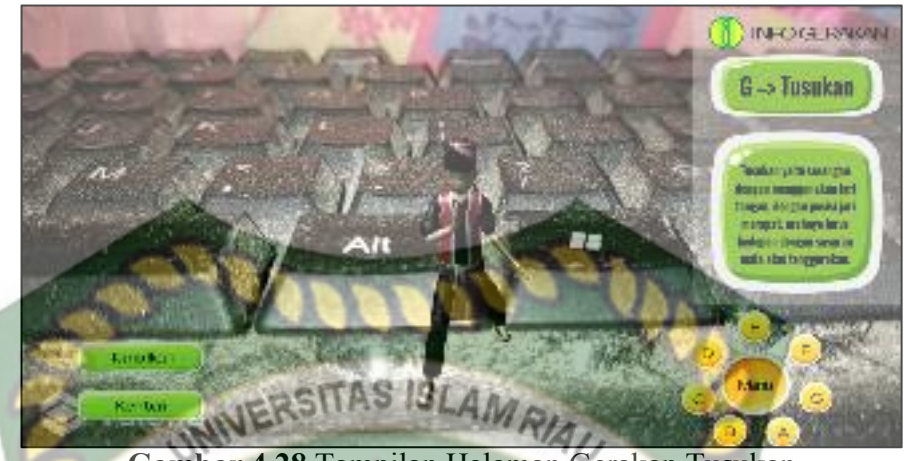

**Gambar 4.28** Tampilan Halaman Gerakan Tusukan

## **4.1.1.3 Tampilan Halaman Button Gerakan Tendangan**

 Pada halaman gerakan Tendangan terdapat 7 bentuk Tendangan yang dapat ditampilkan oleh aplikasi yaitu Tendangan Belakang (Button A), Tendangan Guntingan (Button B), Tendangan jejag (Button C), Tendangan lurus (Button D) dan Tendangan Sabit (Button E), tendangan sapuan (Button F), tendangan T (Button G). Ketika pengguna menekan salah satu dari button tersebut maka aplikasi akan menggerakan model animasi 3D, menampilkan panel nama gerakan dan menampilkan button informasi sesuai menu button yang dipilih.

1. Gerakan Tendangan Belakang

Tendangan belakang adalah tendangan yang dilakukan dengan terlebih dahulu memutar tubuh dan sikap tubuh membelakangi lawan, dengan perkenaan pada telapak kaki atau tumit.

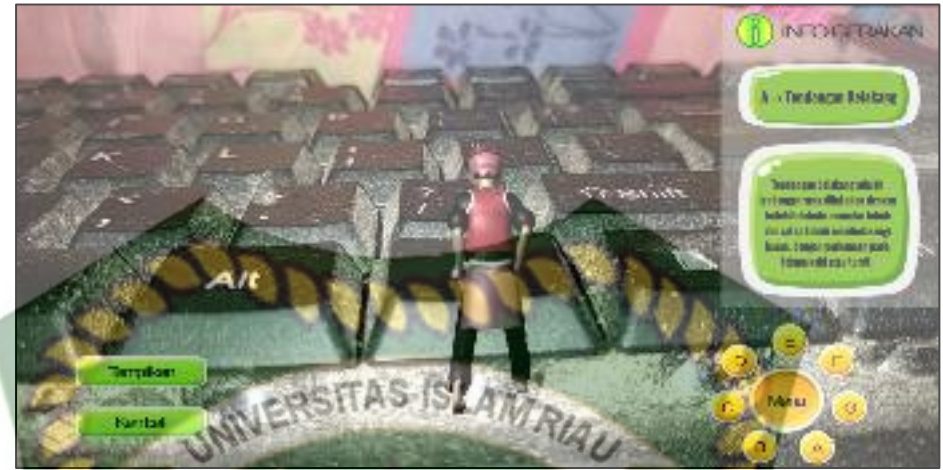

**Gambar 4.29** Tampilan Halaman Gerakan Tendangan Jejag

## 2. Gerakan Tendangan Guntingan

Gerakan tendangan Guntingan adalah teknik menjatuhkan lawan yang dilakukan dengan menjepitkan kedua tungkai pada sasaran leher, pinggang atau tungkai lawan sehingga lawan jatuh.

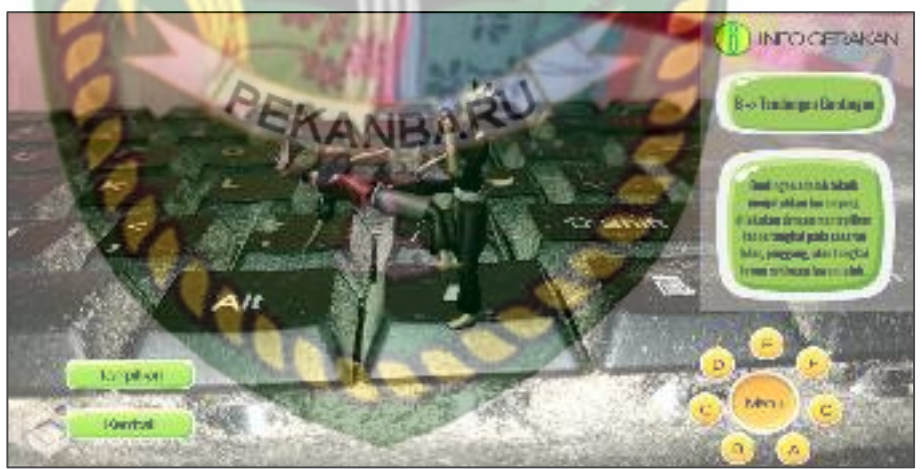

**Gambar 4.30** Tampilan Halaman Gerakan Tendangan Guntingan

## 3. Gerakan Tendangan jejag

Tendangan jejag disebut juga dorongan telapak kaki, tendangan ini mengarah ke depan yang sifatnya mendorong ke sasaran dada atau perut dengan perkenaan telapak kaki penuh atau tumit.

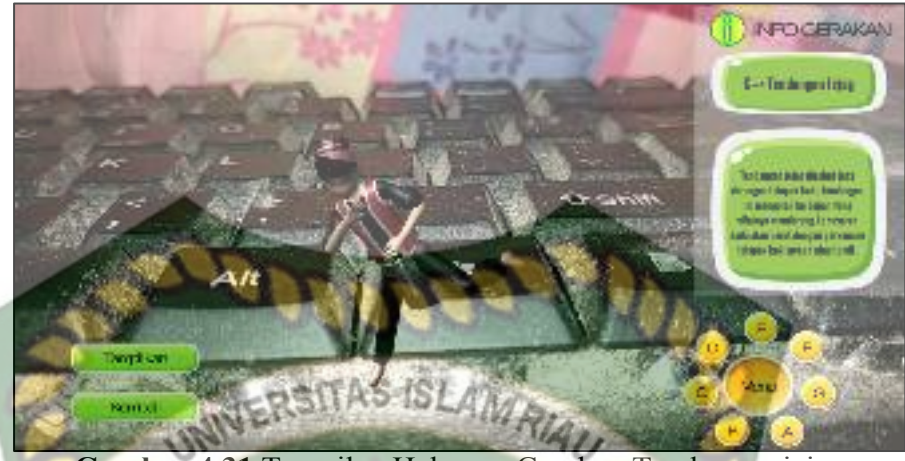

**Gambar 4.31** Tampilan Halaman Gerakan Tendangan jejag

4. Gerakan Tendangan Lurus

Tendangan lurus yaitu tendangan yang menggunakan ujung kaki dengan tungkai lurus, tendangan ini mengarah ke depan pada sasaran denan meluruskan tungkai sampai ujung kaki.

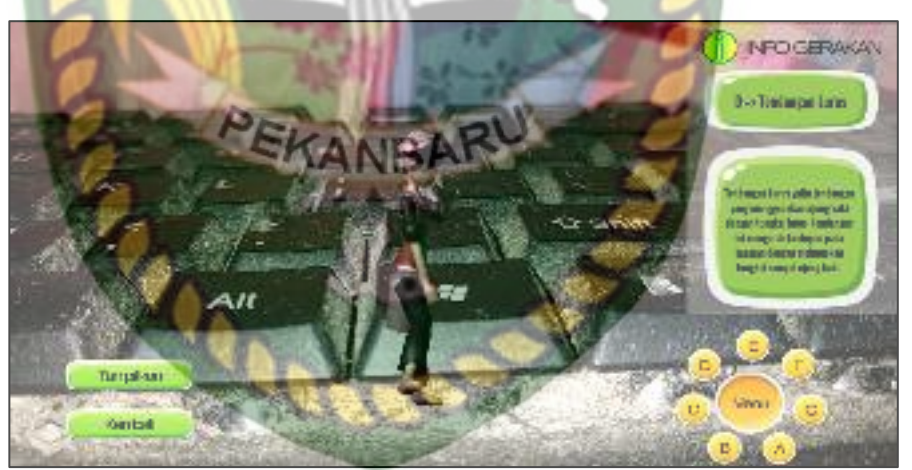

**Gambar 4.32** Tampilan Halaman tendangan lurus

5. Gerakan Tendangan Sabit

Tendangan sabit dilakukan dalam setengah lingkaran, tendangan sabit adalah tendangan yang dilakukan dengan lintasan dari samping melengkung seperti sabit.

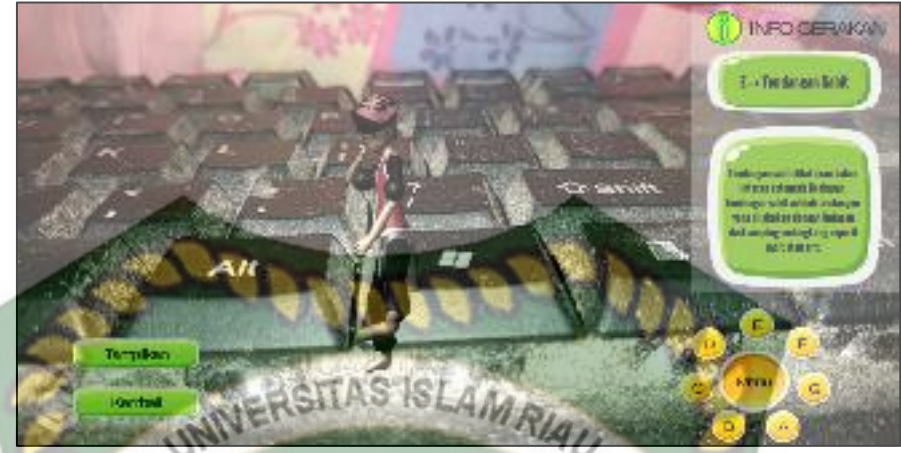

**Gambar 4.33** Tampilan Halaman Gerakan Tendangan Sabit

6. Gerakan Tendangan Sapuan

Tendangan sapuan adalah serangan menyapu kaki dengan lintasan dari luar ke dalam dan bertujuan menjatuhkan lawan.

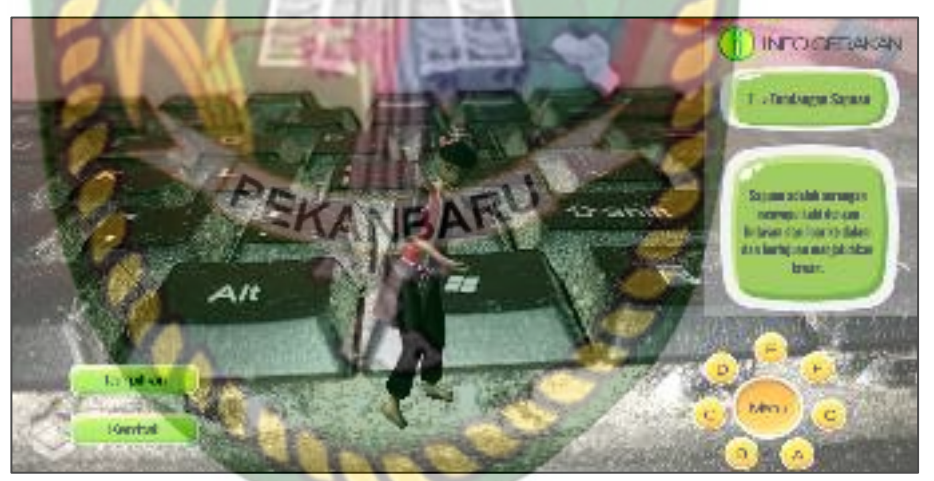

**Gambar 4.34** Tampilan Halaman Gerakan Tendangan Sapuan

7. Gerakan Tendangan T

Tendangan T ini biasanya digunakan untuk serangan samping dengan sasaran seluruh bagian tubuh, tendangan ini dilakukan dengan posisi tubuh menyamping dan lintasan tendangan lurus kesamping.

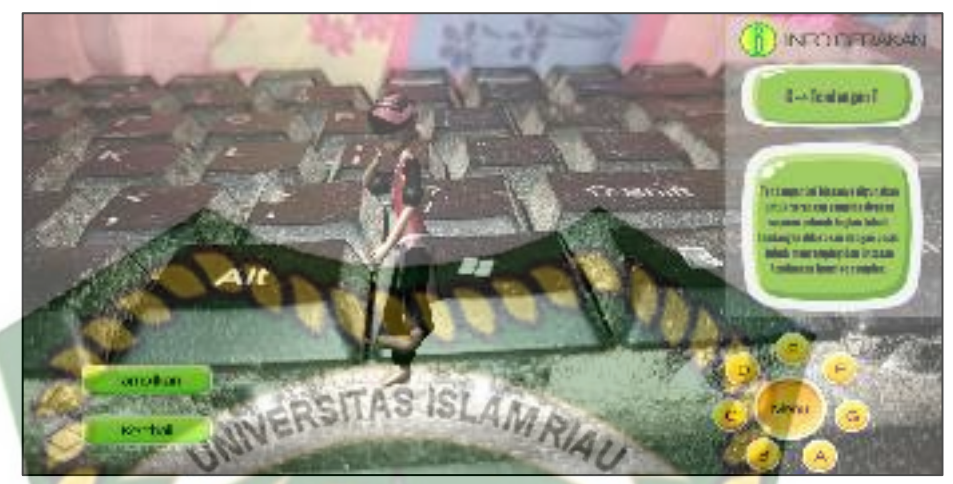

**Gambar 4.35** Tampilan Halaman Gerakan Tendangan T

## **4.1.1.4 Tampilan Halaman Button Gerakan Tangkisan**

 Pada halaman gerakan Tangkisan terdapat 7 bentuk Tangkisan yang dapat ditampilkan oleh aplikasi yaitu tangkisan lengan dalam (Button A), tangkisan lengan luar (Button B), Tangkisan lengan depan (Button C), tangkisan lengan silang (Button D) dan tangkisan kaki tutup depan (Button E), tangkisan siku atas (Button F), tangkisan siku dalam (Button G). Ketika pengguna menekan salah satu dari button tersebut maka aplikasi akan menggerakan model animasi 3D, menampilkan panel nama gerakan dan menampilkan button informasi sesuai menu yang dipilih.

1. Tangkisan lengan dalam

Tangkisan dalam yaitu tangkisan dari luar ke dalam menangkisa serangan lurus khususnya pukulan dengan perkenaan pada lengan bawah bagian luar, tangan yang lainnya melindungi dada

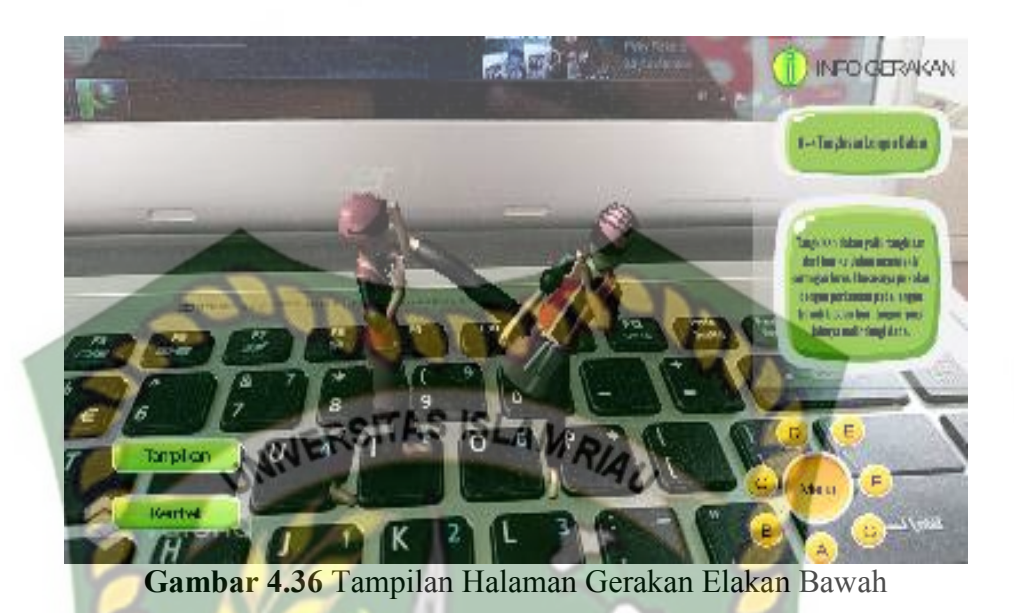

2. Tangkisan lengan luar

Tangkisan luar yaitu tangkisan dari dalam keluar menangkis serangan lurus khususnya pukulan dengan perkenaan pada lengan bawah bagian dalam, tangan yang lainnya melindungi dada

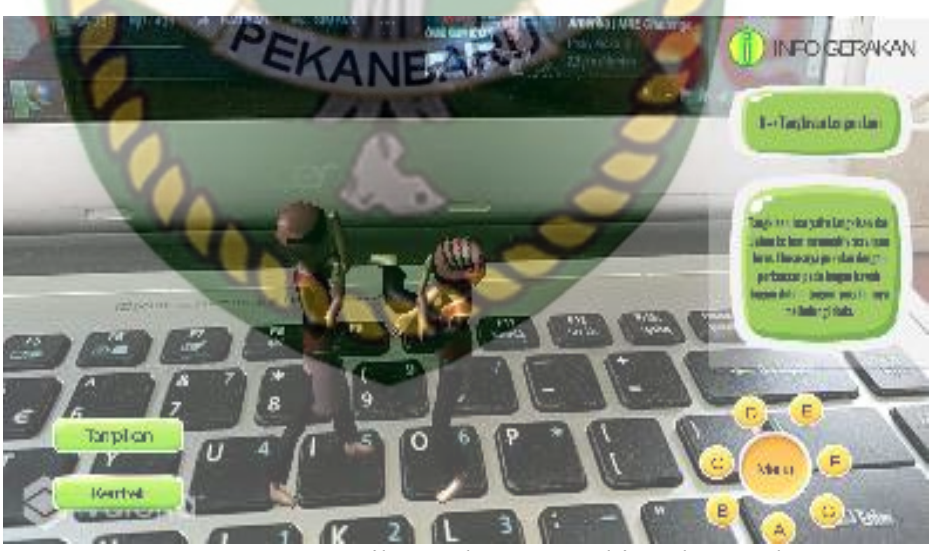

**Gambar 4.37** Tampilan Halaman tangkisan lengan luar

## 3. Tangkisan lengan depan

Tangkisan dua lengan depan dada dengan telapak tangan, tangkisan ini dilakukan dengan posisi kedua tangan berada didepan dada, kedua telapak tangan saling berhadapan.

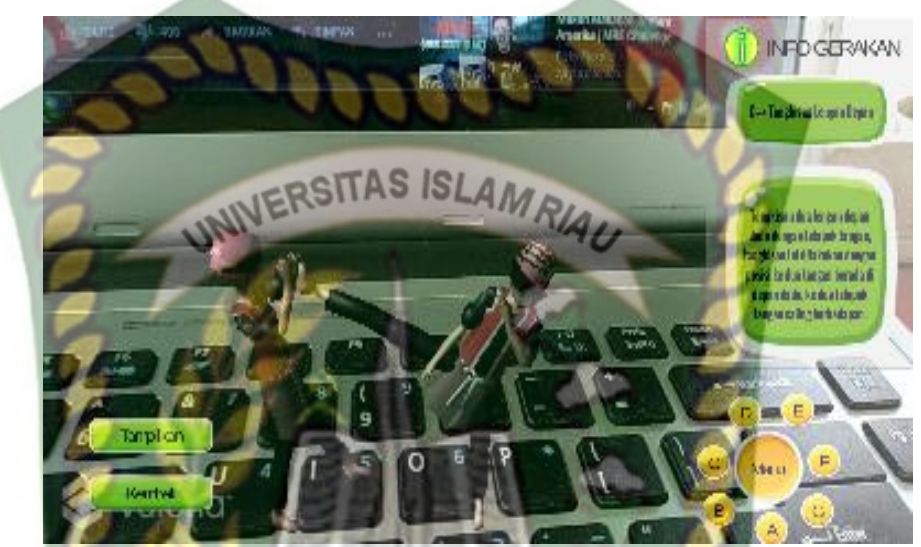

**Gambar 4.38** Tampilan Halaman tangkisan lengan depan

4. Tangkisan lengan silang

Tangkisan ini dilakukan dengan menyilangkan lengan ke atas atau ke bawah, gerakan dilakukan oleh kedua lengan secara bersamaan, jari jari rapat dan tidak mengepal, posisi silang adalah pada pertengahan lengan bawah.

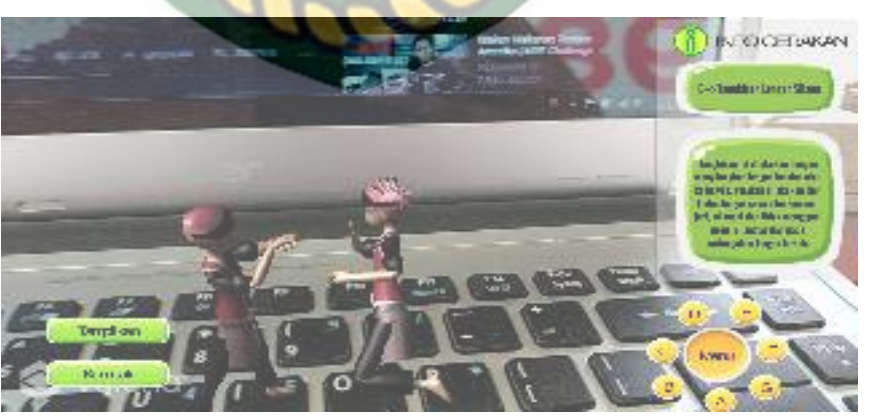

**Gambar 4.39** Tampilan Halaman Gerakan tangkisan silang

5. Tangkisan kaki tutup depan

Tangkisan ini dilakukan dengan mengangkat paha ke atas dengan ujung kaki mengarah ke depan

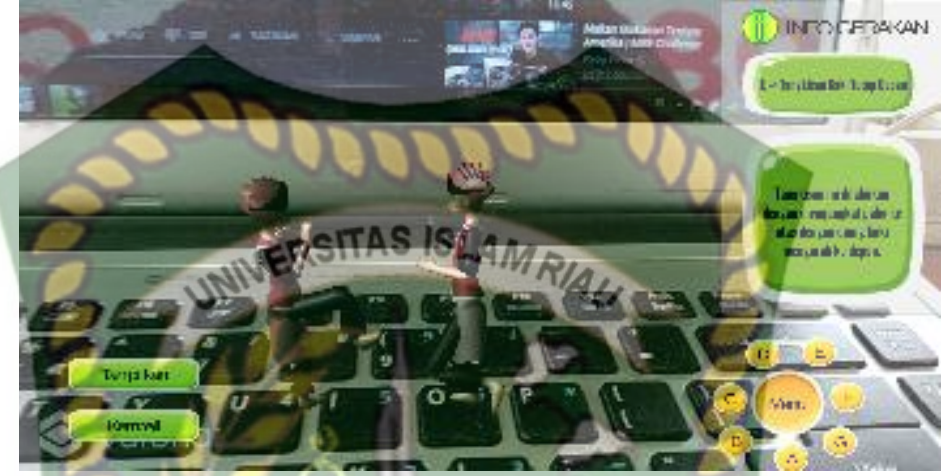

**Gambar 4.40 Tampilan Halaman tangkisan kaki tutup depan** 

6. Tangkisan siku atas

Tangkisan yang menggunakan siku, dengan lintasan dari bawah ke atas, tangkisan ini digunakan untuk menangkis serangan yang arahnya berasal EKANBA dari bawah keatas.

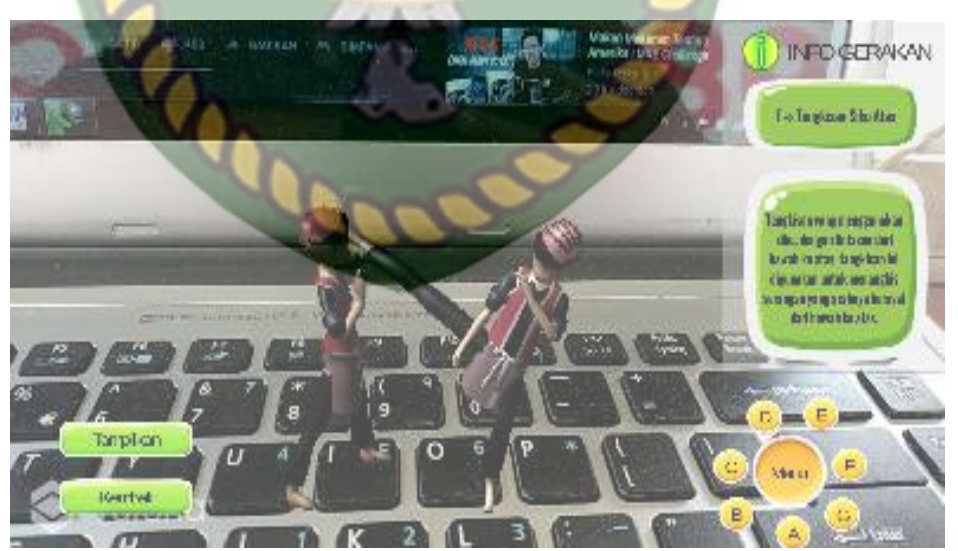

**Gambar 4.41 Tampilan Halaman Gerakan tangkisan siku atas** 

7. Tangkisan siku dalam
Tangkisan yang menggunakan siku, dengan lintasan dari luar ke dalam, tangkisan ini digunakan untuk menangkis serangan lurus.

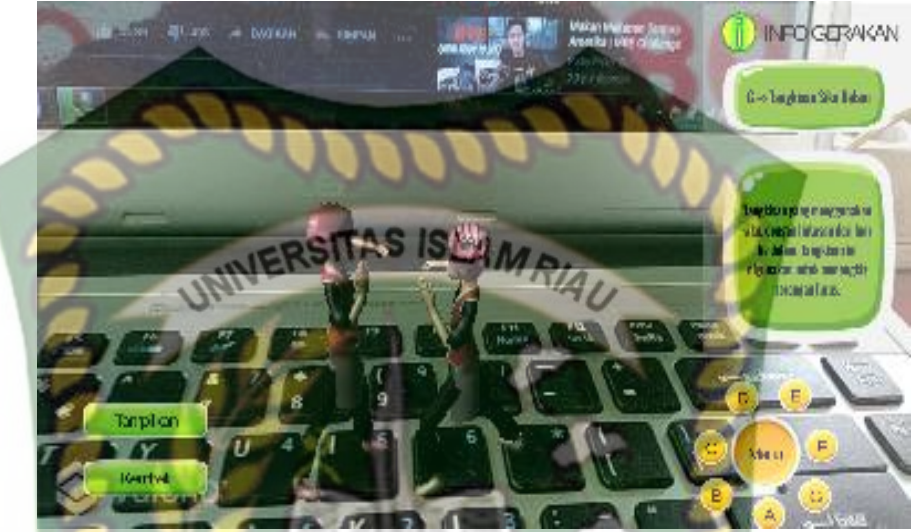

**Gambar 4.42 Tampilan Halaman tangkisan siku dalam** 

#### **4.1.1.5 Tampilan Halaman Button Hindaran**

Pada halaman pembentukan arah gerakan (Arahan) terdapat 6 bentuk Arahan yang dapat ditampilkan oleh aplikasi yaitu elakan bawah (Button A), elakan belakang (Button B), elakan samping(Button C), hindaran angkat kaki (Button D) hindaran kaki silang (Button E), hindaran sisi (Button F). Ketika pengguna menekan salah satu dari button tersebut maka aplikasi akan menggerakan model animasi 3D, menampilkan panel nama gerakan dan button informasi cara melakukan pembentukan arah.

1. Elakan bawah

Melakukan belaan dengan mengelak dari serangan musuh pada bagian badan sebelah atas, elakan bawah dilakukan dengan cara merendahkan diri, dengan sikap tungkai tanpa memindahkan letak telapak kaki dan sikap tangan waspada

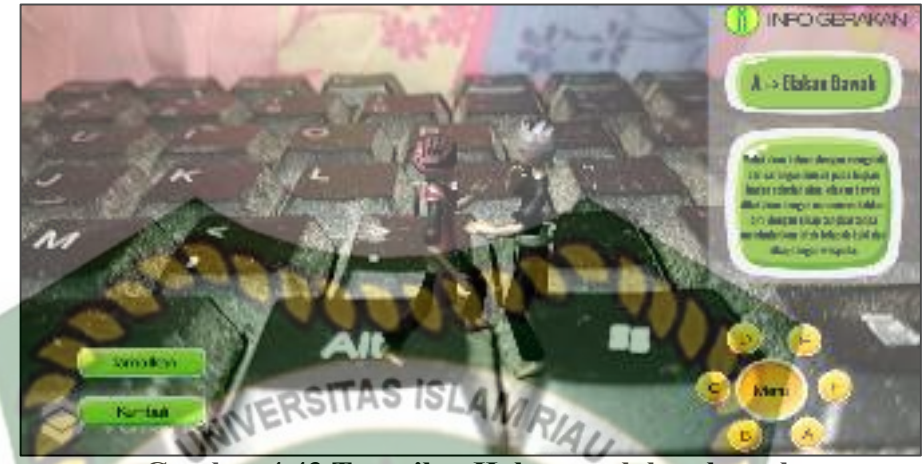

**Gambar 4.43 Tampilan Halaman elakan bawah** 

2. Gerakan elakan belakang

Mengelakkan diri dari serangan lurus depan dan samping, gerakannya adalah dari sikap kuda kuda depan dilanjutkan memindahkan berat badan kebelakang dengan cara badan memutar akibat adanya serangan.

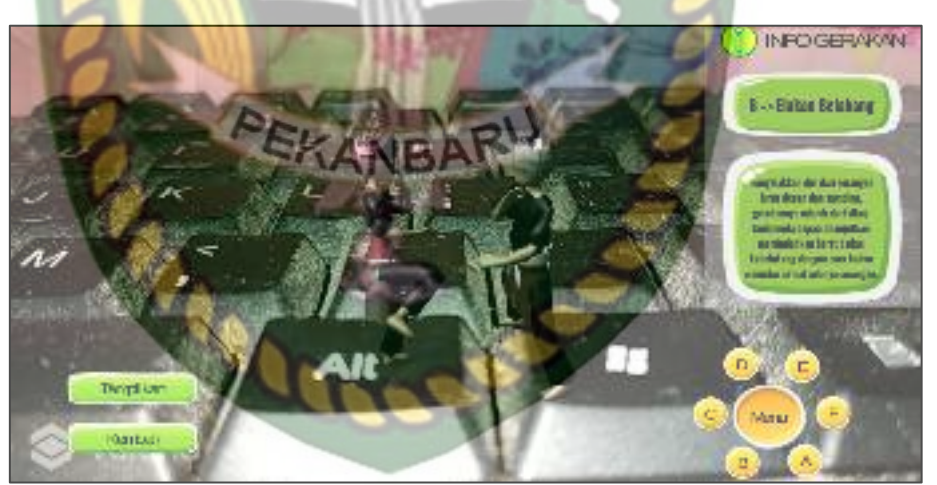

**Gambar 4.44 Tampilan Halaman elakan belakang** 

3. Gerakan elakan samping

Mengelak dengan cara memindahkan titik berat badan ke samping kanan atau kiri dari kuda kuda tengah tanpa memindahkan letak telapak kaki dan sikap tangan waspada.

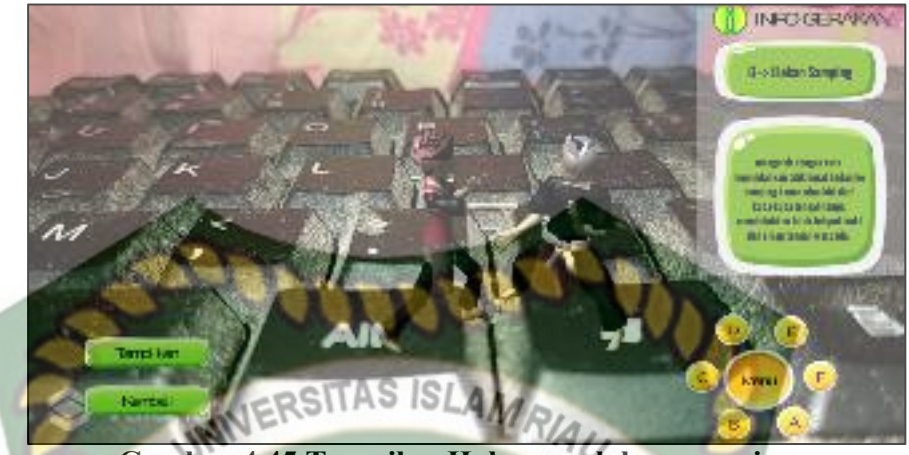

**Gambar 4.45 Tampilan Halaman elakan samping** 

4. Gerakan hindaran angkat kaki

Menghindar dengan mengangkat kaki, biasanya hindaran ini dilakukan untuk menghindari serangan yang mengarah ke kaki, misalkan gerajan sapuan atau guntingan.

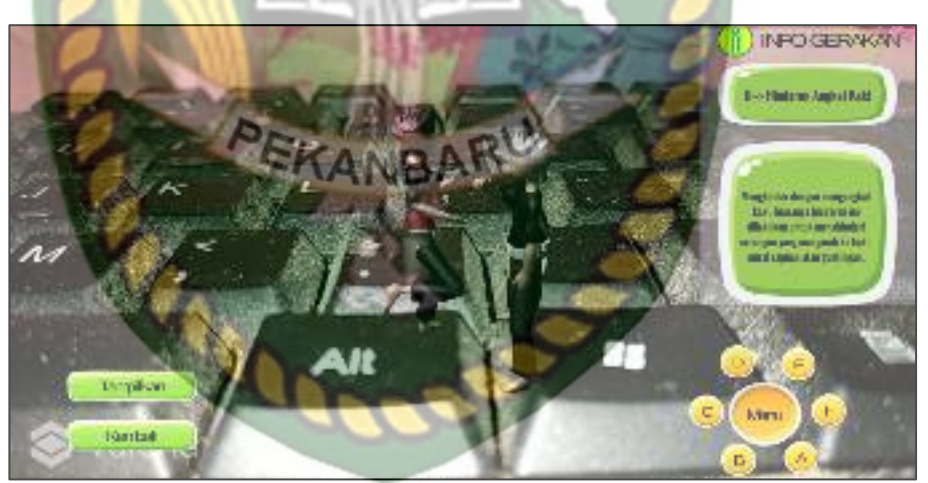

**Gambar 4.46 Tampilan Halaman hindaran angkat kaki** 

5. Hindaran kaki silang

Menghindar dengan menyilangkan kaki, posisi silang kaki bisa silang ke belakang atau silang kedepan.

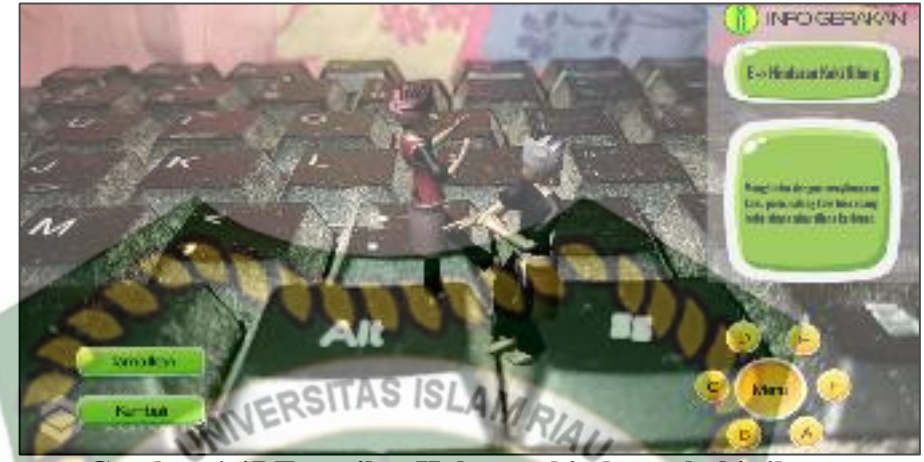

**Gambar 4.47 Tampilan Halaman hindaran kaki silang** 

6. Gerakan hindaran sisi

Menghindar ke samping lawan, hindaran ini dengan melangkahkan kaki ke samping kanan atau kiri, serong depan kanan atau kiri, ataupun serong ke belakang kanan atau kiri.

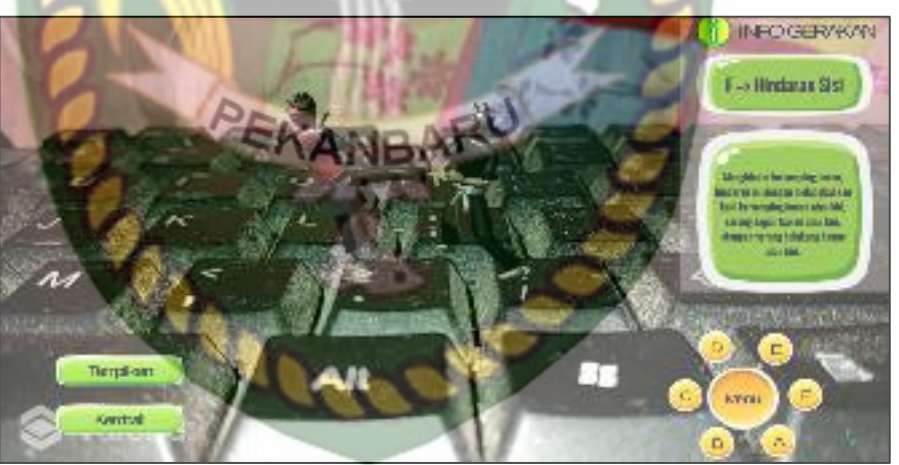

**Gambar 4.48 Tampilan Halaman hindaran sisi** 

#### **4.1.3 Tampilan Halaman Button Sejarah**

 Pada halaman sejarah berisi konten sejarah pencak silat dari masa kerajaan, hingga masa setelah kemerdekaan Indonesia, tampilan halaman sejarah dapat dilihat pada gambar 4.49.

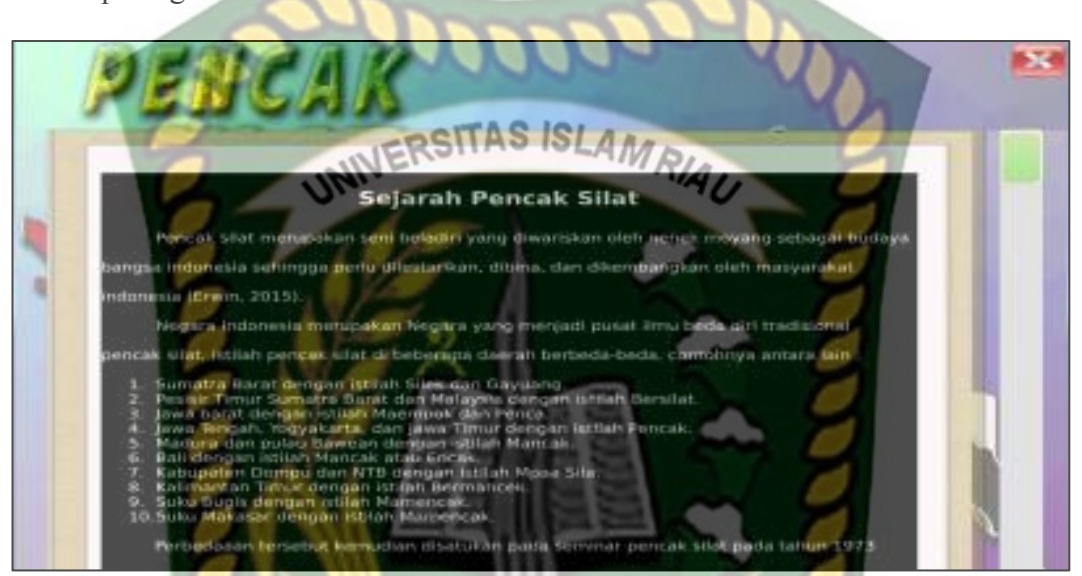

**Gambar 4.49 Tampilan Halaman Sejarah** 

Pada gambar 4.49 terdapat button *next* yang berfungsi untuk berpindah ke 1.ANBA halaman sejarah selanjutnya dan button back untuk membuka kembali halaman sejarah sebelumnya.

#### **4.1.4 Tampilan Halaman Button Petunjuk**

 Pada halaman petunjuk berisi konten petunjuk penggunaan aplikasi dan penjelasan dari fungsi-fungsi tombol yang ada pada aplikasi. gambar petunjuk aplikasi dapat dilihat pada gambar 4.50.

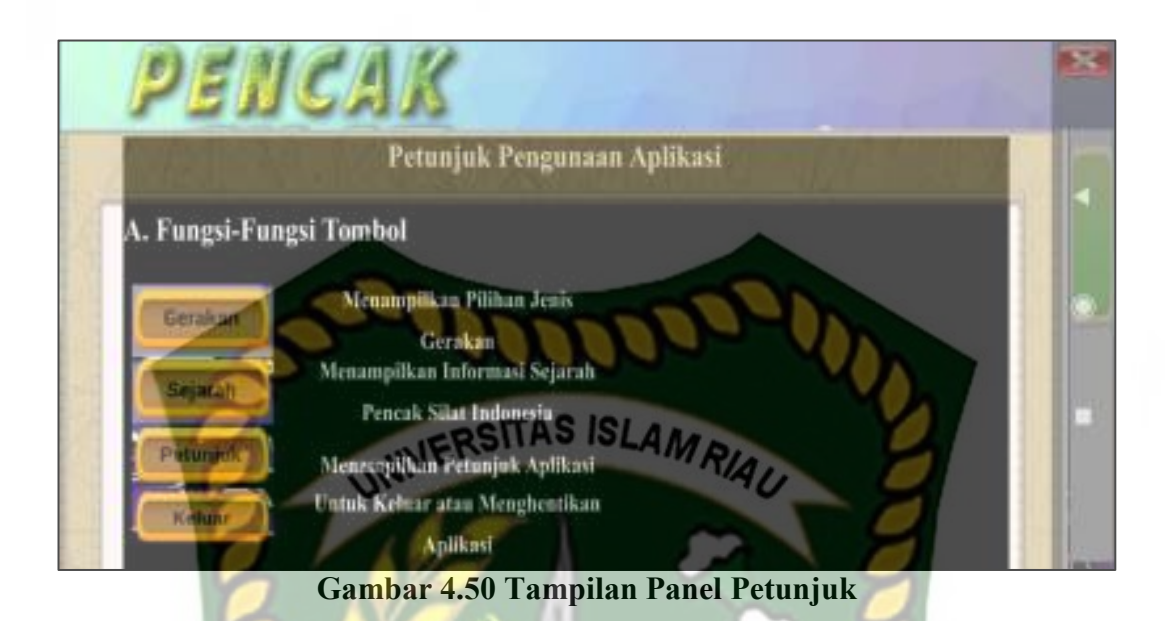

### **4.1.5 Button Keluar**

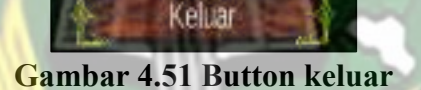

Button Keluar berfungsi untuk keluar dari aplikasi atau menutup aplikasi.

CANRAF

#### **4.2 Pembahasan**

Pada sub bab ini akan membahas hasil pengujian dari aplikasi yang telah dibuat, dengan tujuan untuk mengetahui kelebihan dan kekurangan dari aplikasi yang telah dikembangkan. Beberapa pengujian yang telah dilakukan meliputi pengujian intensitas cahaya, pengujian sudut pandang, pegujian jarak dan pengujian lokasi pendeteksian *markerless*, pengujian black box dan pengujian.

#### **4.2.5 Skenario Pengujian** *Black Box*

Pengujian black box pada aplikasi gerakan pencak silat dilakukan untuk menguji setiap fungsi tombol atau button yang ada pada aplikasi, sehingga di ketahui apakah button-button tersebut sudah sesuai atau belum sesuai dengan hasil

output yang di harapkan. Pengujian black box pada aplikasi gerakan dasar pencak silat dengan *augmented reality* dapat dilihat sebagai berikut :

a. Pengujian Black Box Testing Pada *Scene* Menu

*Scene* menu adalah tempat untuk meletekkan menu-menu utama pada aplikasi, dan scnene menu merupakan *Scene* pada halaman awal aplikasi gerakan dasar pencak silat. Hasil pengujian pada *Scene* menu dapat dilihat ۲/л pada tabel 4.1.

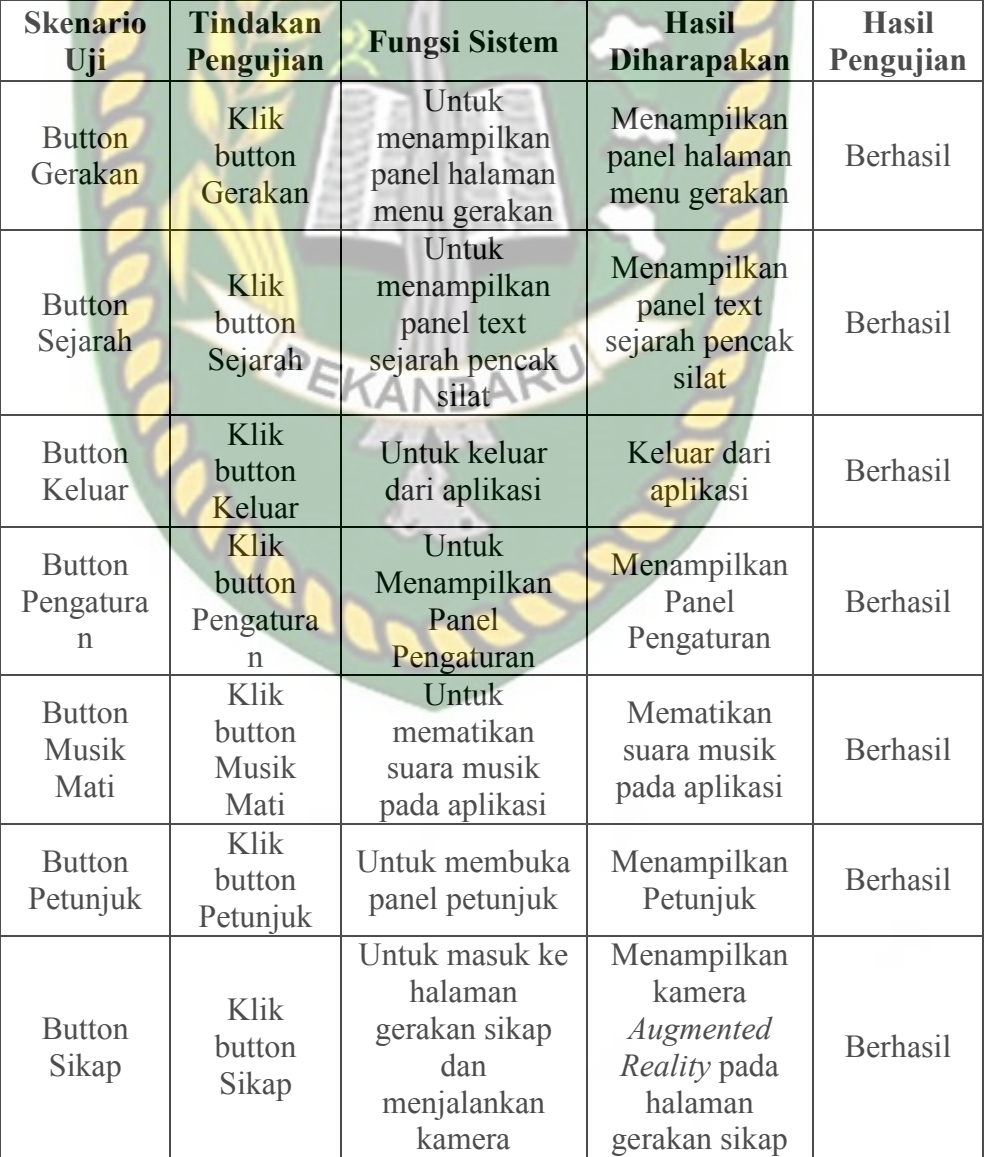

### **Tabel 4.1 Skenario Pengujian Black Box Pada Aplikasi**

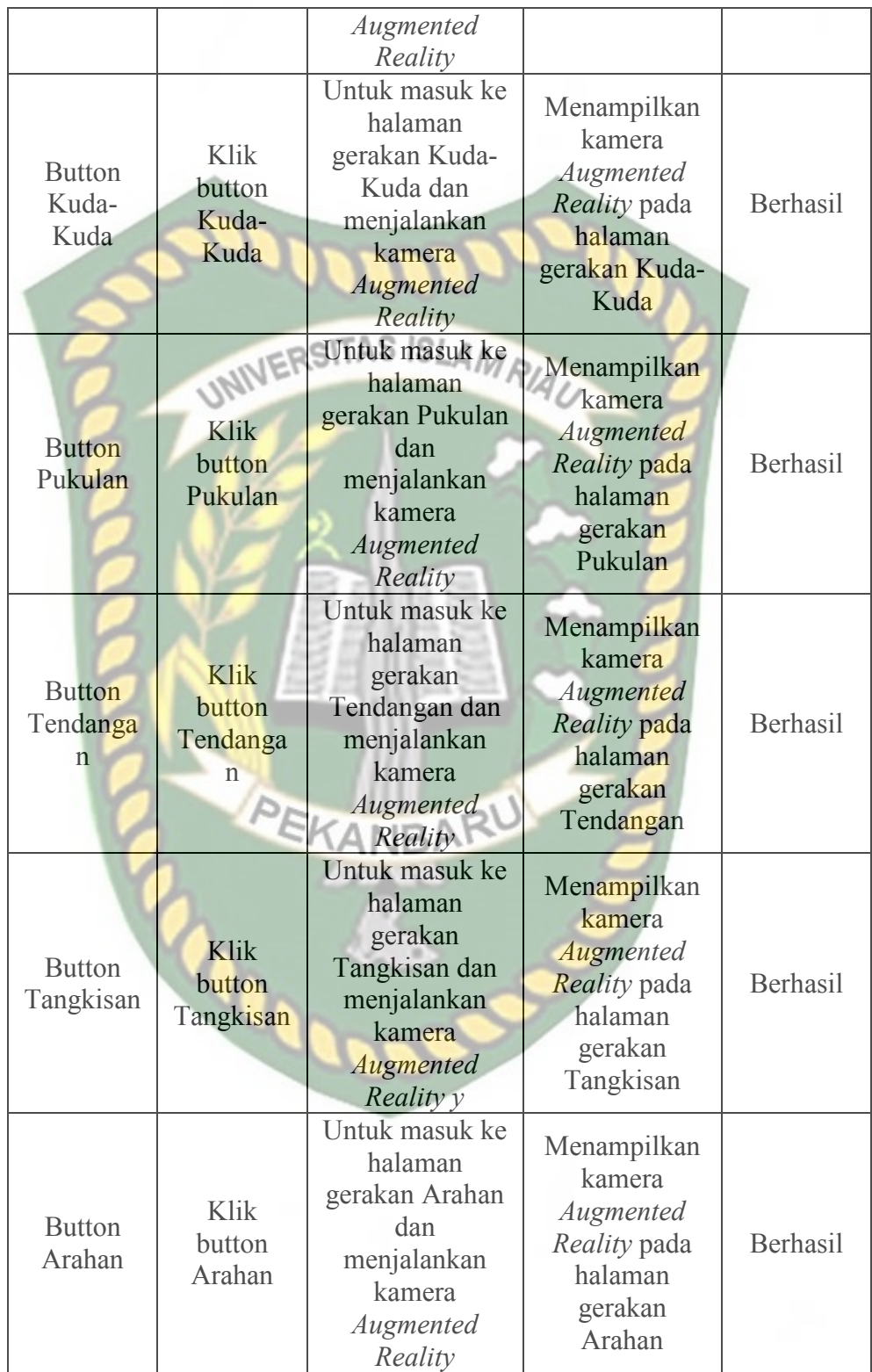

b.Pengujian Black Box Testing Pada *Scene* Sikap

*Scene* sikap adalah *Scene* yang terbuka setelah pengguna menekan button sikap pada panel menu gerakan, *Scene* sikap berfungsi untuk tempat menampikan model animasi 3D dan sebagai tempat untuk menggerakan model animasi 3D sesaui button yang dipilih oleh pengguna. Hasil pengujian button yang ada pada menu *Scene* dapat dilihat pada tabel 4.2.

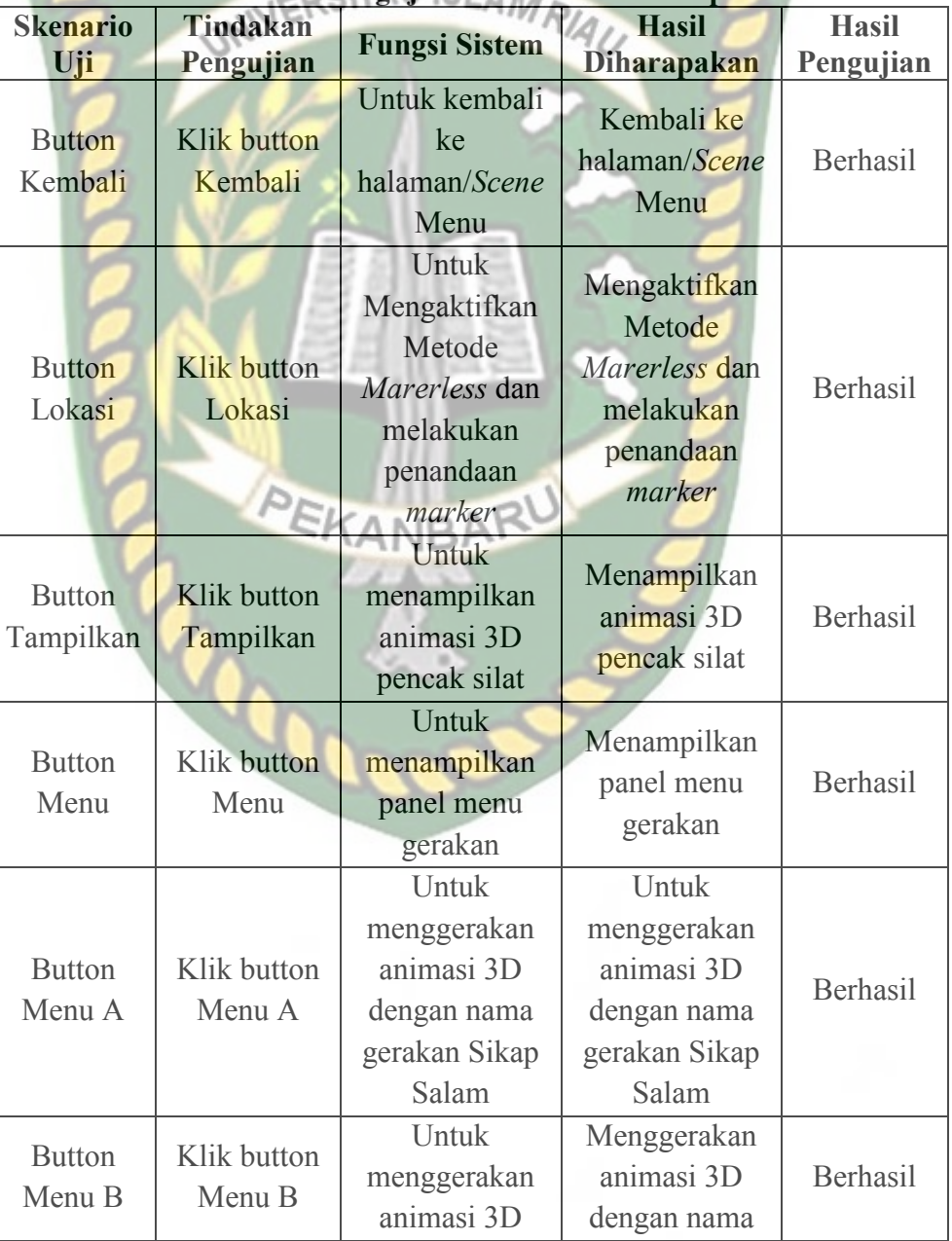

**Tabel 4.2 Skenario Pengujian Black Box Pada Aplikasi** 

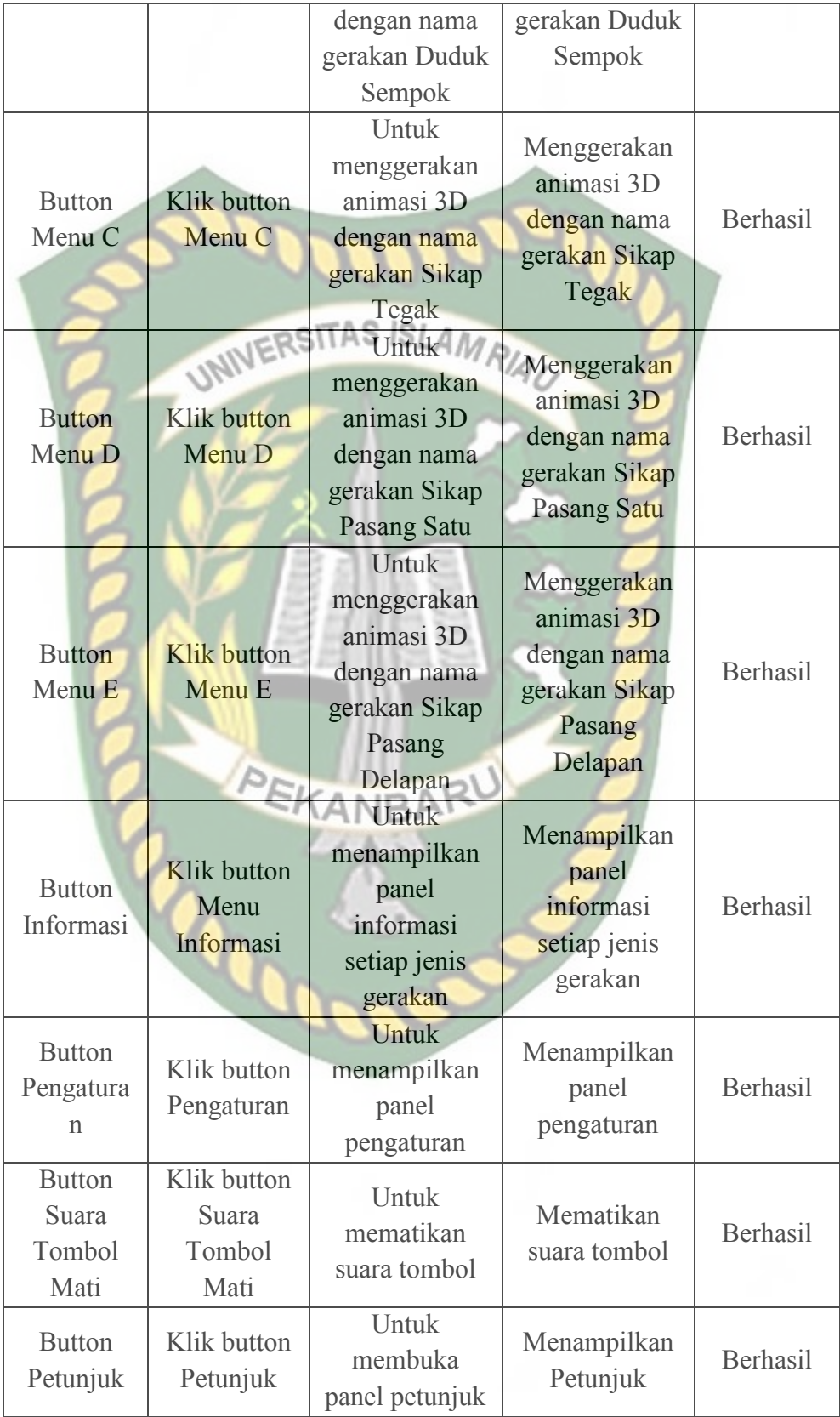

c. Pengujian Black Box Testing Pada *Scene* Kuda-Kuda

*Scene* Kuda-Kuda adalah *Scene* yang terbuka setelah pengguna menekan button kuda-kuda pada panel menu gerakan, *Scene* ini berfungsi untuk tempat menampikan model animasi 3D dan sebagai tempat untuk menggerakan model animasi 3D sesaui button yang dipilih oleh pengguna. Hasil pengujian button yang ada pada menu *Scene* kuda-kuda dapat dilihat pada tabel 4.3.

| <b>Skenario</b>            | <b>Tindakan</b>                 | <b>Fungsi Sistem</b>                                                                 | <b>Hasil</b>                                                                       | <b>Hasil</b> |
|----------------------------|---------------------------------|--------------------------------------------------------------------------------------|------------------------------------------------------------------------------------|--------------|
| Uji                        | Pengujian                       |                                                                                      | <b>Diharapakan</b>                                                                 | Pengujian    |
| <b>Button</b><br>Kembali   | <b>Klik</b> button<br>Kembali   | Untuk kembali<br>ke<br>halaman/Scene<br>Menu                                         | Kembali ke<br>halaman/Scene<br>Menu                                                | Berhasil     |
| <b>Button</b><br>Lokasi    | Klik button<br>Lokasi           | Untuk<br>Mengaktifkan<br>Metode<br>Marerless dan<br>melakukan<br>penandaan<br>marker | Mengaktifkan<br>Metode<br>Marerless dan<br>melakukan<br>penandaan<br>marker        | Berhasil     |
| <b>Button</b><br>Tampilkan | <b>Klik</b> button<br>Tampilkan | Untuk<br>menampilkan<br>animasi 3D<br>pencak silat                                   | Menampilkan<br>animasi 3D<br>pencak silat                                          | Berhasil     |
| <b>Button</b><br>Menu      | Klik button<br>Menu             | Untuk<br>menampilkan<br>panel menu<br>gerakan                                        | Menampilkan<br>panel menu<br>gerakan                                               | Berhasil     |
| <b>Button</b><br>Menu A    | Klik button<br>Menu A           | Untuk<br>menggerakan<br>animasi 3D<br>dengan judul<br>gerakan Kuda-<br>kuda Tengah   | Untuk<br>menggerakan<br>animasi 3D<br>dengan judul<br>gerakan Kuda-<br>kuda Tengah | Berhasil     |
| <b>Button</b><br>Menu B    | Klik button<br>Menu B           | Untuk<br>menggerakan<br>animasi 3D<br>dengan judul                                   | Menggerakan<br>animasi 3D<br>dengan judul<br>gerakan Kuda-                         | Berhasil     |

**Tabel 4.3 Skenario Pengujian Black Box** *Scene* **Kuda-Kuda** 

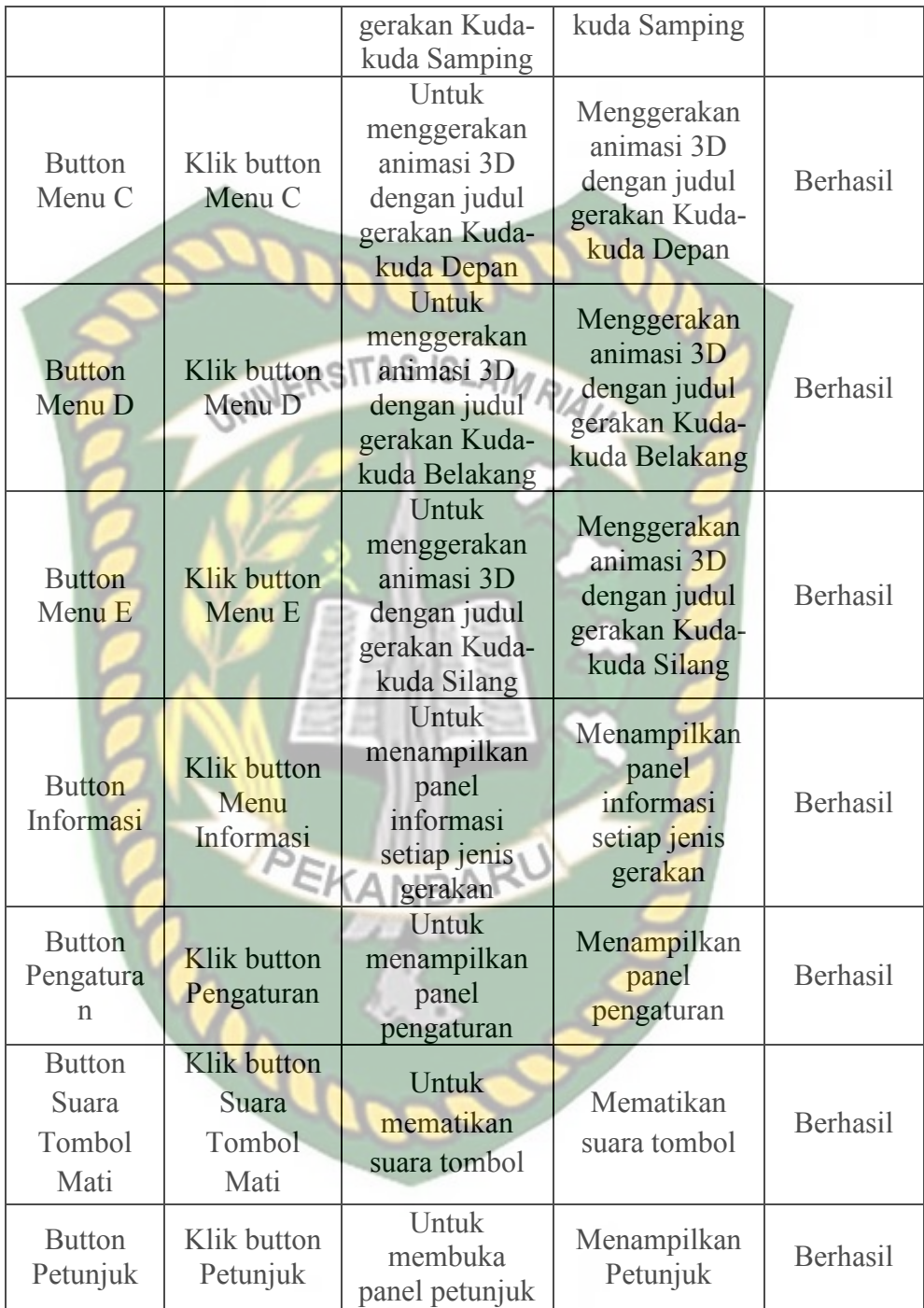

## d.Pengujian Black Box Testing Pada *Scene* Pukulan

*Scene* Pukulan adalah *Scene* yang terbuka setelah pengguna menekan button Pukulan pada panel menu gerakan, *Scene* ini berfungsi untuk tempat menampikan model animasi 3D dan sebagai tempat untuk menggerakan model animasi 3D sesaui button yang dipilih oleh pengguna. Hasil pengujian button yang ada pada menu *Scene* Pukulan dapat dilihat pada tabel 4.4

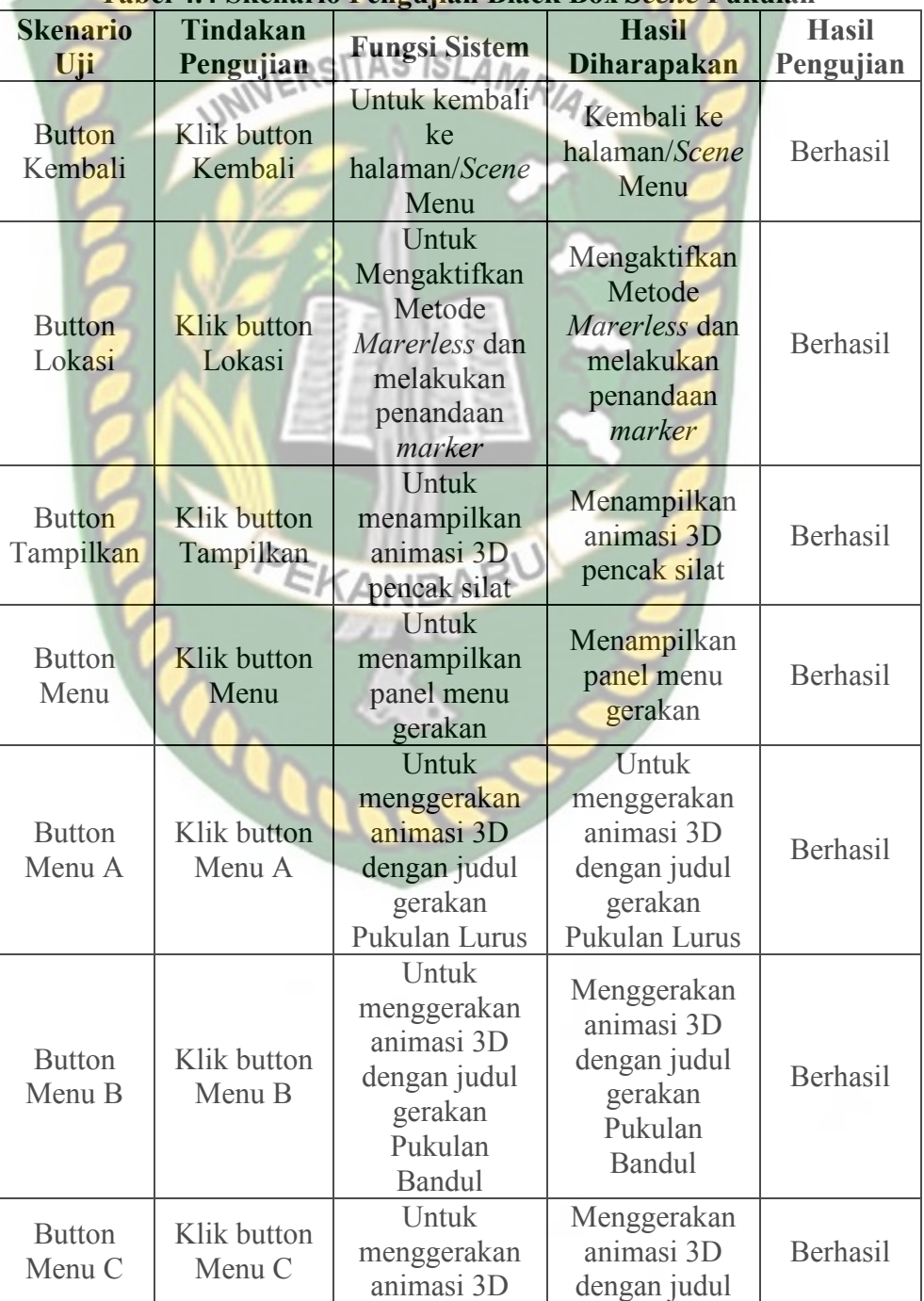

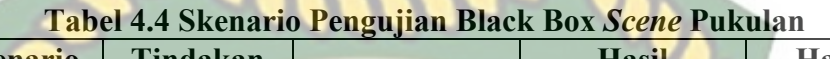

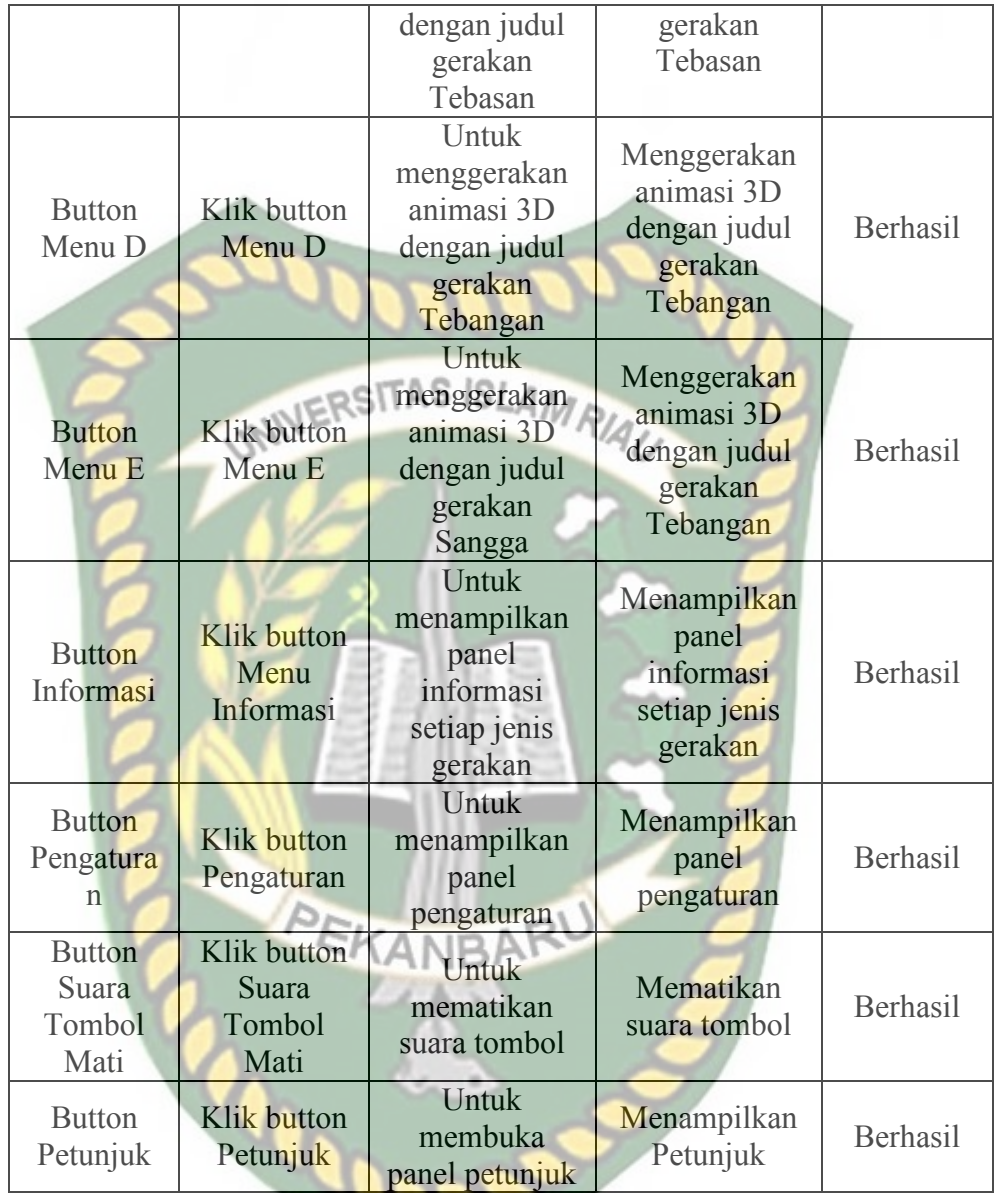

e. Pengujian Black Box Testing Pada *Scene* Tendangan

*Scene* Tendangan adalah *Scene* yang terbuka setelah pengguna menekan button Tendangan pada panel menu gerakan, *Scene* ini berfungsi untuk tempat menampikan model animasi 3D dan sebagai tempat untuk menggerakan model animasi 3D sesaui button yang dipilih oleh pengguna. Hasil pengujian button yang ada pada menu *Scene* Tendangan dapat dilihat pada tabel 4.5.

| <b>Skenario</b>         | <b>Tindakan</b>       |                      | <b>Hasil</b>              | <b>Hasil</b>    |
|-------------------------|-----------------------|----------------------|---------------------------|-----------------|
| Uji                     | Pengujian             | <b>Fungsi Sistem</b> | <b>Diharapakan</b>        | Pengujian       |
|                         |                       | Untuk kembali        | Kembali ke                |                 |
| <b>Button</b>           | Klik button           | ke                   | halaman/Scene             | Berhasil        |
| Kembali                 | Kembali               | halaman/Scene        | Menu                      |                 |
|                         |                       | Menu                 |                           |                 |
|                         |                       | <b>Untuk</b>         | Mengaktifkan              |                 |
|                         |                       | Mengaktifkan         | Metode                    |                 |
| <b>Button</b>           | Klik button           | Metode               | Marerless dan             |                 |
| Lokasi                  |                       | Marerless dan        |                           | <b>Berhasil</b> |
|                         | Lokasi                | melakukan            | melakukan                 |                 |
|                         |                       | penandaan            | penandaan<br>marker       |                 |
|                         |                       | marker               |                           |                 |
|                         |                       | Untuk                |                           |                 |
| <b>Button</b>           | <b>Klik</b> button    | menampilkan          | Menampilkan<br>animasi 3D |                 |
| Tampilkan               | Tampilkan             | animasi 3D           |                           | <b>Berhasil</b> |
|                         |                       | pencak silat         | pencak silat              |                 |
|                         |                       | Untuk                |                           |                 |
| <b>Button</b>           | <b>Klik</b> button    | menampilkan          | Menampilkan               |                 |
| Menu                    | Menu                  | panel menu           | panel menu                | Berhasil        |
|                         |                       | gerakan              | gerakan                   |                 |
|                         |                       | Untuk                | Untuk                     |                 |
|                         |                       | menggerakan          | menggerakan               |                 |
|                         | Klik button<br>Menu A | animasi 3D           | animasi 3D                |                 |
| <b>Button</b>           |                       | dengan judul         | dengan judul              | <b>Berhasil</b> |
| Menu A                  |                       | gerakan              | gerakan                   |                 |
|                         |                       | Tendangan            | Tendangan                 |                 |
|                         |                       | Jejag                | Jejag                     |                 |
|                         |                       | Untuk                |                           |                 |
|                         |                       | menggerakan          | Menggerakan               |                 |
| <b>Button</b>           | Klik button<br>Menu B | animasi 3D           | animasi 3D                |                 |
| Menu B                  |                       | dengan judul         | dengan judul              | Berhasil        |
|                         |                       | gerakan              | gerakan                   |                 |
|                         |                       | Tendangan T          | Tendangan T               |                 |
|                         |                       | Untuk                |                           |                 |
|                         |                       | menggerakan          | Menggerakan<br>animasi 3D |                 |
|                         |                       | animasi 3D           |                           |                 |
| <b>Button</b><br>Menu C | Klik button<br>Menu C | dengan judul         | dengan judul              | Berhasil        |
|                         |                       | gerakan              | gerakan                   |                 |
|                         |                       | Tedangan             | Tendangan                 |                 |
|                         |                       | Belakang             | Belakang                  |                 |
|                         |                       | Untuk                | Menggerakan               |                 |
| <b>Button</b>           | Klik button           | menggerakan          | animasi 3D                | Berhasil        |
| Menu D                  | Menu D                | animasi 3D           | dengan judul              |                 |
|                         |                       | dengan judul         | gerakan                   |                 |

**Tabel 4.5 Skenario Pengujian Black Box** *Scene* **Tendangan** 

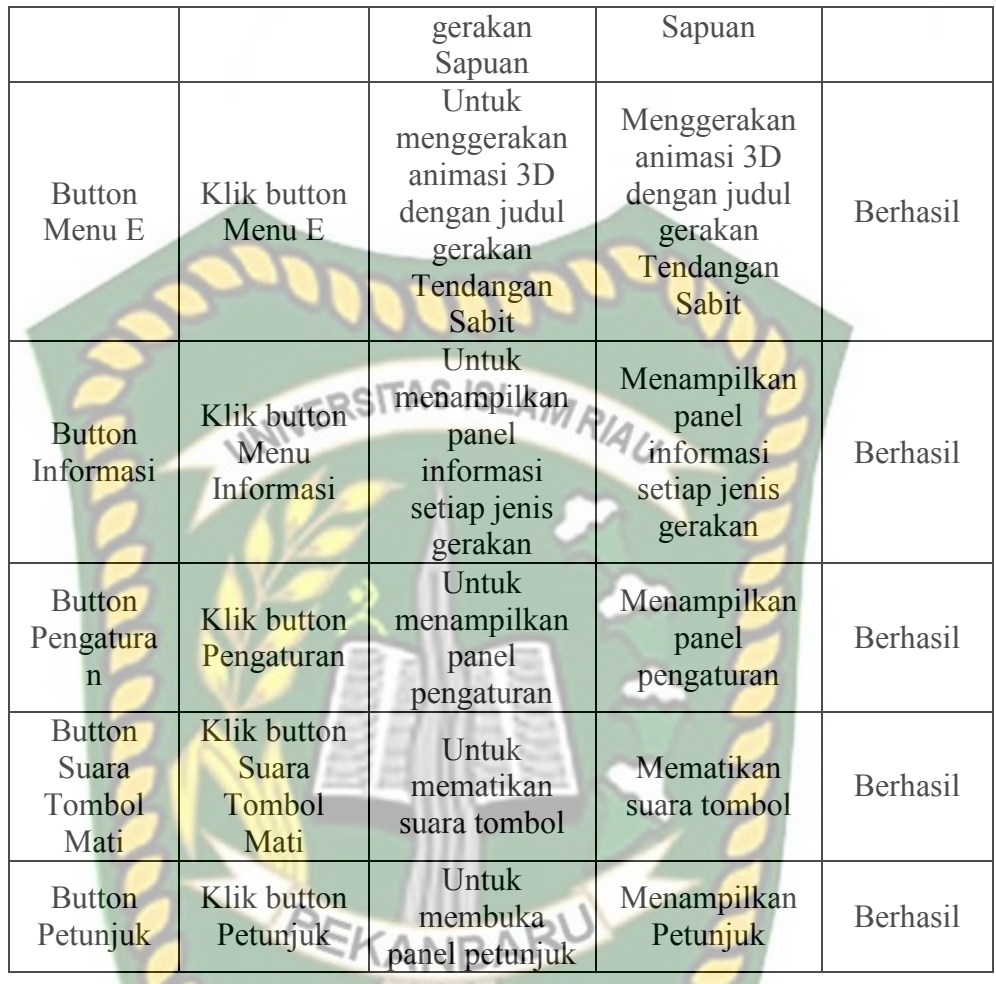

f. Pengujian Black Box Testing Pada *Scene* Tangkisan

*Scene* Tangkisan adalah *Scene* yang terbuka setelah pengguna menekan button Tangkisan pada panel menu gerakan, *Scene* ini berfungsi untuk tempat menampikan model animasi 3D dan sebagai tempat untuk menggerakan model animasi 3D sesaui button yang dipilih oleh pengguna. Hasil pengujian button yang ada pada menu *Scene* Tangkisan dapat dilihat pada tabel 4.6.

**Tabel 4.6 Skenario Pengujian Black Box** *Scene* **Tangkisan** 

| <b>Skenario</b><br>Uji | Tindakan<br>Pengujian | <b>Fungsi Sistem</b> | <b>Hasil</b><br><b>Diharapakan</b> | <b>Hasil</b><br>Penguji<br>an |
|------------------------|-----------------------|----------------------|------------------------------------|-------------------------------|
|------------------------|-----------------------|----------------------|------------------------------------|-------------------------------|

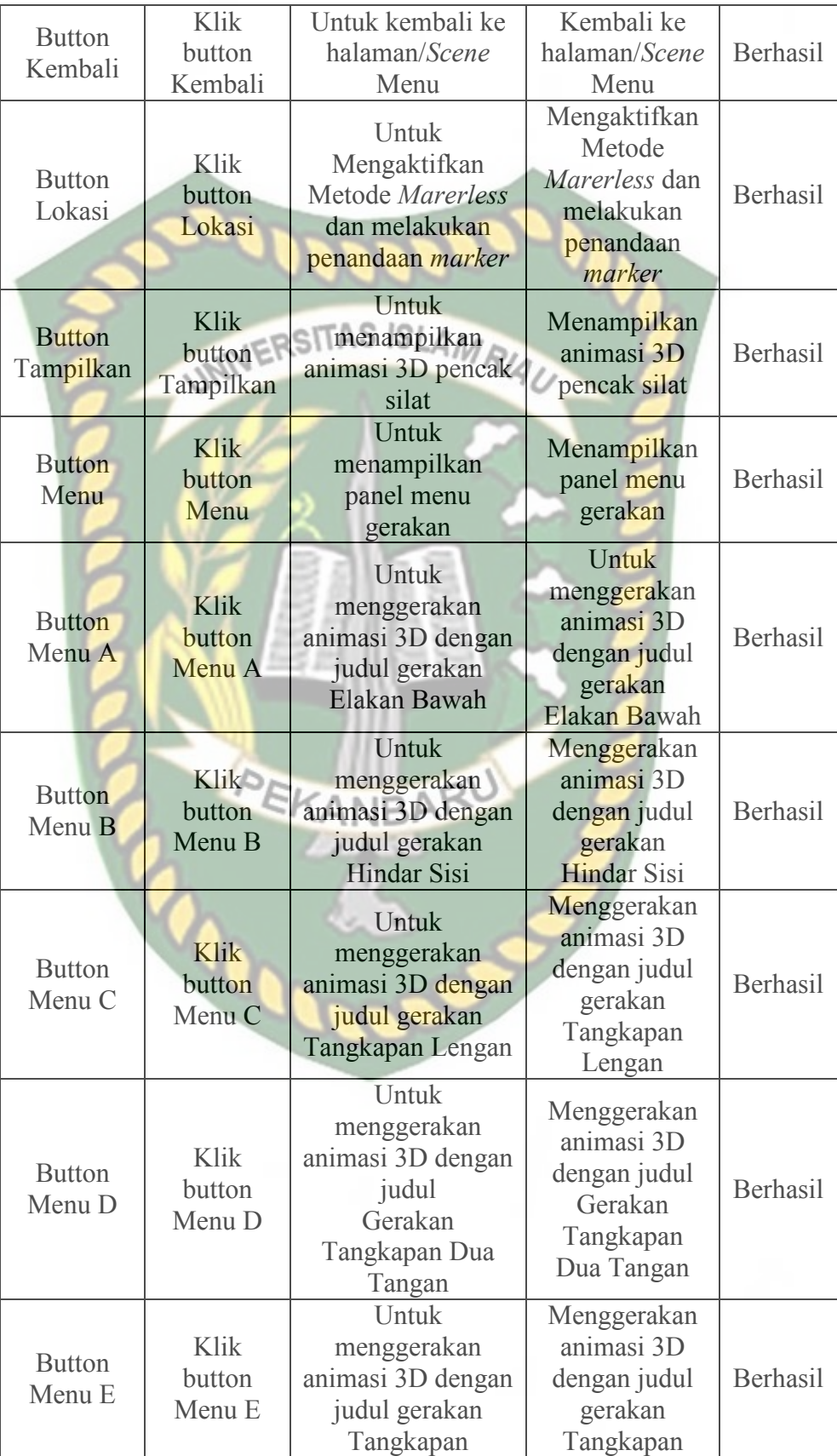

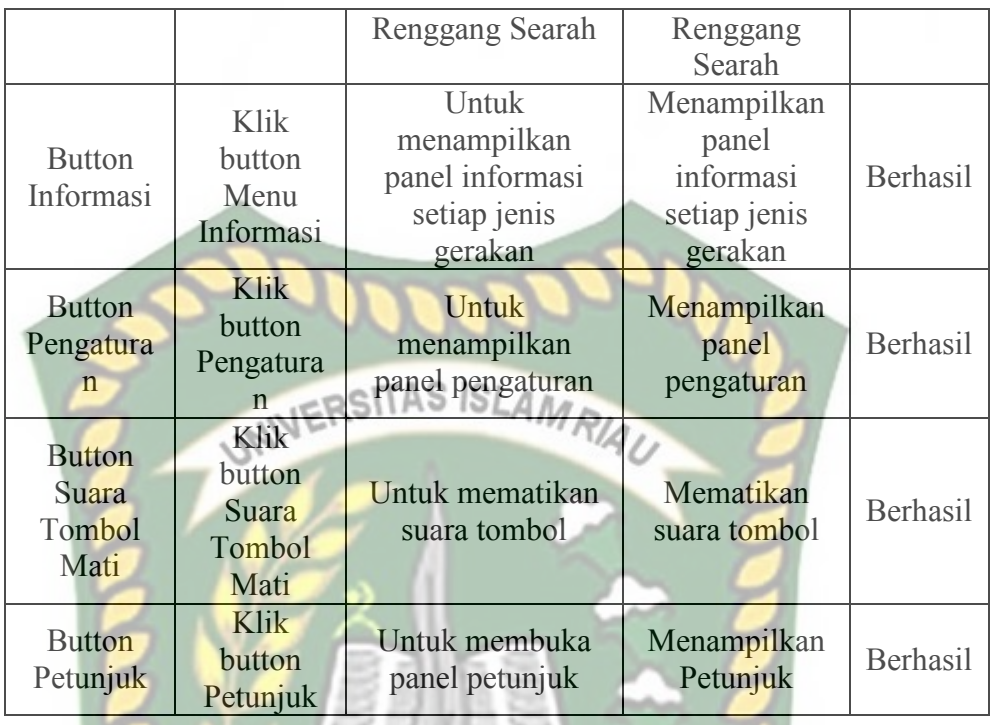

g.Pengujian Black Box Testing Pada *Scene* Arahan

*Scene* Arahan adalah *Scene* yang terbuka setelah pengguna menekan button Arahan pada panel menu gerakan, *Scene* ini berfungsi untuk tempat menampikan model animasi 3D dan sebagai tempat untuk menggerakan model animasi 3D sesaui button yang dipilih oleh pengguna. Hasil pengujian button yang ada pada menu *Scene* Arahan dapat dilihat pada tabel 4.7.

| <b>Skenario</b><br>Uji   | <b>Tindakan</b><br>Pengujian | <b>Fungsi Sistem</b>                                          | <b>Hasil</b><br><b>Diharapakan</b>                                | <b>Hasil</b><br>Pengujian |
|--------------------------|------------------------------|---------------------------------------------------------------|-------------------------------------------------------------------|---------------------------|
| <b>Button</b><br>Kembali | Klik button<br>Kembali       | Untuk kembali<br>ke<br>halaman/Scene<br>Menu                  | Kembali ke<br>halaman/Scene<br>Menu                               | Berhasil                  |
| <b>Button</b><br>Lokasi  | Klik button<br>Lokasi        | Untuk<br>Mengaktifkan<br>Metode<br>Marerless dan<br>melakukan | Mengaktifkan<br>Metode<br>Marerless dan<br>melakukan<br>penandaan | Berhasil                  |

**Tabel 4.7 Skenario Pengujian Black Box** *Scene* **Arahan** 

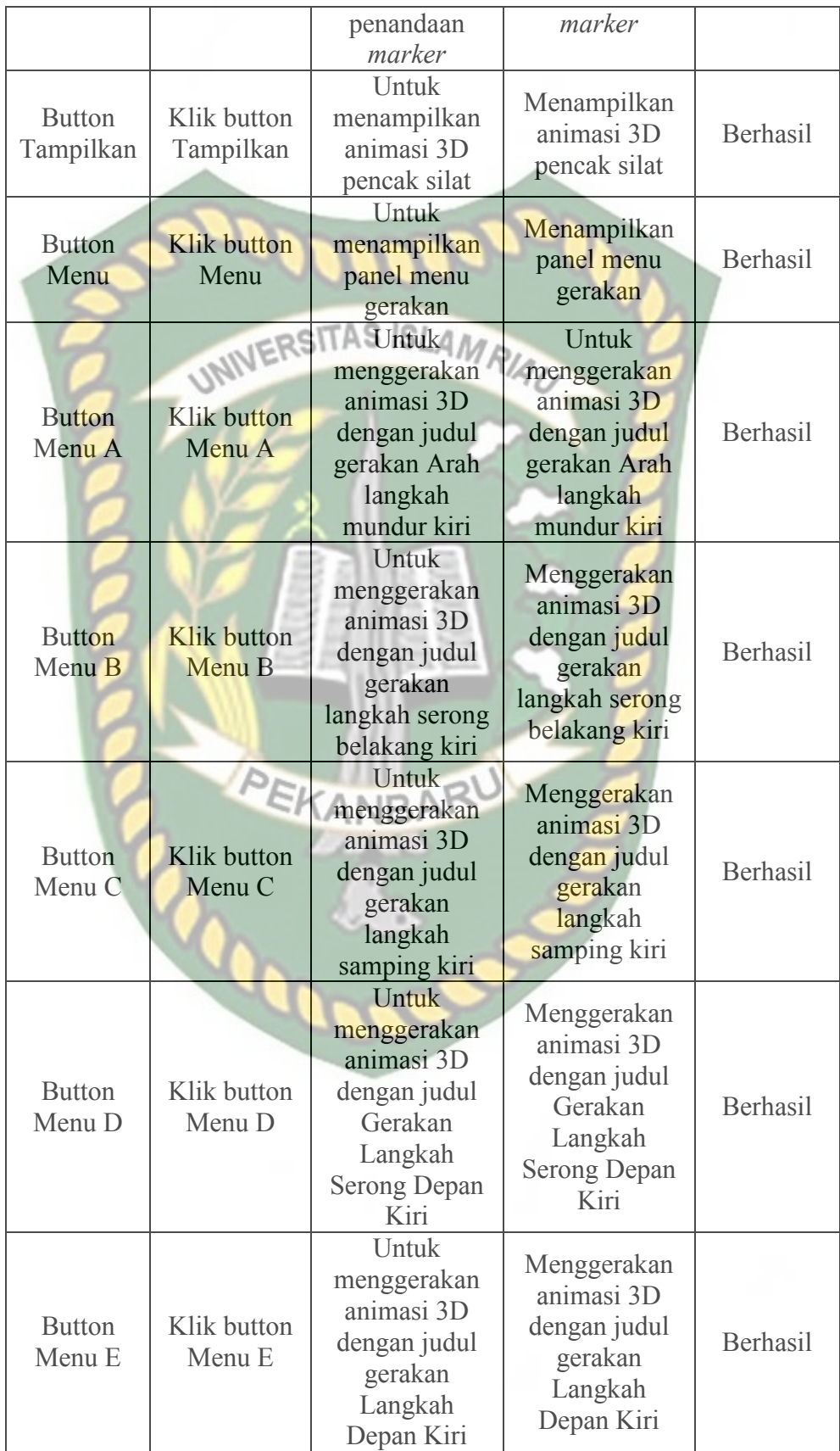

Dokumen ini adalah Arsip Milik:<br>Perpustakaan Universitas Islam Riau

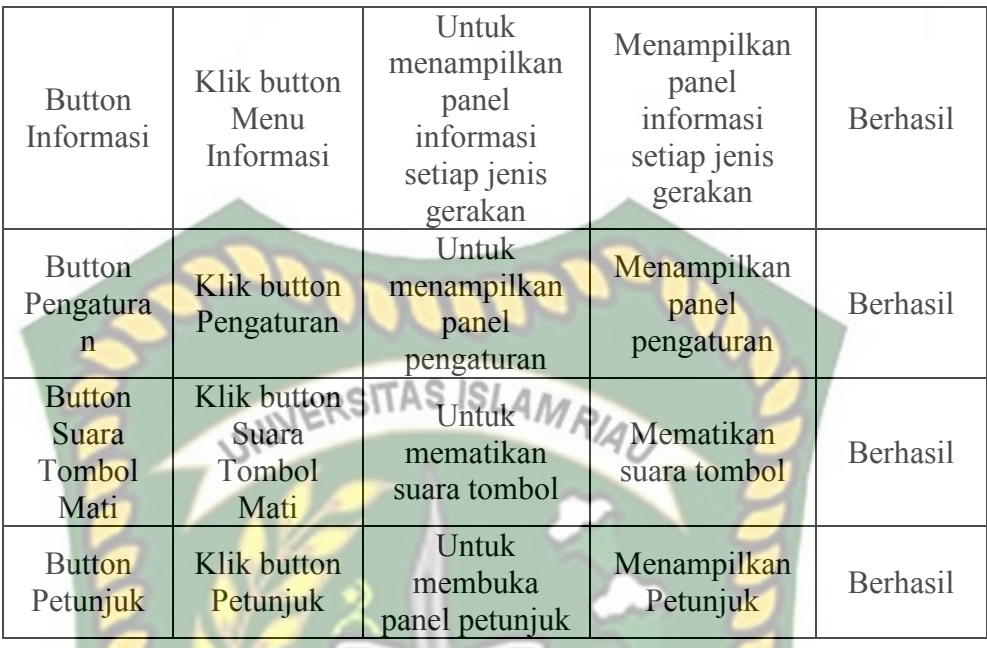

### **4.2.6 Pengujian Intensitas Cahaya**

 Pengujian intensitas cahaya dilakukan di dalam dan di luar ruangan dengan intensitas cahaya yang berbeda-beda, pengujian ini dilakukan untuk mengetahui apakah aplikasi gerakan pencak silat dengan *augmented reality* dapat melakukan **TANB** *tracking* dan menampilkan model animasi pada sumber cahaya yang berbedabeda.

1. Pengujian Aplikasi Di Luar Ruangan

Pada pengujian aplikasi di luar ruangan dilakukan saat siang hari dan saat malam hari dengan intensitas cahaya yang berbeda-beda.

a. Pengujian Siang Hari di luar Ruangan

Pengujian pertama dilakukan di bawah terik matahari dengan intensitas cahaya terukur yaitu 245 lux didapatkan hasil yang baik dalam rentan waktu tunggu 1 detik. Gambar hasil pengujian dapat dilihat pada gambar 4.52.

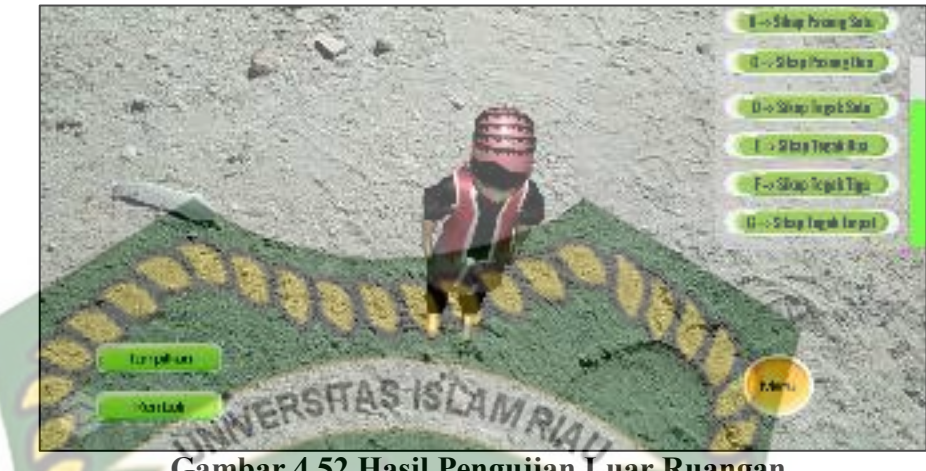

**Gambar 4.52 Hasil Pengujian Luar Ruangan** 

## b. Pengujian Malam Hari Di Luar Ruangan

Pengujian kedua dilakukan malam hari di luar ruangan dan memanfaatkan lampu flash dari handphone sebagai sumber cahaya sehingga terdeteksi intensitas cahaya sebesar 28 lux, maka didapatkan hasil yang baik dalam rentan waktu tunggu 1 detik. Gambar hasil pengujian ketika malam hari dapat dilihat pada gambar 4.53.

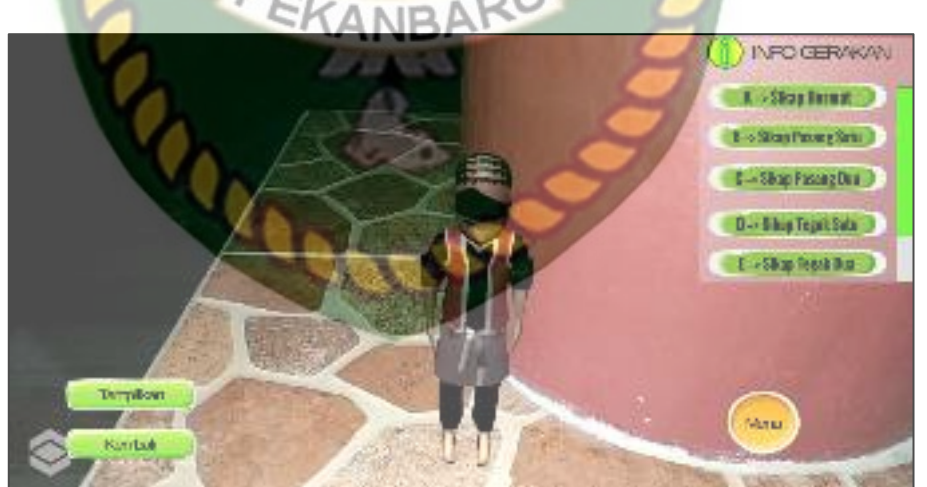

**Gambar 4.53 Hasil Pengujian Di Luar Ruangan Malam Hari dengan Intensitas Cahaya sebesar 28 lux** 

2. Pengujian di dalam Ruangan

Pengujian dilakukan dengan memanfaatkan cahaya lampu dan dilakukan beberapa kali dengan cara yang berbeda dengan intensitas cahaya yang berbeda.

a. Pengujian Dalam Ruangan dengan intensitas cahaya lampu 322 lux

Pengujian pertama dilakukan dengan cahaya lampu didalam ruangan tertutup dan hanya memanfaatkan cahaya lampu dengan intensitas cahaya 322 lux didapatkan hasil yang baik dalam rentan tunggu waktu 1 detik. Gambar hasil pengujian dapat dilihat pada gambar 4.54.

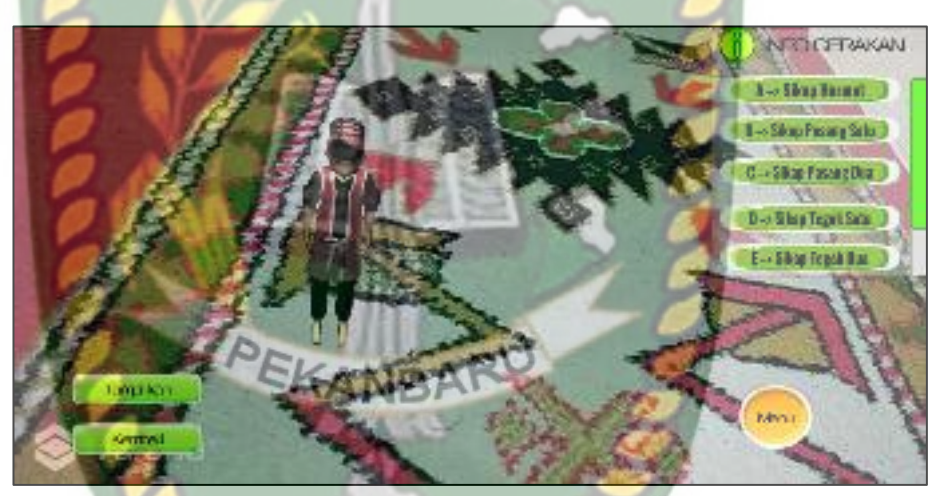

**Gambar 4.54 Hasil Pengujian Dalam Ruangan dengan Intensitas Cahaya 322 lux** 

b. Pengujian Dalam Ruangan Dengan Intensitas Cahaya 1130 lux

Pengujian kedua dilakukan dengan mendekatkan sumber cahaya sehingga terdeteksi intensitas cahaya sebesar 1130 lux, didapatkan hasil yang baik dengan rentan waktu tunggu 1 detik. Hasil pengujian dapat dilihat pada gambar 4.55.

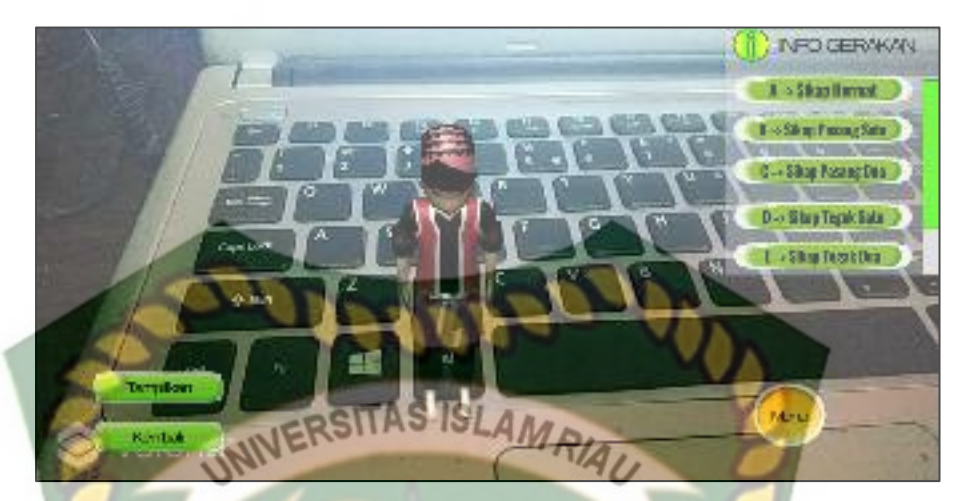

**Gambar 4.55 Hasil Pengujian Dalam Ruangan Dengan Intensitas Cahaya 1130 lux**

## c. Pengujian Dalam Ruangan Dengan Intensitas Cahaya 0 lux

Pengujian keempat dilakukan dalam ruangan tertutup tanpa sumber cahaya sehingga terdeteksi intensitas cahaya 0 lux. Setelah dilakukan pengujian pada aplikasi didapatkan hasil bahwa model animasi tidak tampil, karena aplikasi tidak dapat melakukan *tracking* markerles tanpa ada cahaya.

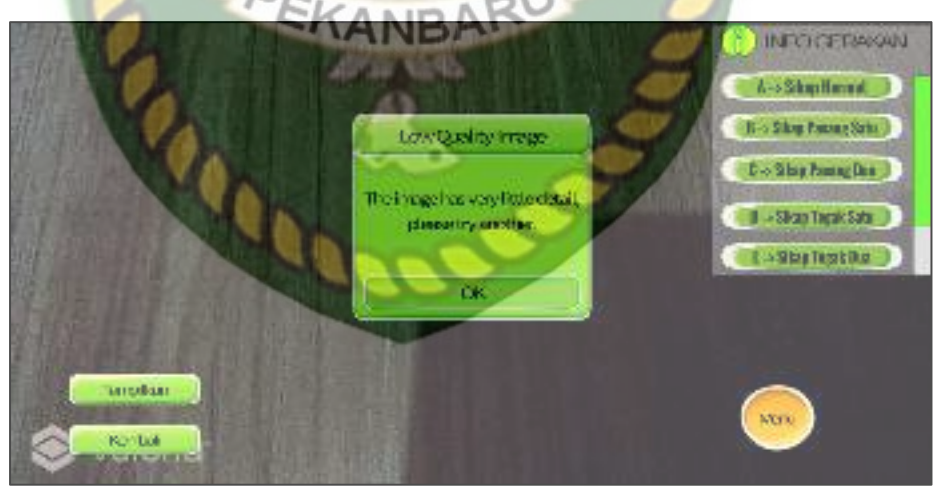

**Gambar 4.56 Hasil Pengujian Dalam Ruangan Dengan Intensitas Cahaya 0 lux** 

Simpulan dari pengujian terhadap intensitas cahaya dapat dilihat pada tabel 4.8.

| <b>Skenario</b> | <b>Kasus</b>             | <b>Intensitas</b>          | Waktu                | тар <del>сі ч.</del> о тіамі і сп <u>у</u> ціјан дршкам тегнацар піценмам Сапауа<br><b>Hasil</b> yang      | <b>Hasil</b>             |
|-----------------|--------------------------|----------------------------|----------------------|----------------------------------------------------------------------------------------------------|--------------------------|
| Pengujian       | Pengujian                | Cahaya                     | <b>Tunggu</b>        | didapat                                                                                                    | pengujian                |
|                 | Luar                     |                            |                      | Model animasi<br>tampil karena<br>aplikasi                                                                 |                          |
| Pencahaya       | Ruangan                  | 245 lux                    | 1 Detik              | berhasil                                                                                                   | Berhasil                 |
| an              | <b>Siang Hari</b>        |                            |                      | melakukan                                                                                                  |                          |
|                 |                          |                            |                      | penandaan<br>lokasi                                                                                        |                          |
|                 | Ruangan<br>Malam<br>Hari | Luar UNIVERSITAS<br>28 lux | SI<br>AM/<br>1 Detik | Model animasi<br>Tampil karena<br>aplikasi<br>berhasil<br>melakukan<br>penandaan<br>lokasi                 | Berhasil                 |
|                 | Dalam<br>Ruangan         | 322 lux                    | 1 Detik              | Model animasi<br>tampil karena<br>aplikasi<br>berhasil<br>melakukan<br>penandaan<br>lokasi                 | <b>Berhasil</b>          |
|                 | Dalam<br>Ruangan         | EKANBAR<br>1130 lux        | 1 Detik              | Model animasi<br>Tidak Tampil<br>karena aplikasi<br>berhasil<br>melakukan<br>penandaan<br>lokasi           | Berhasil                 |
|                 | Dalam<br>Ruangan         | $0$ lux                    | 0 Detik              | Model animasi<br><b>Tidak Tampil</b><br>karena aplikasi<br>Tidak dapat<br>melakukan<br>penandaan<br>lokasi | Tidak<br><b>Berhasil</b> |

**Tabel 4.8 Hasil Pengujian Aplikasi Terhadap Intensitas Cahaya** 

Berdasarkan hasil pengujian intensitas cahaya pada tabel 4.8, dapat disimpulkan bahwa aplikasi gerakan dasar pencak silat tidak dapat melakukan ypenandaan lokasi atau *tracking markerless* jika intensitas cahaya bernilai 0 lux, dengan kata lain metode *markerless* yang ada pada kudan sdk memerlukan cahaya walau hanya sedikit untuk melakukan *tracking* terhadap lokasi.

#### **4.2.7 Pengujian Jarak dan Sudut**

Pengujian jarak dan sudut dilakukan untuk mengetahui sampai jarak berapa dan pada sudut berapa metode *markerless* pada kudan sdk dapat menampilkan objek animasi, pada pengujian ini dilakukan dengan cahaya terang. Pengujian dilakukan berulang degan jarak minimal 10 cm dengan sudut 10° hingga jarak terjauh 60 cm dengan sudut 90°.

1. Pengujian jarak 10 cm dengan sudut 10°,60° dan 90°

Pengujian pertama dilakukan dengan 2 kali pengujian pengujian pertama pada jarak 10 cm dengan sudut 10°, gambar hasil pengujian dapat dilihat pada gambar 4.57.

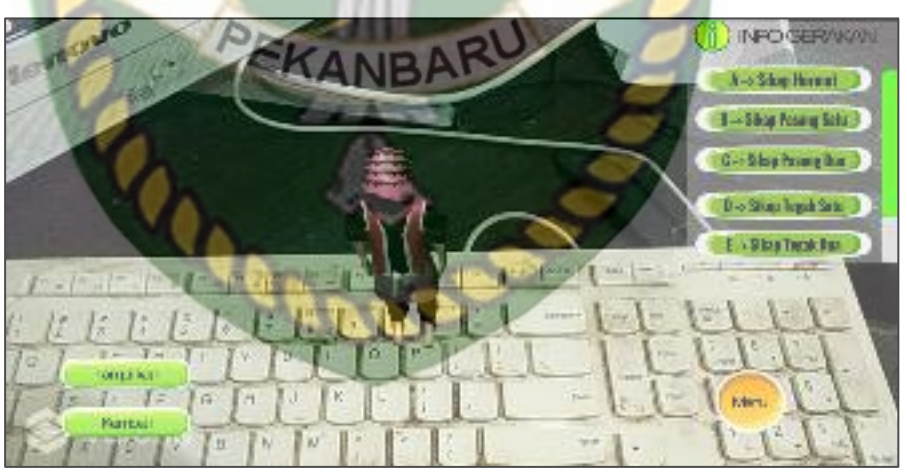

**Gambar 4.57 Hasil Pengujian dengan Jarak 10 cm dengan Sudut 10°** 

Pengujian kedua dilakukan pengujian pada jarak 10 cm dengan sudut 60°, gambar hasil pengujian dapat dilihat pada gambar 4.58.

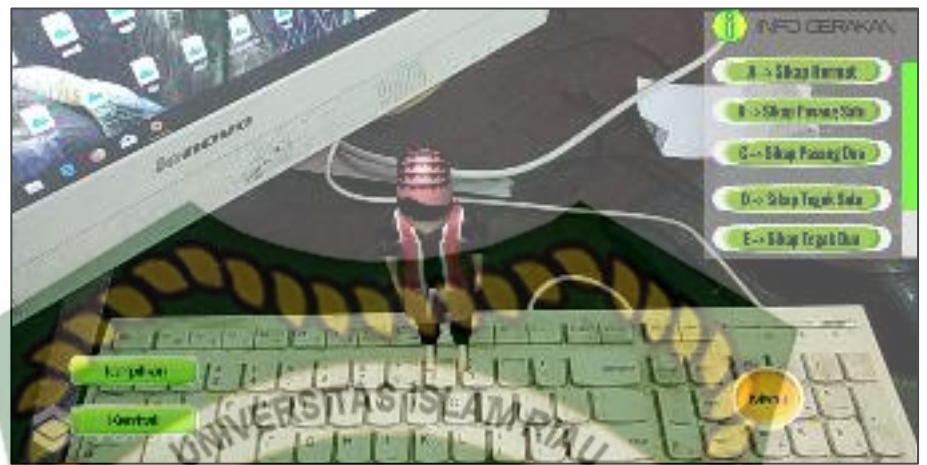

**Gambar 4.58 Hasil Pengujian dengan Jarak 10 cm dengan Sudut 60°** 

Pengujian ketiga dilakukan pengujian pada jarak 10 cm dengan sudut 90°, gambar hasil pengujian dapat dilihat pada gambar 4.59.

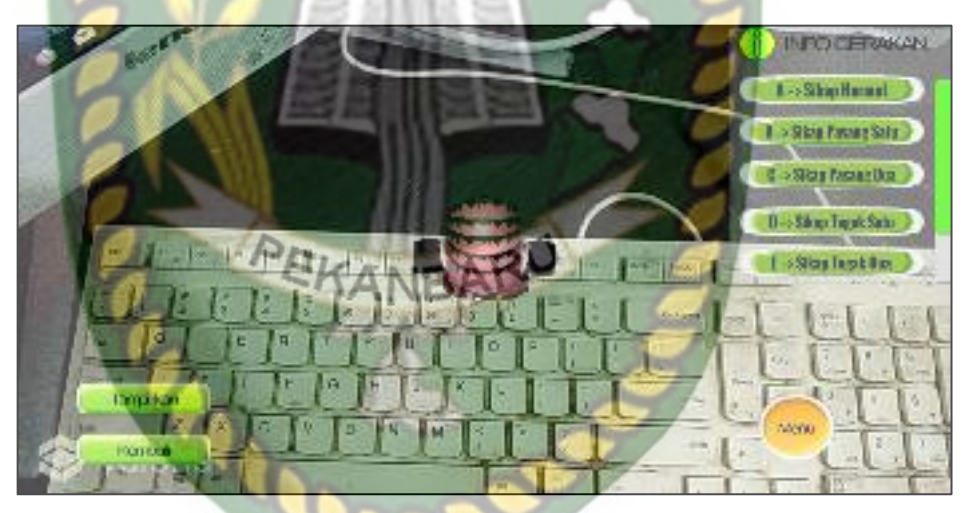

**Gambar 4.59 Hasil Pengujian dengan Jarak 10 cm dengan Sudut 90°** 

2. Pengujian jarak 20 cm dengan sudut 10°,60° dan 90°

Pengujian ini dilakukan 2 kali, pengujian pertama pada jarak 20 cm dengan sudut 10°, gambar hasil pengujian dapat dilihat pada gambar 4.60.

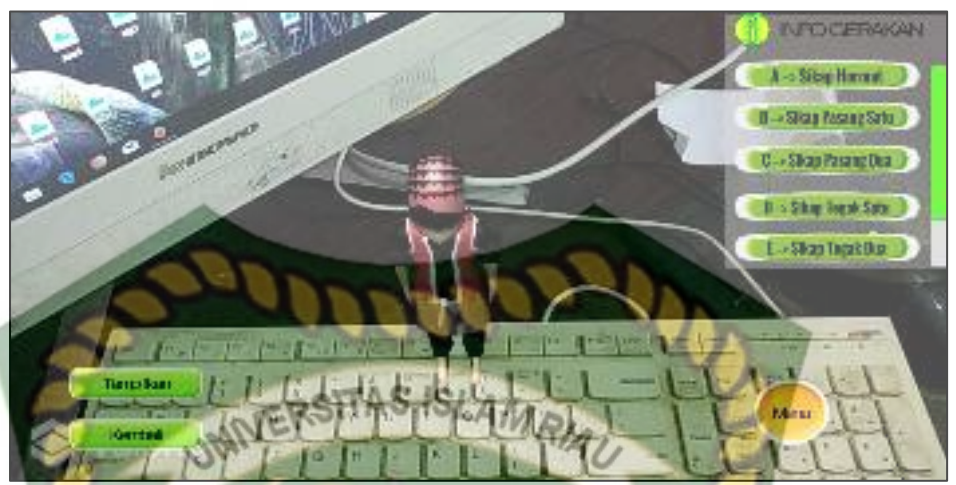

**Gambar 4.60 Hasil Pengujian dengan Jarak 20 cm dengan** 

# **Sudut 10°**

Pengujian kedua dilakukan pengujian pada jarak 20 cm dengan sudut 60°, gambar hasil pengujian dapat dilihat pada gambar 4.61.

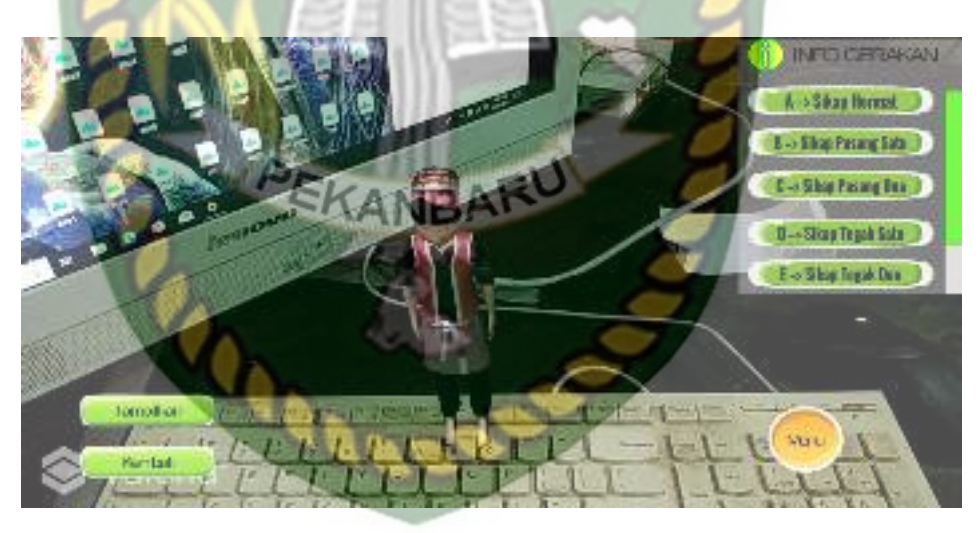

**Gambar 4.61 Hasil Pengujian dengan Jarak 20 cm dengan Sudut 60°**  Pengujian ketiga dilakukan pengujian pada jarak 20 cm dengan sudut 90°, gambar hasil pengujian dapat dilihat pada gambar 4.62.

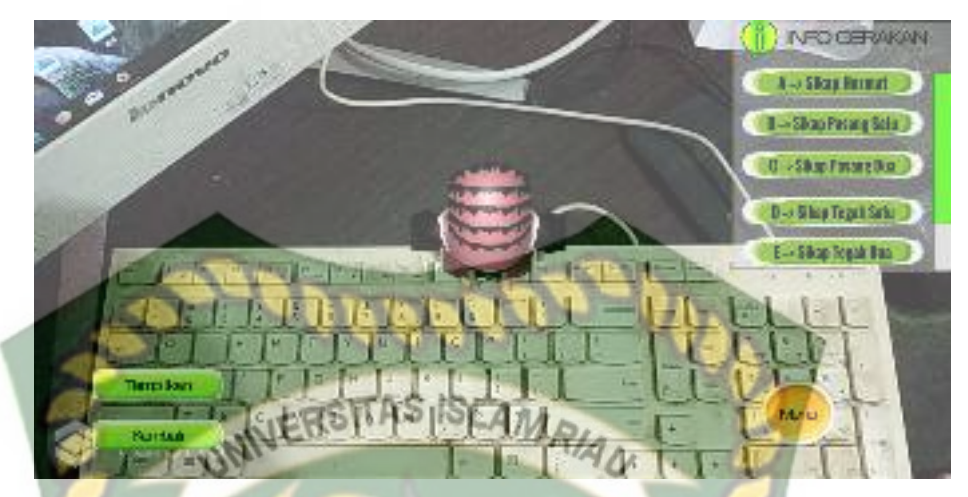

**Gambar 4.62 Hasil Pengujian dengan Jarak 20 cm dengan Sudut 90°** 

3. Pengujian jarak 30 cm dengan sudut 10°,60° dan 90°

Pengujian pertama pada jarak 30 cm dengan sudut 10°, hasil pengujian dapat dilihat pada gambar 4.63.

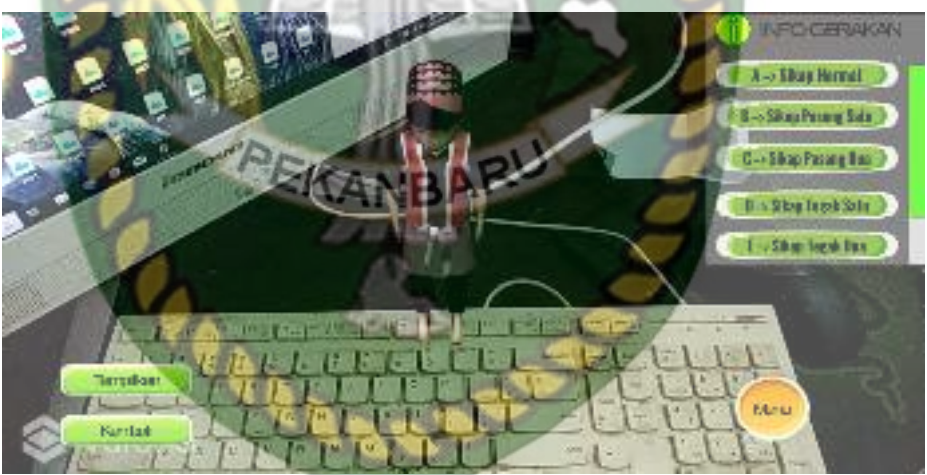

**Gambar 4.63 Hasil Pengujian dengan Jarak 30 cm dengan Sudut 10°**  Pengujian kedua dilakukan pengujian pada jarak 30 cm dengan sudut 60°, gambar hasil pengujian dapat dilihat pada gambar 4.64.

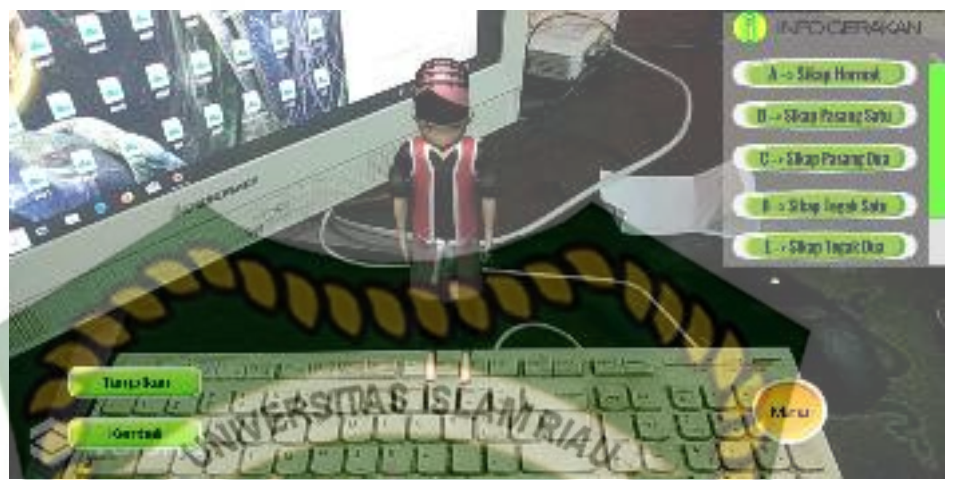

**Gambar 4.64 Hasil Pengujian dengan Jarak 30 cm dengan Sudut 60°**  Pengujian ketiga dilakukan pengujian pada jarak 30 cm dengan sudut 90°, gambar hasil pengujian dapat dilihat pada gambar 4.65.

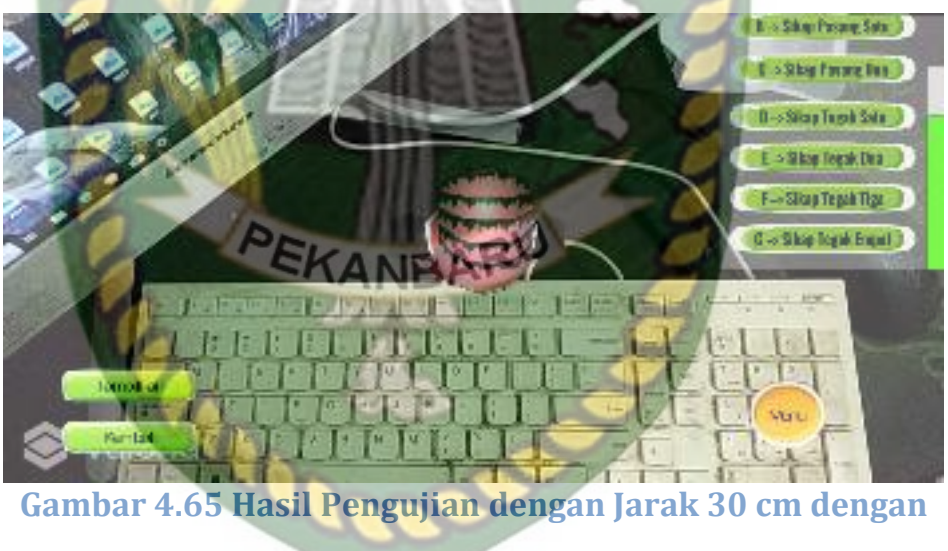

**Sudut 90°** 

4. Pengujian jarak 40 cm dengan sudut 10°,60° dan 90° Pengujian pertama pada jarak 40 cm dengan sudut 10°-60°, hasil pengujian dapat dilihat pada gambar 4.66.

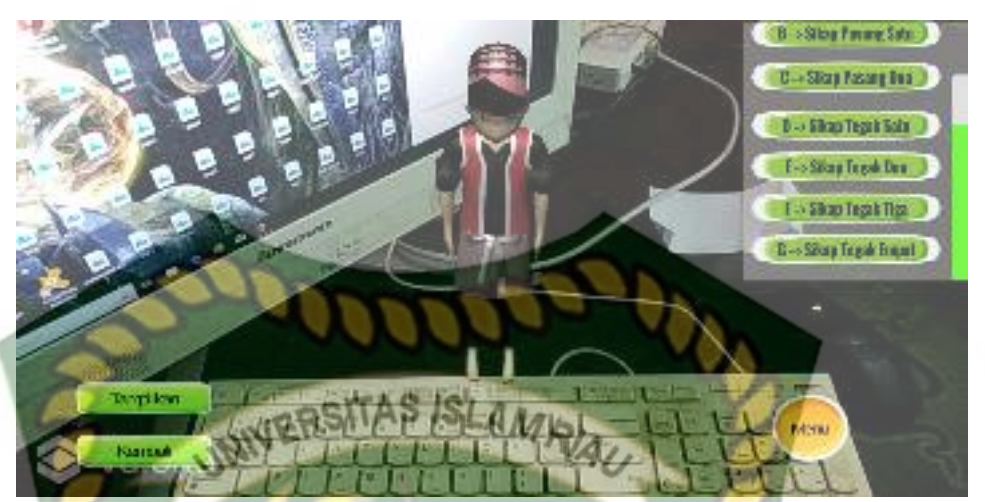

**Gambar 4.66 Hasil Pengujian dengan Jarak 40 cm dengan Sudut 10°**  Pengujian kedua dilakukan pada jarak 40 cm dengan sudut 60°, gambar hasil pengujian dapat dilihat pada gambar 4.67.

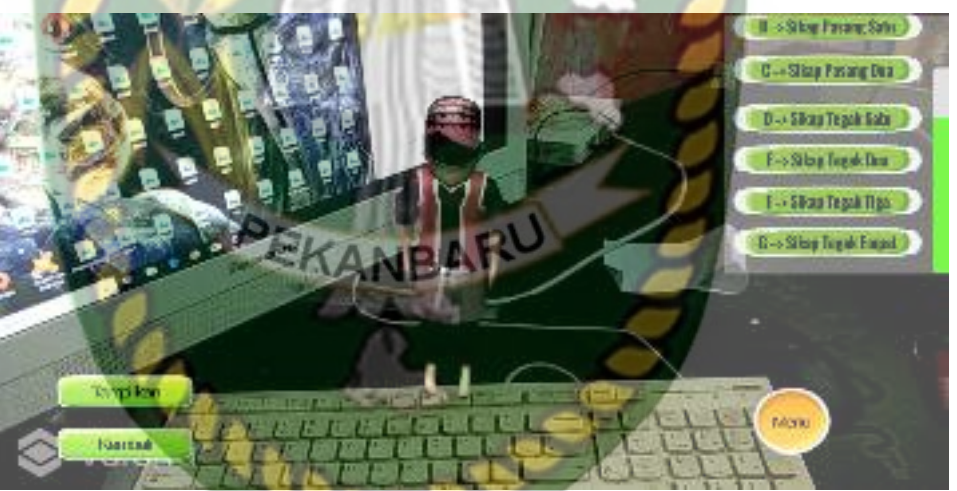

**Gambar 4.67 Hasil Pengujian dengan Jarak 40 cm dengan Sudut 60°** 

Pengujian ketiga dilakukan pada jarak 40 cm dengan sudut 90°, gambar hasil pengujian dapat dilihat pada gambar 4.68.

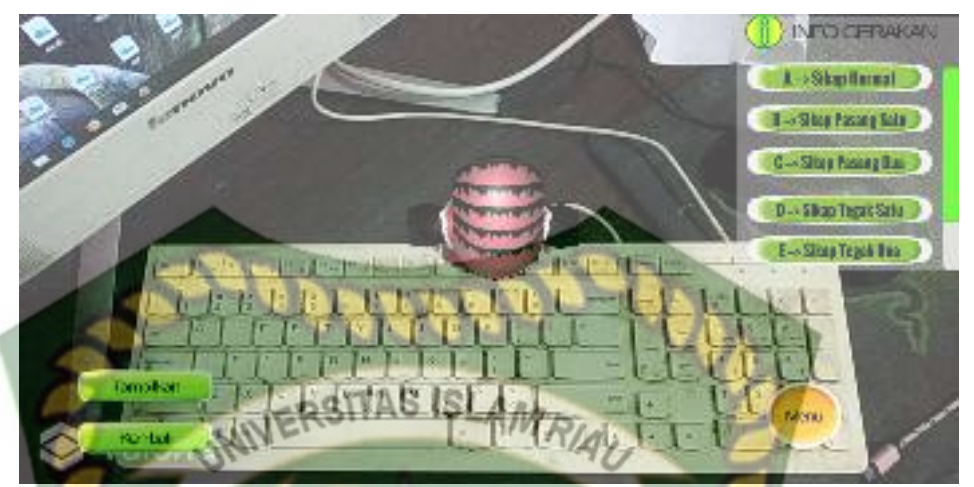

**Gambar 4.68 Hasil Pengujian dengan Jarak 40 cm dengan Sudut 90°** 

5. Pengujian jarak 50 cm dengan sudut 10°,60° dan 90°

Pengujian pertama pada jarak 50 cm dengan sudut 10°, hasil pengujian dapat dilihat pada gambar 4.69.

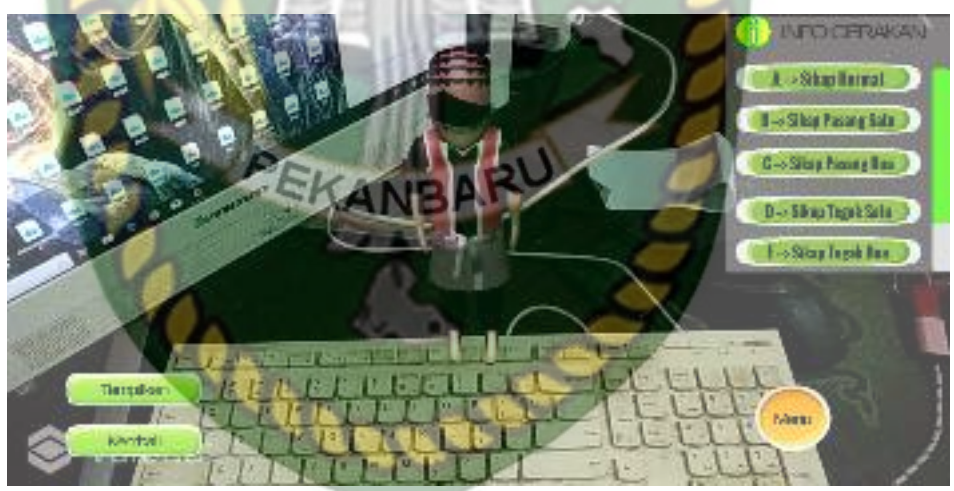

**Gambar 4.69 Hasil Pengujian dengan Jarak 50 cm dengan** 

## **Sudut 10°**

Pengujian kedua dilakukan pada jarak 50 cm dengan sudut 60° dan didapatkan hasil yang baik. gambar hasil pengujian dapat dilihat pada gambar 4.70.

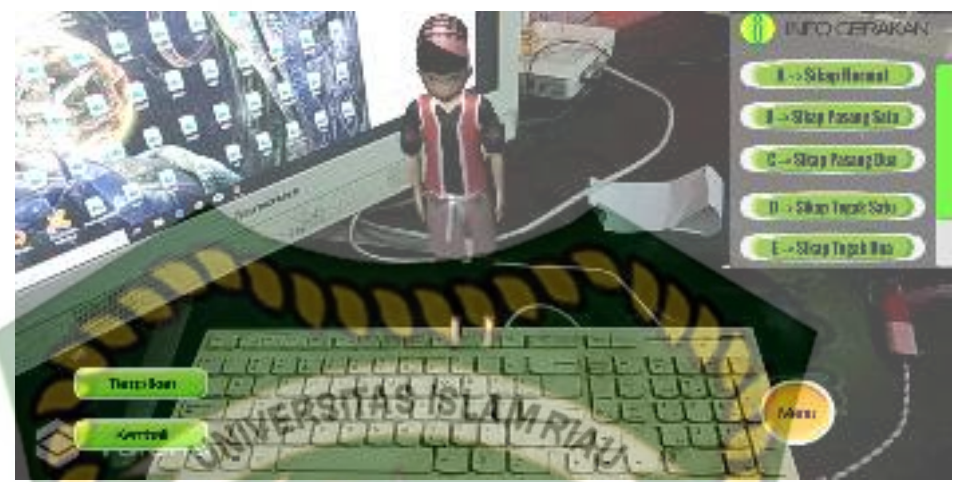

**Gambar 4.70 Hasil Pengujian dengan Jarak 50 cm dengan** 

### **Sudut 60°**

Pengujian ketiga dilakukan pengujian pada jarak 50 cm dengan sudut 90° dan didapatkan hasil yang baik, gambar hasil pengujian dapat dilihat pada gambar 4.71.

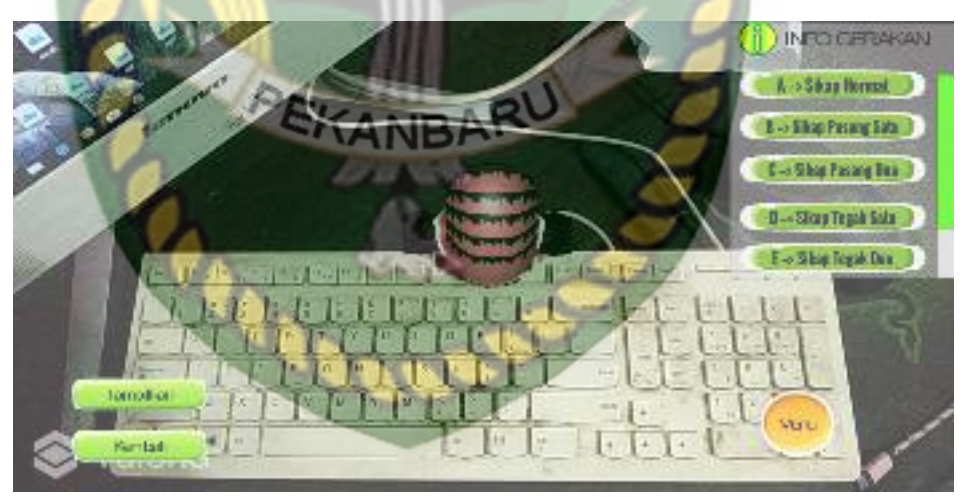

**Gambar 4.71 Hasil Pengujian dengan Jarak 50 cm dengan Sudut 90°** 

Hasil pengujian jarak dan sudut pandang terhadap lokasi dapat dilihat pada tabel 4.9.

| <b>Skenario</b> | <b>Tindakan Pengujian</b> |       | <b>Hasil yang Didapat</b> | Hasil     |
|-----------------|---------------------------|-------|---------------------------|-----------|
| Ujia            | <b>Jarak</b>              | Sudut |                           | Pengujian |

**Tabel 4.9 Pengujian Jarak dan Sudut** 

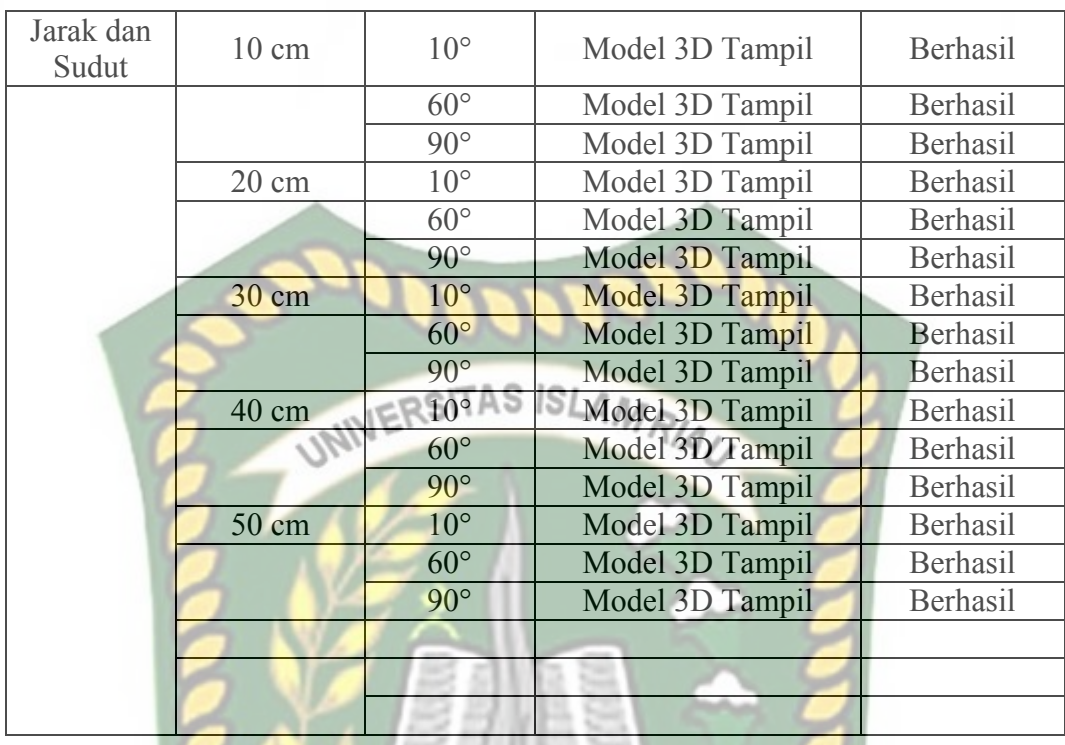

Melihat data hasil pengujian pada tabel 4. Dapat diambil kesimpulan bahwa dengan jarak minimal 10 cm dengan sudut 10 aplikasi gerakan dasar pencak silat masih dapat menampilkan model animasi dengan baik, dan dengan jarak terjauh pengujian 50 cm dengan sudut pengambilan 60° dan 90° aplikasi gerakan dasar pencak silat masih dapat menampilkan model animasi dengan baik.

### **4.2.4 Pengujian Jenis Objek** *Tracking*

 Pengujian jenis objek *tracking* dengan metode *markerless* ini dilakukan untuk mengetahui objek atau tempat terbaik dalam melakukan penandaan lokasi oleh kudan sdk dengan teknik *markerless*. Pengujian ini dilakukan dengan 5 jenis objek sebagai berikut :

1. Objek Kertas Putih Polos

Pengujian ini dilakukan menggunakan kertas putih tanpa corak, dengan tujuan untuk mengetahui dapatkah metode *markerless* menampilkan model animasi 3D dengan lokasi atau objek yang cerah tanpa corak atau motif. Gambar hasil pengujian objek *tracking* dengan kertas putih polos dapat dilihat pada gambar 4.72.

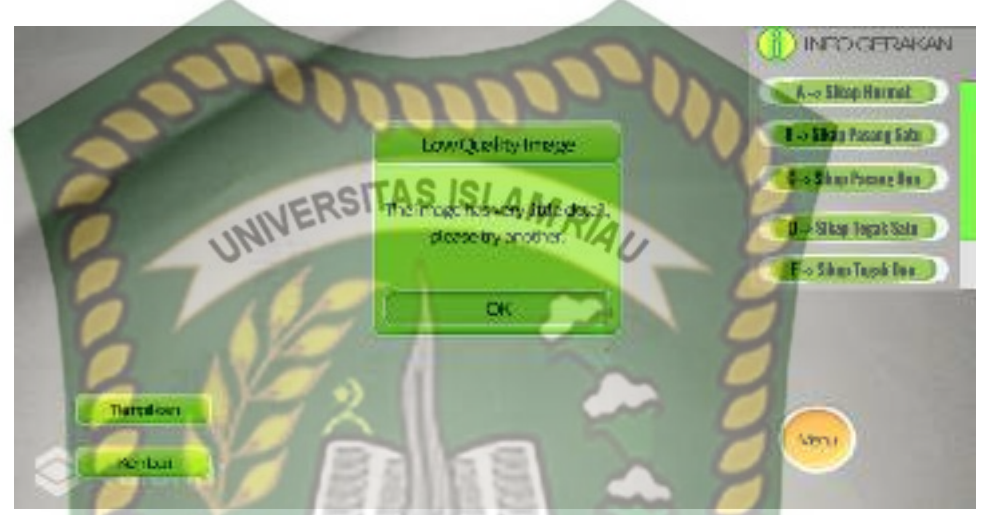

**Gambar 4.72 Hasil Uji Objek** *Tracking* **dengan Kertas Putih Polos**  Dari hasil pengujian terhadap jenis objek kertas putih polos dapat diketahui bahwa objek 3D dapat tampil dengan baik namun posisi model 3D hampir selalu berpindah-pindah dengan rentan waktu tunggu sekitar 5 detik untuk didapatkan hasil yang baik.

2. Objek Kertas Beragam Warna Bercorak

Pengujian kedua dilakukan dengan menggunakan objek kertas beragam warna dengan corak yang rapat, tujuan dilakukannya pengujian ini adalah untuk mengetahui dapatkah metode *markerless* pada kudan sdk melakukan *tracking* dan memunculkan model animasi 3D ke objek yang cerah dengan motif berwarna. Gambar hasil uji dapat dilihat pada gambar 4.73.

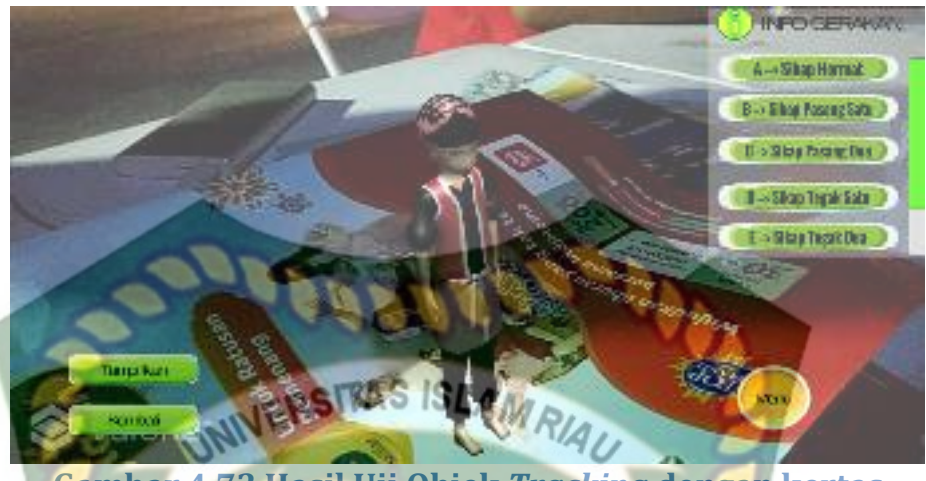

**Gambar 4.73 Hasil Uji Objek** *Tracking* **dengan kertas** 

### **Berwana**

Setelah dilakukan pengujian terhadap objek yang berwarna-warni, maka didapat simpulan bahwa objek 3D dapat tampil sangat baik.

3. Objek Kain Hitam

Pengujian ketiga dilakukan dengan objek tracking kain berwarna hitam pekat, pengujian ini bertujuan untuk mengetahui dapatkah kudan sdk melakukan *tracking* dan menampilkan model animasi 3D pada objek berwarna hitam dengan cahaya yang cerah. Hasil pengujian ini dapat dilihat pada gambar 4.74.

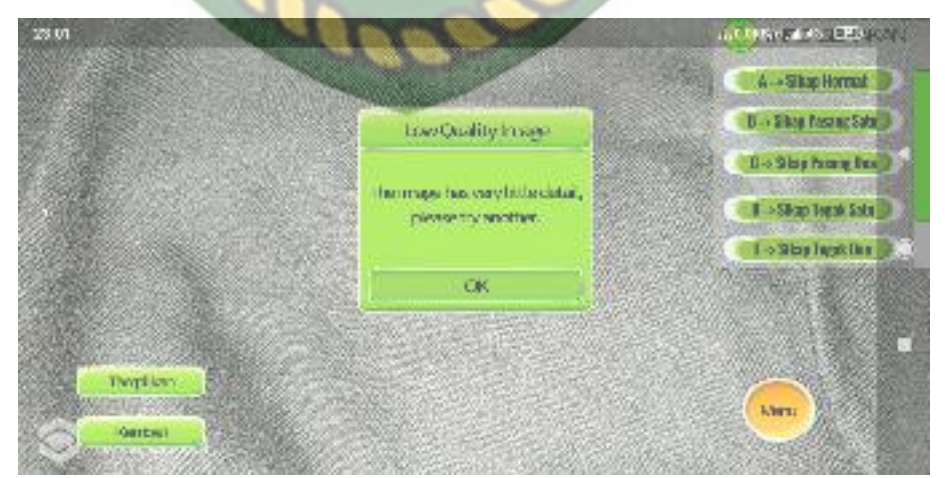

**Gambar 4.74 Hasil Pengujian dengan Objek Tracking Kain Berwarna Hitam Pekat** 

Dari hasil pengujian yang dilakukan terhadap objek *tracking* kain berwarna hitam dan dengan dibantu oleh cahaya lampu yang terang tidak dapat membaca dengan baik.

4. Objek Tidak Rata

Pengujian pada objek yang tidak rata dilakukan luar ruangan dengan sumber cahaya dari matahari dan dilakukan pada kumpulan batu kerikil yang berbeda ukuran, degan tujuan untuk mengetahui apakah kudan sdk masih mampu melakukan *tracking* objek dengan metode *markerless* untuk menampilkan model animasi 3D ditempat yang tidak rata. Hasil pengujian ini dapat dilihat pada gambar 4.75.

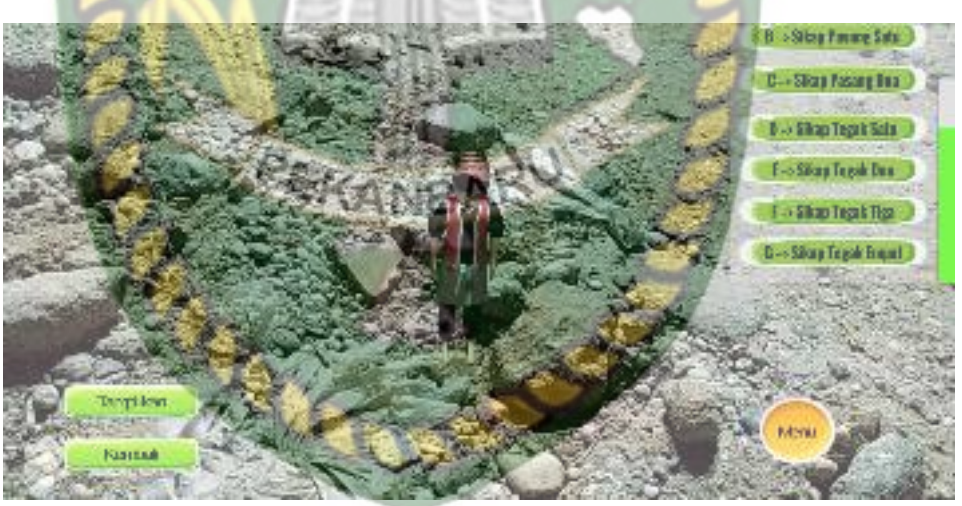

**Gambar 4.75 Hasil Pengujian dengan Objek** *Tracking* **Tidak Rata** 

Dari pengujian yang dilakukan terhadap objek *tracking* yang tidak rata didapatkan kesimpulan bahwa objek 3D gerakan pencak silat dapat ditampilkan dengan baik pada objek *tracking* yang tidak rata.

Simpulan dari keseluruhan hasil pengujian jenis objek *tracking* dapat dilihat pada tabel 4.10.
| <b>Skenario</b><br>Ujia             | <b>Tindakan Pengujian</b> | $1000$ $110$ $1100$ $1$ $100$ $1$ $100$ $100$ $100$ $100$<br><b>Hasil yang Didapat</b> | <b>Hasil</b><br>Pengujian |
|-------------------------------------|---------------------------|----------------------------------------------------------------------------------------|---------------------------|
| Uji Objek<br>Tracking<br>Markerless | Objek Kertas Putih Polos  | Model Animasi 3D<br><b>Tidak Tampil</b>                                                | Tidak<br>Berhasil         |
|                                     | Objek Kertas Berwarna     | Model Animasi 3D<br>Tampil                                                             | Berhasil                  |
|                                     | Objek Kain Hitam Pekat    | Model Animasi 3D<br><b>Tidak Tampil</b>                                                | Tidak<br>Berhasil         |
|                                     | Objek Tidak Rata          | Model Animasi 3D<br>Tampil                                                             | Berhasil                  |

**Tabel 4.10 Hasil Pengujian Tracking Objek** 

Berdasarkan pengujian yang telah dilakukan terhadap objek *tracking* didapat kesimpulan bahwa kudan sdk dengan metode *markerless* dapat digunakan pada semua bidang objek *tracking,* dengan kata lain aplikasi gerakan dasar pencak silat dengan *augmented reality* dapat digunakan diseluruh objek tracking seperti yang tertera didalam tabel 4.10 dengan syarat terdapat cahaya pada objek *tracking* tersebut walau hanya sedikit.

# **4.3 Pengujian Beta (***End User***)**

 Pengujian beta dilakukan dengan memberikan wewenang penuh terhadap user untuk mengoperasikan aplikasi secara keseluruhan, dengan tujuan untuk mendapatkan penilaian dari user tersebut terhadap aplikasi gerakan dasar pencak silat dengan *augmented reality*, setelah dilakukan pengujian beta terhadap aplikasi maka didapatkan beberapa kritik dan saran. Data user penguji dan hasil pengujian dapat dilihat pada tabel 4.11.

| $10001$ $111$ $11001$ $101$ $101$ $101$ $100$ $100$ $100$ |                 |              |                                                          |  |  |
|-----------------------------------------------------------|-----------------|--------------|----------------------------------------------------------|--|--|
| <b>Skenario</b><br>Uii                                    | Nama Penguji    | <b>Nilai</b> | <b>Saran</b>                                             |  |  |
| Interface<br>Aplikasi                                     | Heri Firmansyah | A            | Tambah efek suara                                        |  |  |
|                                                           | Dani Safitri    | B            | Bisa memilih karakter objek<br>berdasarkan jenis kelamin |  |  |

**Tabel 4.11 Hasil Pengujian Beta (***End User***)** 

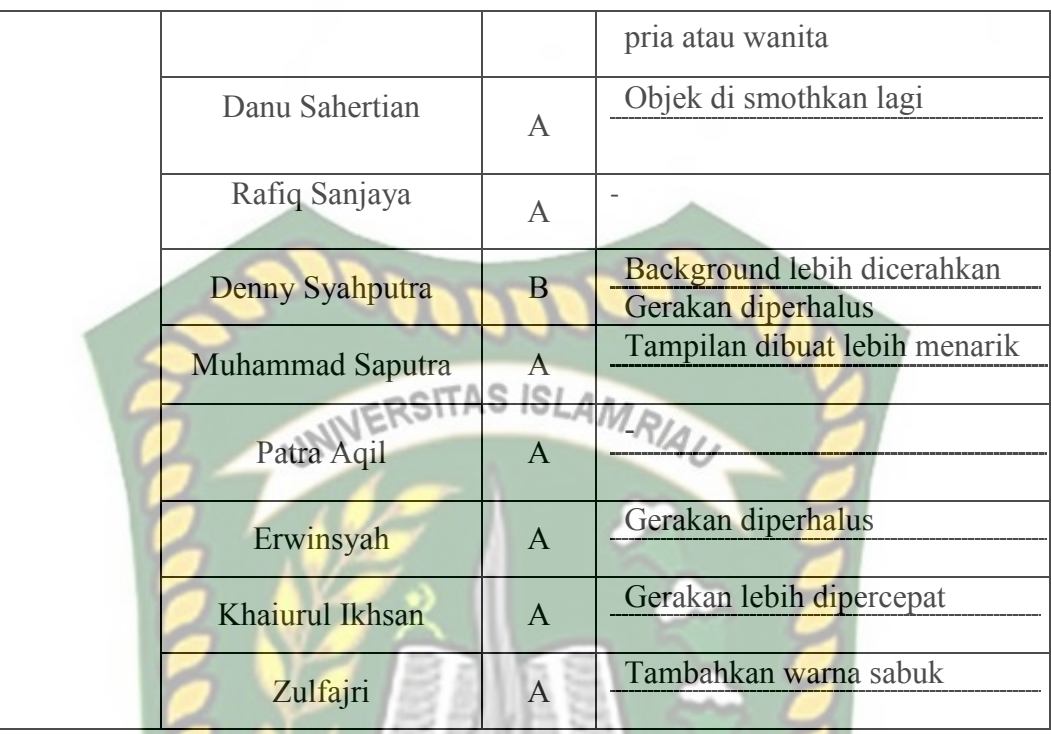

**4.4 Implementasi Sistem** 

 **Implementasi sistem dilakukan dengan memberikan kuesioner kepada 10 orang, dengan tujuan untuk mengetahui tanggapan dari pengguna tentang aplikasi gerakan dasar pencak silat dengan** *augmented reality***. Hasil implementasi dengan memberikan kuesioner kepada 10 orang dapat dilihat pada tabel 4.12** 

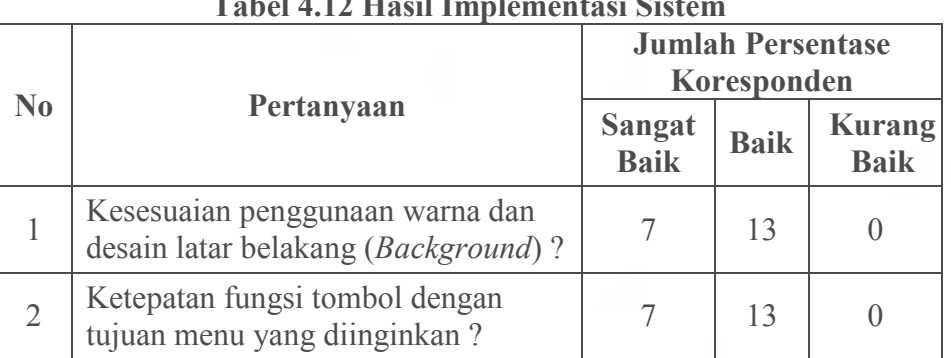

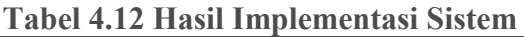

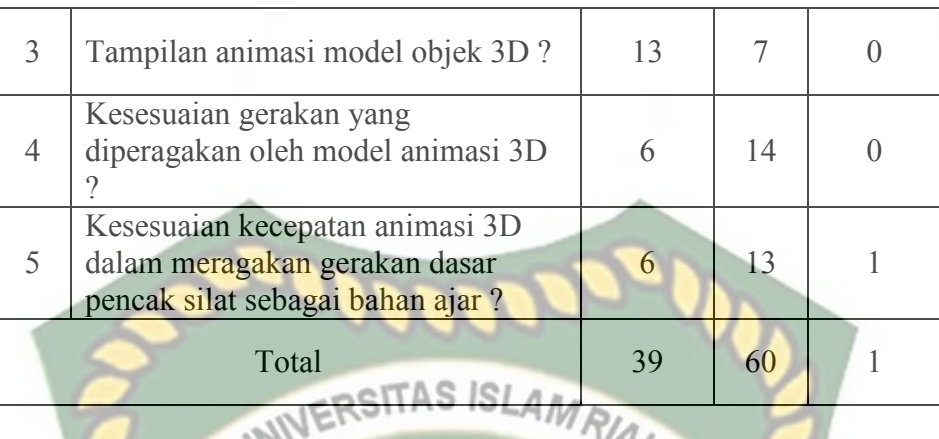

Secara keseluruhan hasil kuesioner dapat dihitung menggunakan rumus tabulasi untuk mendapatkan hasil persentase dari setiap jawaban kuesioner, masing-masing persentase tersebut adalah sebagai berikut :

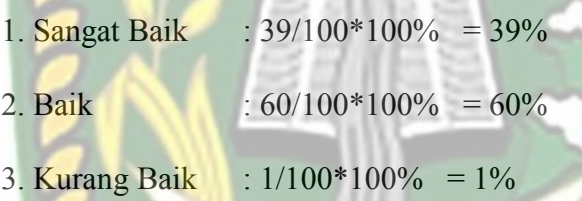

Dari hasil persentase tabel diatas, yang didasarkan pada 5 pertanyaan yang diajukan secara langsung oleh penulis kepada 20 responden yang diambil secara acak, dapat diambil kesimpulan bahwa aplikasi pengembangan gerakan dasar pencak silat menggunakan *Augmented Reality* ini memiliki *performance* baik dengan nilai rata-rata persentase 60%, sehingga sistem ini dapat diimplementasikan.

## **BAB V**

## **PENUTUP**

#### **5.1 Kesimpulan**

Berdasarkan hasil pengembangan gerakan dasar pencak silat menggunakan *Augmented Reality* dapat disimpulkan yaitu:

1. Pengembangan gerakan dasar pencak silat mengunakan *Augmented Reality* 

*dengan library* Vuforia SDK dapat di implementasikan.

- 2. Penggunaan *library* Vuforia SDK dapat membantu dalam pengembangan gerakan dasar pencak silat.
- 3. Aplikasi pengembangan gerakan dasar pencak silat menggunakan

*Augmented Reality* ini memiliki *performance* baik.

### **5.2 Saran**

Saran dari penulis untuk pengembangan gerakan dasar pencak silat menggunakan *Augmented Reality* ini lebih lanjut dengan menambah fitur jenis kelamin laki-laki dan perempuan dan penambahan suara pada setiap gerakan objek.

# **DAFTAR PUSTAKA**

Al-Bahra bin Ladjamudin. (2005). *Analisis dan Desain Sistem Informasi*. Yogyakarta : Graha Ilmu.

Android, Guru. 2017. *Belajar Pencak Silat Lengkap*. 02 Maret 2019. *Playstore.* 

Azuma, Ronald T. 1997. *A Survey of Augmented Reality*. Presence: Teleoperators and Virtual Environments 6.

VERSITAS ISLAMRIA

Indonesia, Muda, PT. 2018. Pencak *Silat Technique*. 02 Maret 2019. *Playstore.* 

Iskandar. 2016. *Sejarah Perkembangan Android*. 11 Januari 2019. https://iskandargroup.wordpress.com/tugas-sistem-operasi/sejarahperkembangan-android/.

Kriswanto, Setyo, Erwin. 2015. *Pencak Silat*. Yogyakarta. Pustaka Baru Press.

Notosoejitno. 1997. *Khasanah Pencak Silat*. CV Sagung Seto. Jakarta.

Nugroho, Adi., 2005, *Analisis dan Perancangan Sistem Informasi dengan Metodologi Berorientasi Objek,* Informatika, Bandung.

Pradana, Wahyu, AR. 2017. *Aplikasi Gerak Dara Pencak Silat Dengan Augmanted Reality*. Universitas Islam Riau. Pekanbaru.

Usada, Elisa. 2014. *Rancang Bangun Modul Praktikum Teknik Digital Berbasis Mobile Augmented Reality (AR).* Jurnal Infotel. 6(2).

Yoga. Aprillion., 2014, *Implementasi Augmented Reality (Ar) Pada Fosil Purbakala Di Museum Geologi Bandung,* Jurnal Ilmiah Komputer dan Informatika, Vol.1.

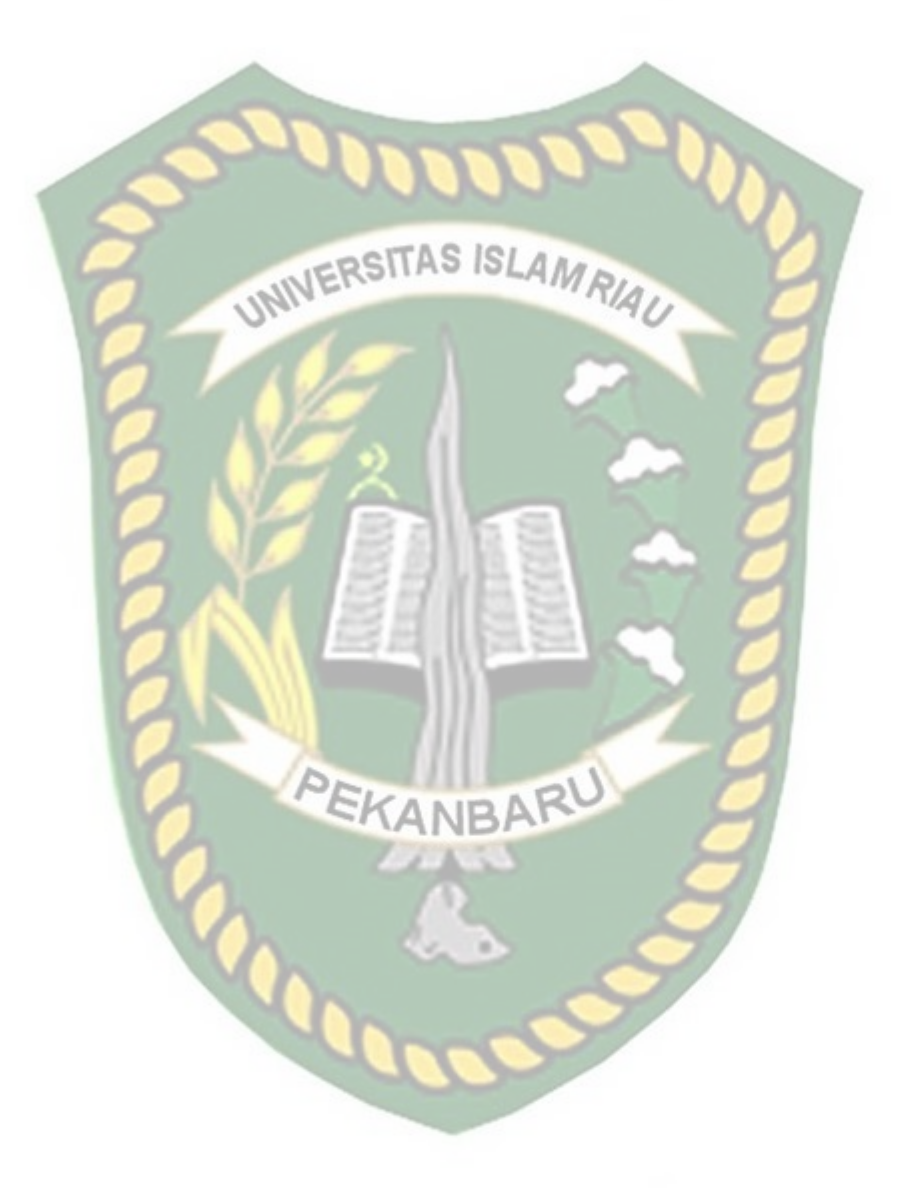